**PMA Prozeß- und Maschinen-Automation GmbH**

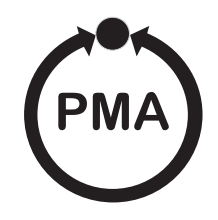

# **Industrieregler KS 50-1 und KS 52-1**

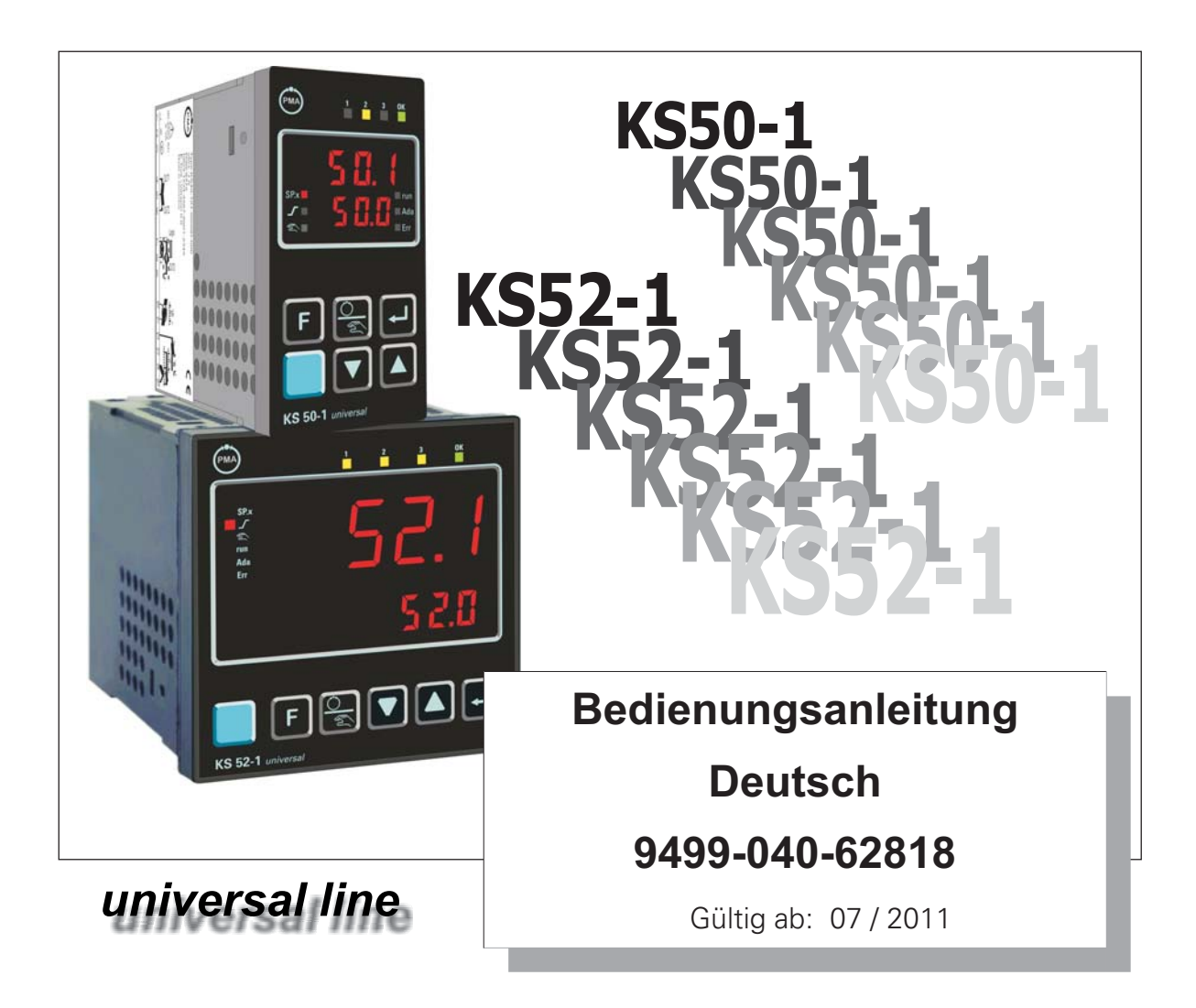

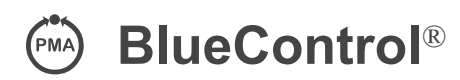

Mehr Effizienz beim Engineering, mehr Übersicht im Betrieb: Die Projektierungsumgebung für die BluePort®-Regler

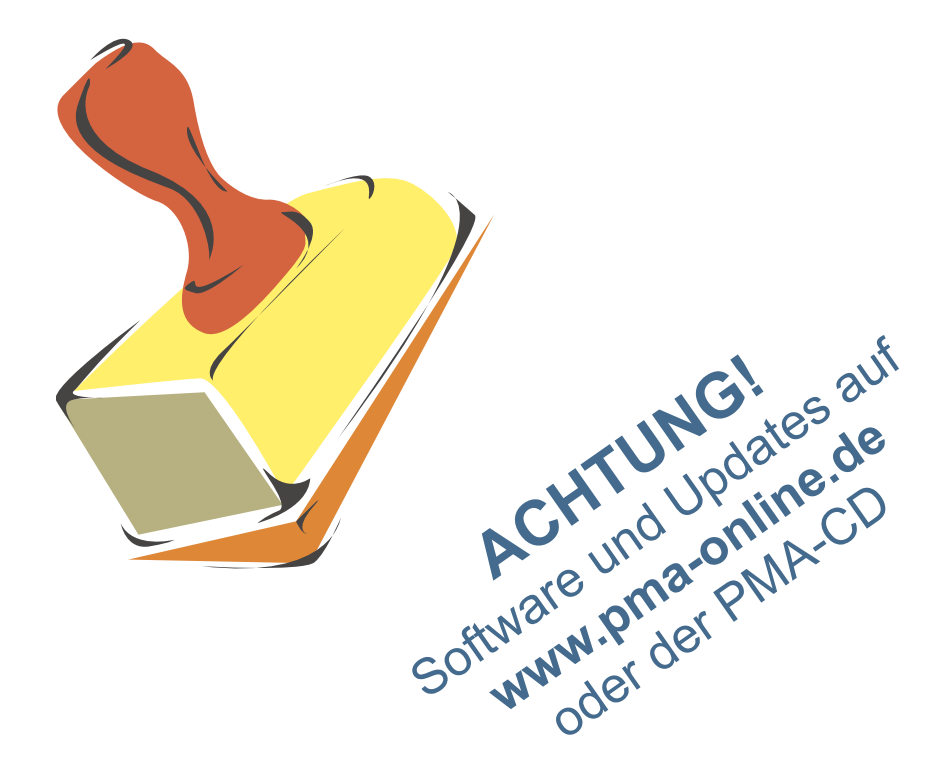

#### **Erklärung der Symbole im Text: auf dem Gerät:**

 $\circled{1}$  Information allgemein  $\land$  Bedienungsanleitung beachten

- 
- Warnung allgemein l Achtung: ESD-gefährdete Bauteile

© PMA Prozeß- und Maschinen-Automation GmbH • Printed in Germany Alle Rechte vorbehalten. Ohne vorhergehende schriftliche Genehmigung ist der Nachdruck oder die auszugsweise fotomechanische oder anderweitige Wiedergabe diese Dokumentes nicht gestattet.

Dies ist eine Publikation von PMA Prozeß- und Maschinen Automation Postfach 310229 D-34058 Kassel Germany

# **Inhaltsverzeichnis**

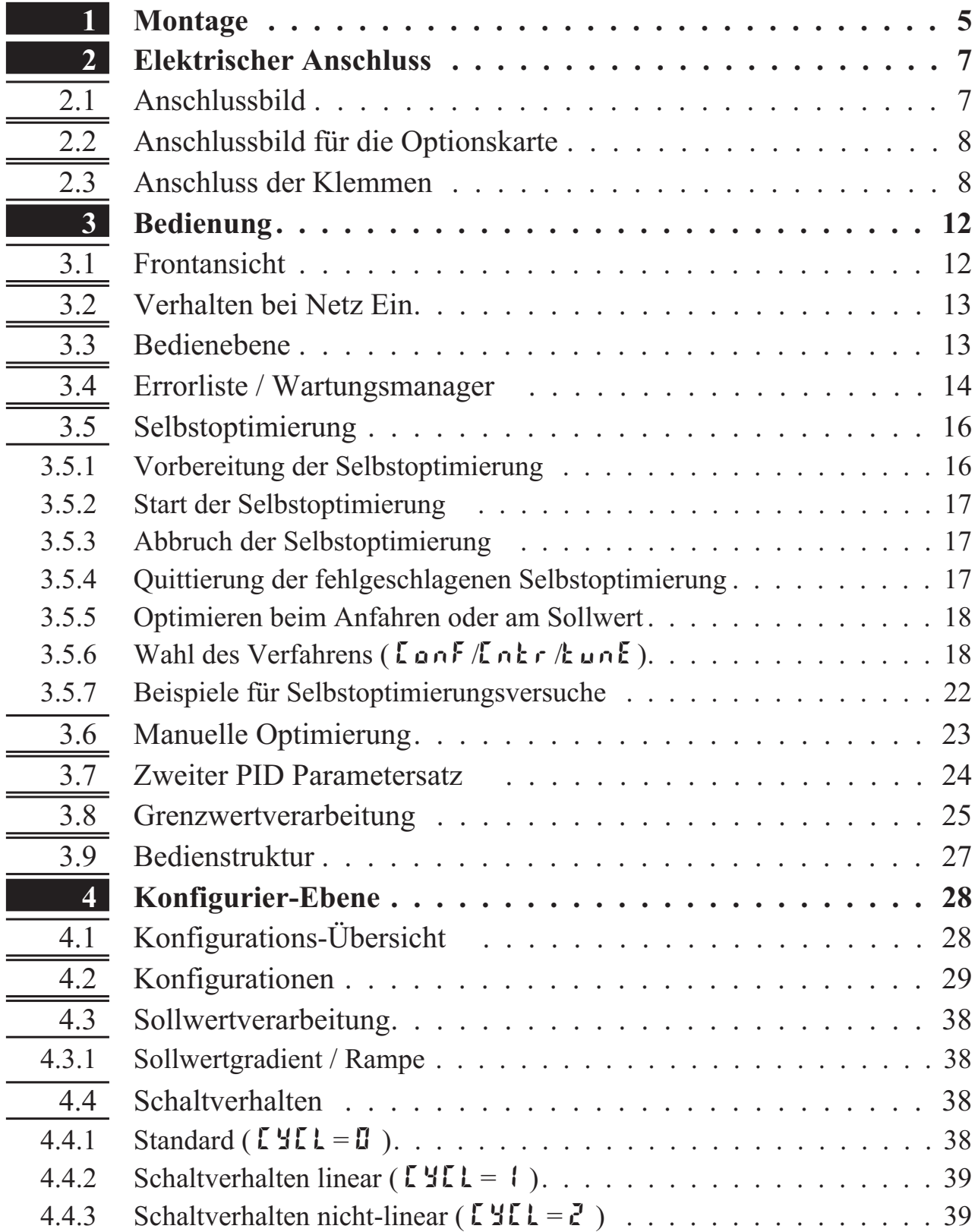

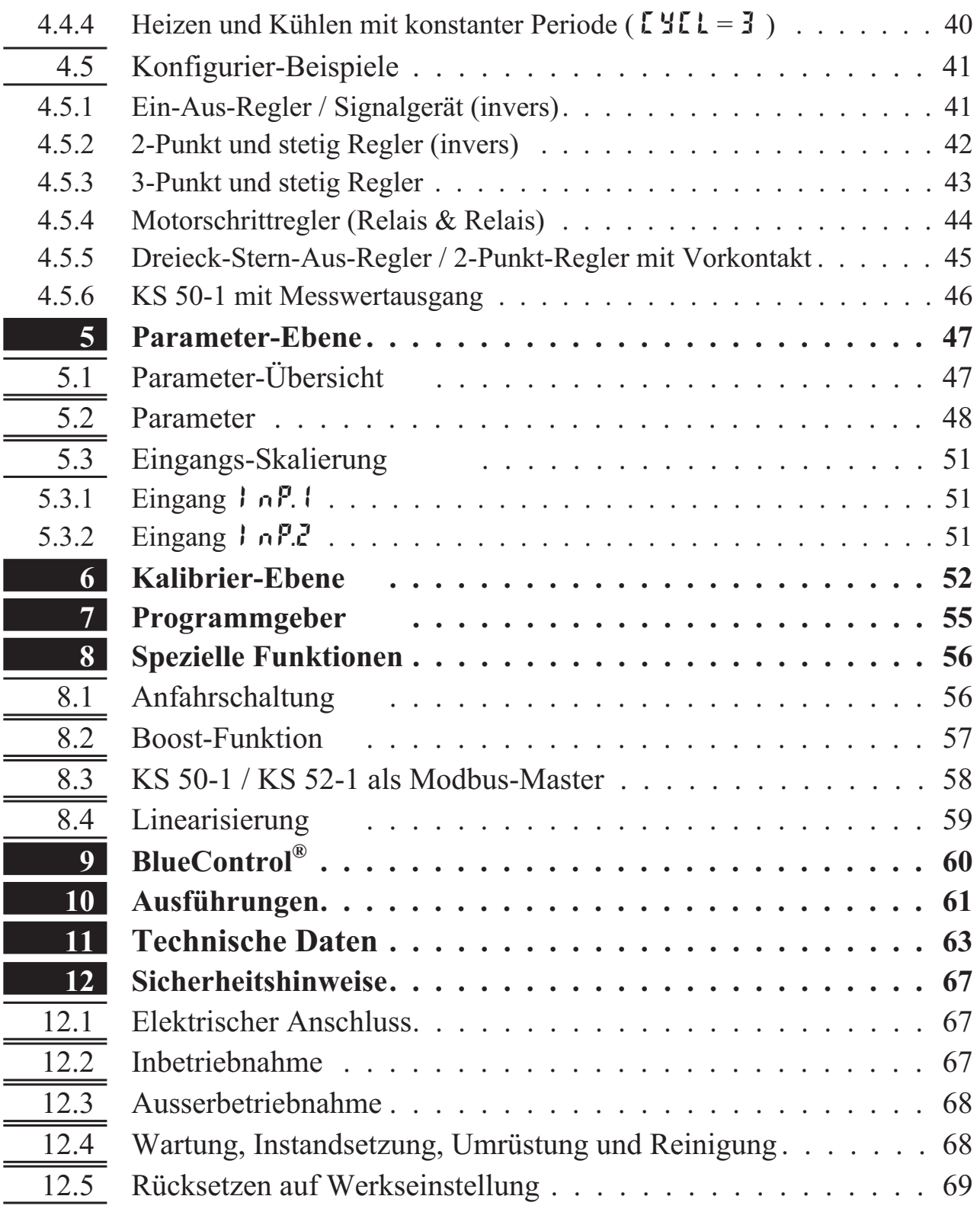

# **1 Montage**

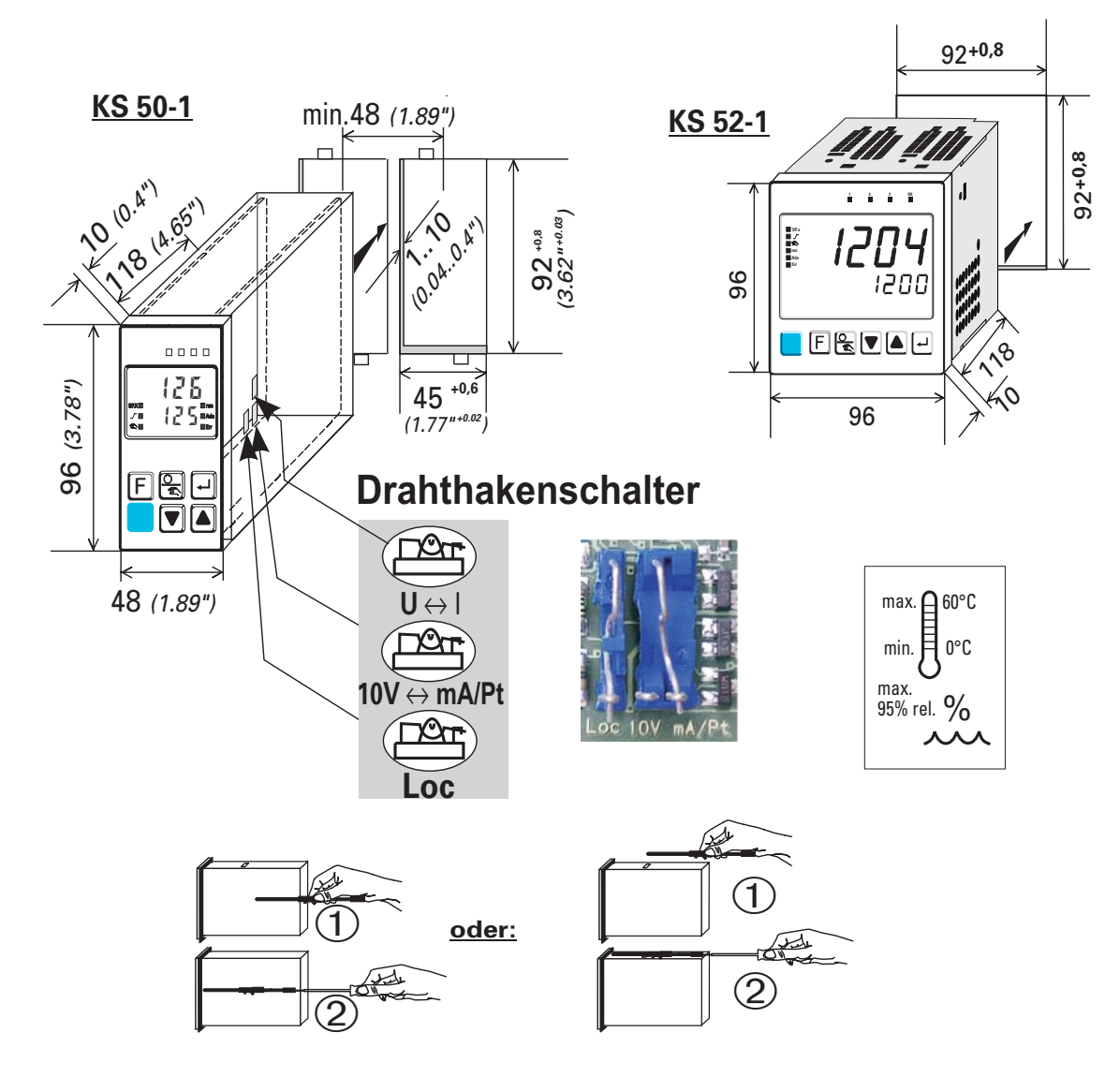

#### **Drahthakenschalter:**

Zum Zugriff auf die Drahtkakenschalter muss der Regler unter leichtem Drücken oben und unten mit kräftigem Zug an den Aussparungen des Frontrahmens aus dem Gehäuse gezogen werden.

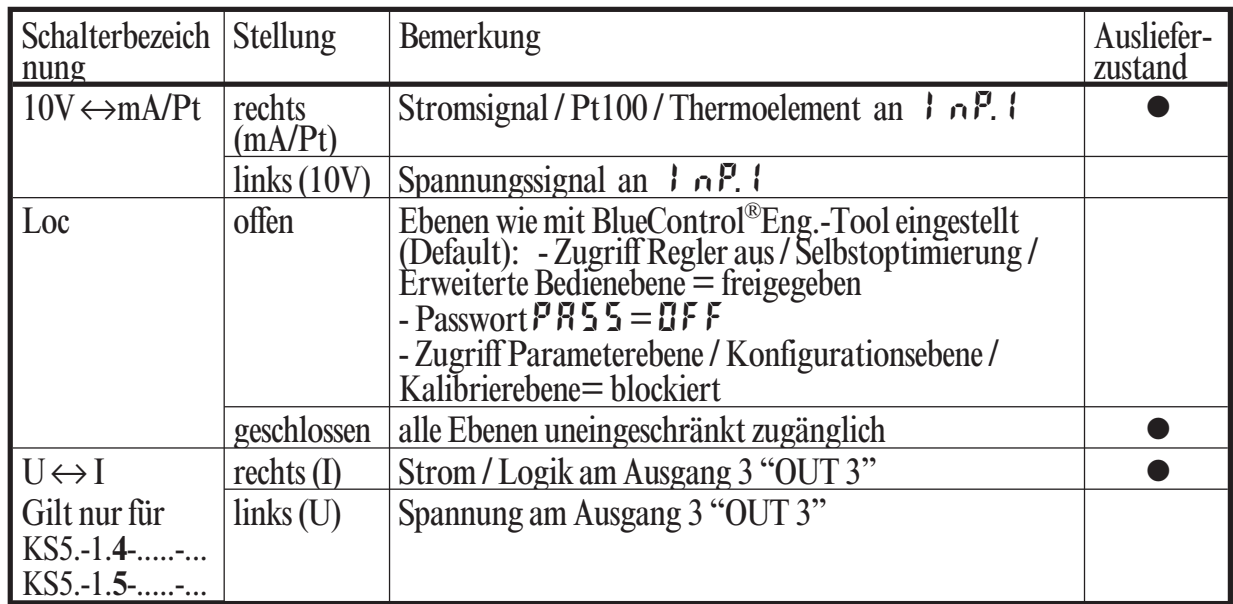

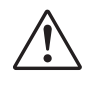

Drahthakenschalter  $10V \leftrightarrow mA/Pt$  und  $U \leftrightarrow I$  immer in Stellung links oder **rechts. Ist der Drahthakenschalter offen, kann dies zu Fehlfunktionen führen!**

Achtung! Das Gerät enthält ESD-gefährdete Bauteile.

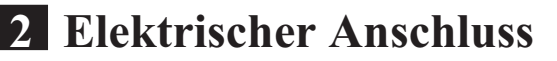

## **2.1** *Anschlussbild*

Anschlußbild für alle KS 5 -1 außer KS 5 -1<sub></sub>4- 00 -

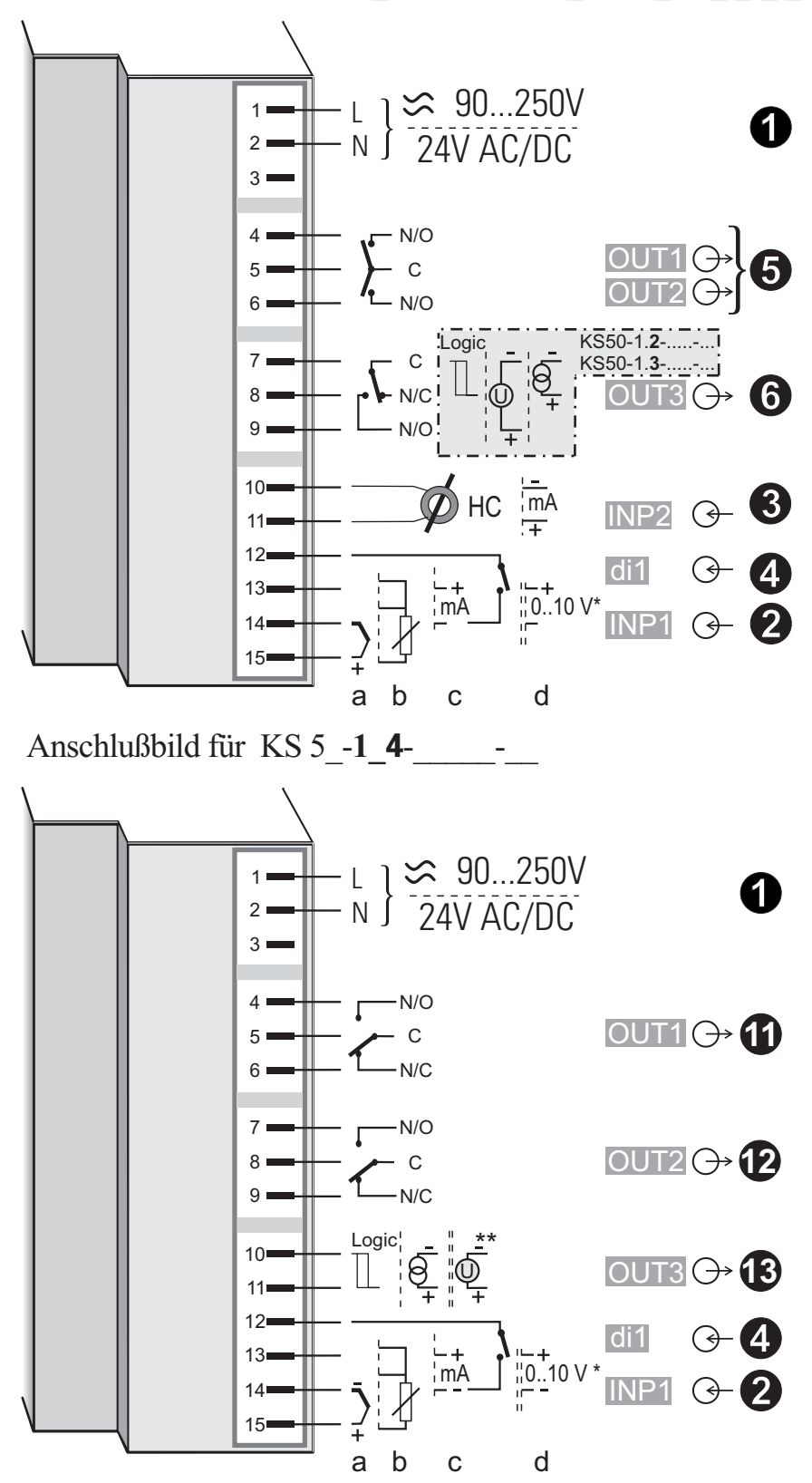

\* Drahthakenschalter  $10V \leftrightarrow mA/Pt$  (Eingang INP1 Spannung" $10V' \leftrightarrow mA/Pt/mV$ ) \*\* Drahthakenschalter  $U \leftrightarrow I$  (Ausgang OUT3 Spannung"U"  $\leftrightarrow$  Strom"I")

## **2.2** *Anschlussbild für die Optionskarte*

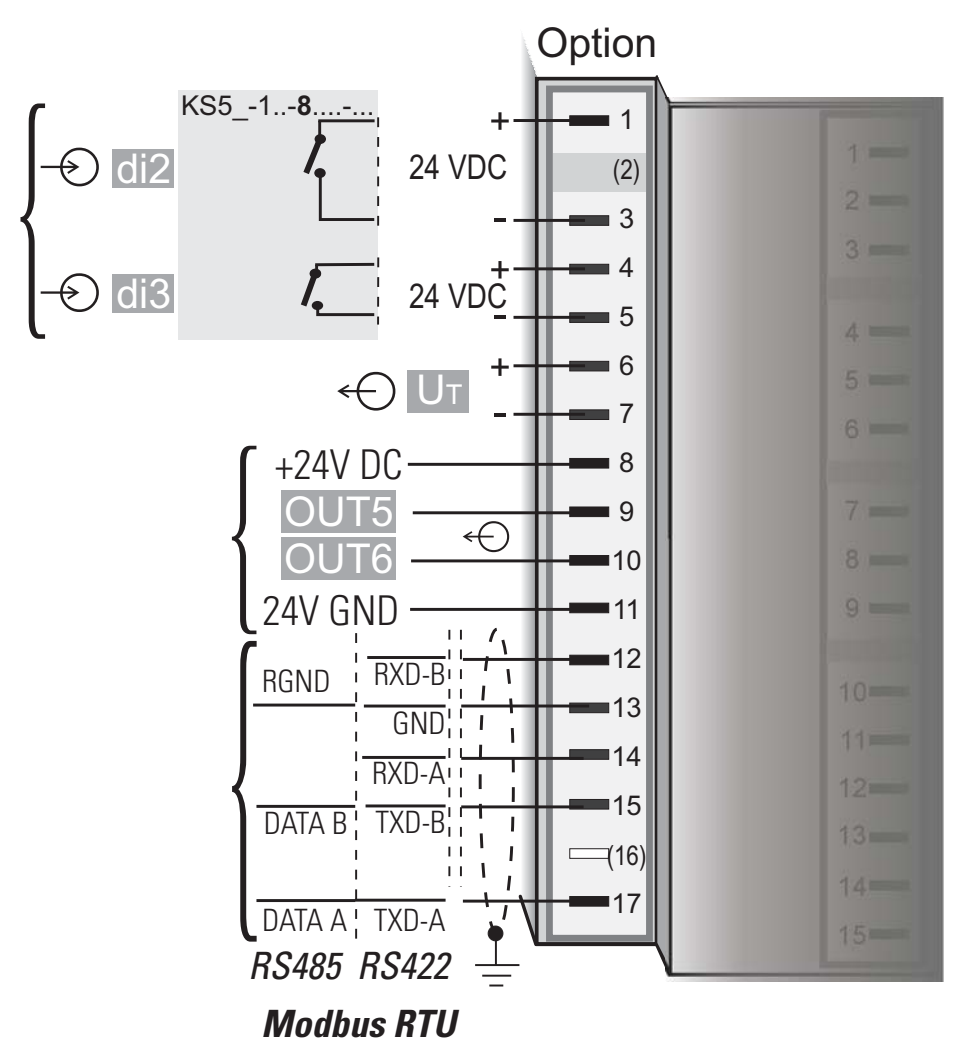

- **G** Der Regler verfügt je nach Bestellung über :<br>
 Flachsteckmesser kombiniert für 1 x 6,3mm oder 2 x 2,8mm nach DIN 46 244 oder<br>
 Schraubklemmen für Leiterquerschnitt von 0.5 bis 2.5mm<sup>2</sup>
	- Flachsteckmesser kombiniert für 1 x 6,3mm oder 2 x 2,8mm nach DIN 46 244 oder<br>■ Schraubklemmen für Leiterquerschnitt von 0,5 bis 2,5mm<sup>2</sup><br>Bei Geräten mit Schraubklemmen muss die Abisolierlänge mindestens 12 • Schraubklemmen für Leiterquerschnitt von 0,5 bis 2,5mm<sup>2</sup><br>Bei Geräten mit Schraubklemmen muss die Abisolierlänge<br>mm betragen! Aderendhülsen sind entsprechend zu wähler Bei Geräten mit Schraubklemmen muss die Abisolierlänge mindestens 12 mm betragen! Aderendhülsen sind entsprechend zu wählen!

# **2.3** *Anschluss der Klemmen*

#### *Anschluss der Hilfsenergie 1*

Siehe Kapitel "Technische Daten"

#### *Anschluss des Eingangs INP1 2*

Eingang für die Regelgröße x1 (Istwert).

- **a** Thermoelement
- **b** Widerstandsthermometer (Pt100/ Pt1000/ KTY/ ...)
- **c** Strom (0/4...20mA)
- **d** Spannung (0/2...10V) \* Hinweis: Drahthakenschalter beachten.

## *Anschluss des Eingangs INP2 3*

Sensortyp 0...50mA AC oder 0/4 ... 20 mA DC für Heizstromeingang, externen Sollwert oder externen Stellwert Y.E.

### *Anschluss des Eingangs di1 4*

Digitaler Eingang, konfigurierbar als Schalter direkt / invers oder Taster. \*\*\*

#### *Anschluss der Ausgänge OUT1/2 5*

Relaisausgänge 250V/2A als Schließer mit gemeinsamen Kontaktanschluss.

#### *Anschluss des Ausgangs OUT3 6*

**Relais-Ausgang KS5\_-1\_0-\_00\_ \_-\_ \_ \_ oder KS5** -1 1- 00 **-** Relais (250V/2A), potentialfreier Wechsler *5 OUT1/2 Heizen/Kühlen*

#### **Universal-Ausgang**

- **KS5\_-1\_2-\_00\_ \_-\_ \_ \_oder**
- **KS5** -1 3- 00 -
- Strom (0/4...20mA)
- Spannung (0/2...10V)
- Transmitterspeisung
- Logik (0..20mA / 0..12V)

### *Anschluss der Eingänge di2/3 7 (Option)*

Konfigurierbar als Schalter direkt / invers oder Taster. \*\*\*

- Optokopplereingang **KS5** -1 -100 -Digitale Eingänge (24VDC extern) galvanisch getrennt.
- Potentialfreier Kontakteingang **KS5** -1 -800 -

### *Anschluss des Ausgangs UT 8 (Option)*

Speisespannungsanschluss zur externen Speisung.

### *Anschluss der Ausgänge OUT5/6 9 (Option)*

Digitale Ausgänge (Optokoppler), galvanisch getrennt, mit gemeinsamer positiver Steuerspannung, Schaltspannung 18...32VDC

### *Anschluss der Busschnittstelle 0 (Option)*

RS422/485-Schnittstelle mit Modbus RTU Protokoll.

\*\*\* Einstellung nur für alle Digitaleingänge gemeinsam möglich.

#### *3 INP2 mit Stromwandler*

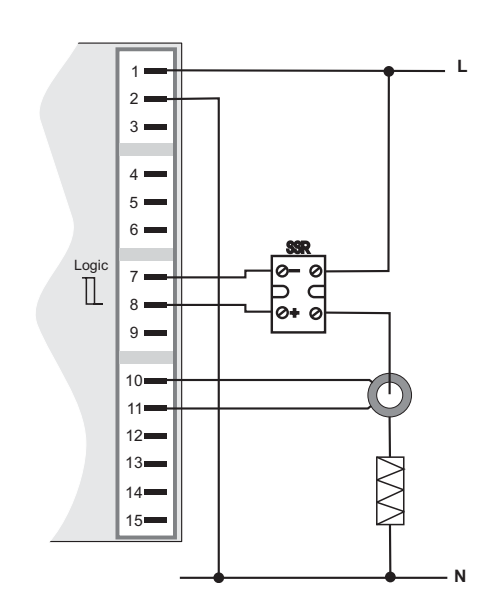

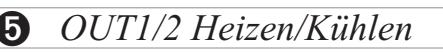

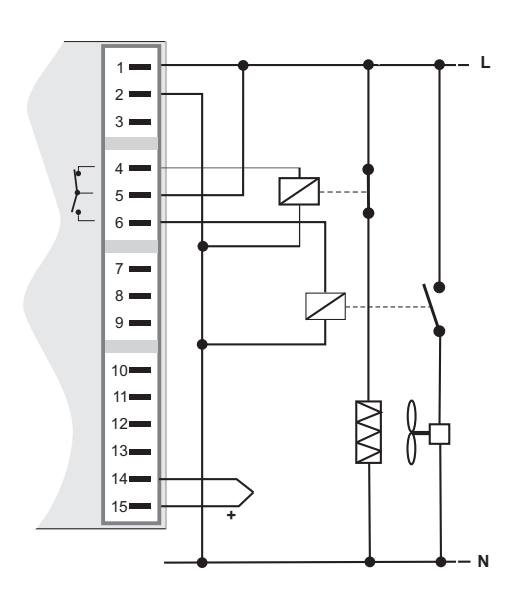

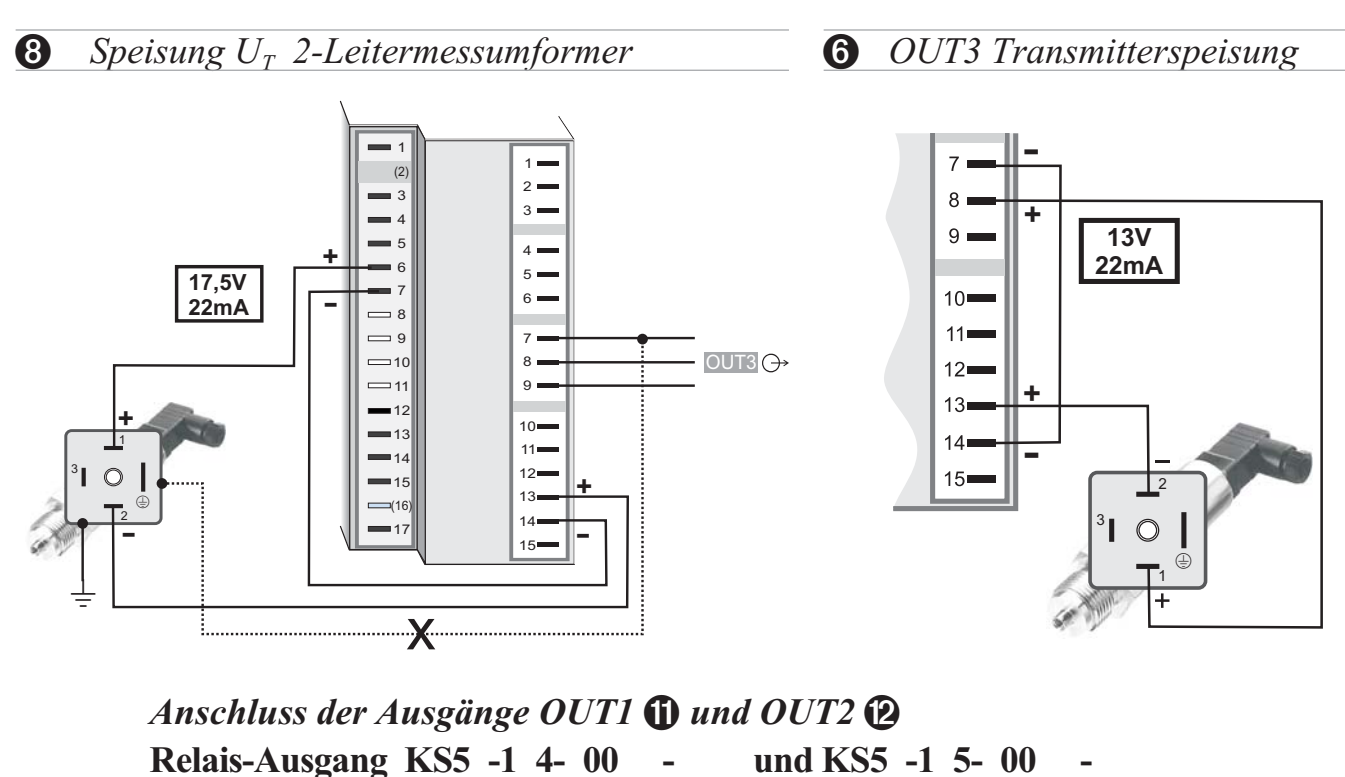

**-** Relais (250V/2A), potentialfreier Wechsler

*Anschluss des Ausgangs OUT3 §*

Universalausgang KS5 -1 4- 00 - **und KS5** -1 5- 00 -

Hinweis: Drahthakenschalter beachten.

- Strom (0/4...20mA)
- Spannung (0/2...10V)
- Transmitterspeisung
- Logik (0..20mA / 0..12V)

Die analogen Ausgänge OUT3 und die Transmitterspeisung  $U_T$  liegen auf unterschiedlichen Spannungspotentialen. Daher darf, bei analogen Ausgängen, keine externe galvanische Verbindung zwischen OUT3 und  $U_T$  hergestellt werden!

*6OUT 3 als Logikausgang mit Solid-State-*

*7 Anschluss der Eingänge di 2/3*

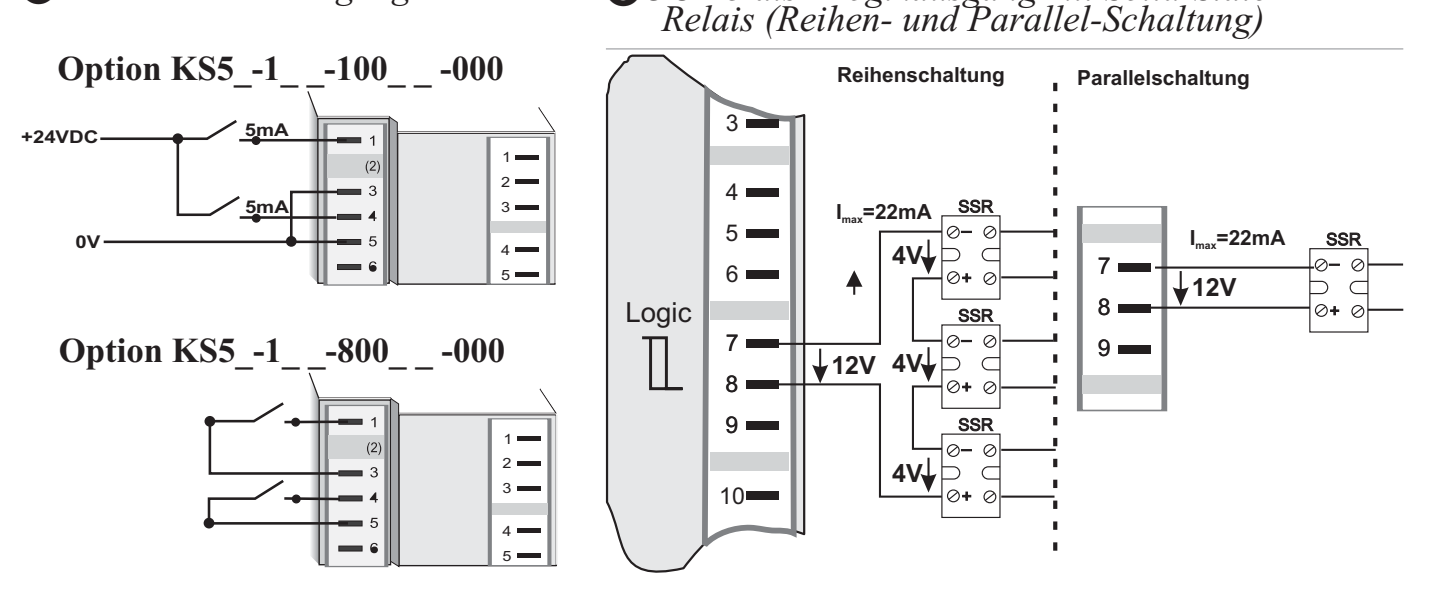

*0 RS485 Schnittstelle (mit RS232-RS485 Schnittstellenwandler)* **\*\*\*\***

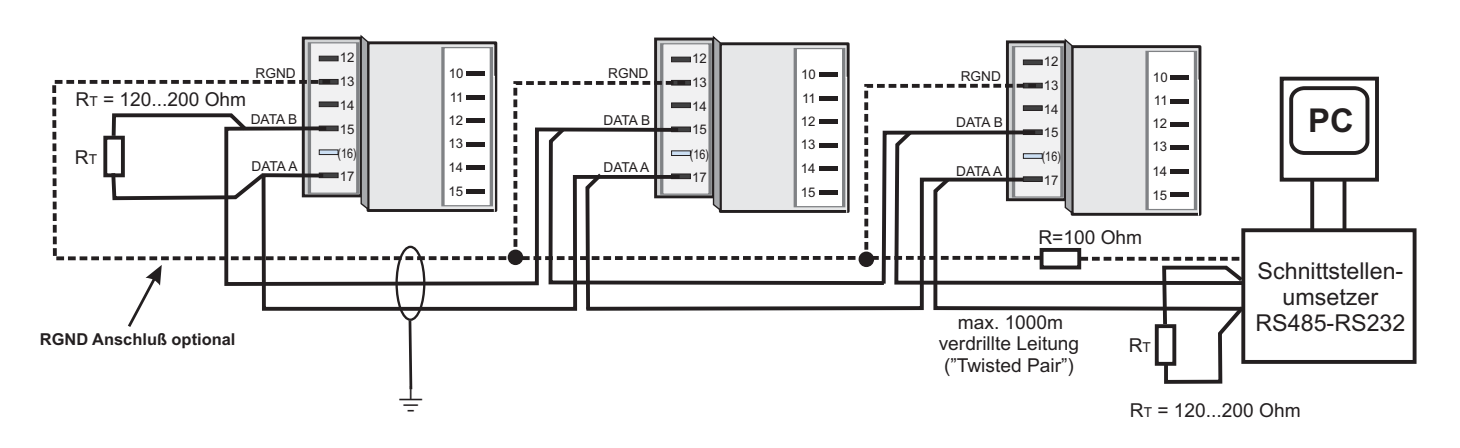

**\*\*\*\*** siehe Schnittstellenbeschreibung Modbus RTU 9499-040-63618.

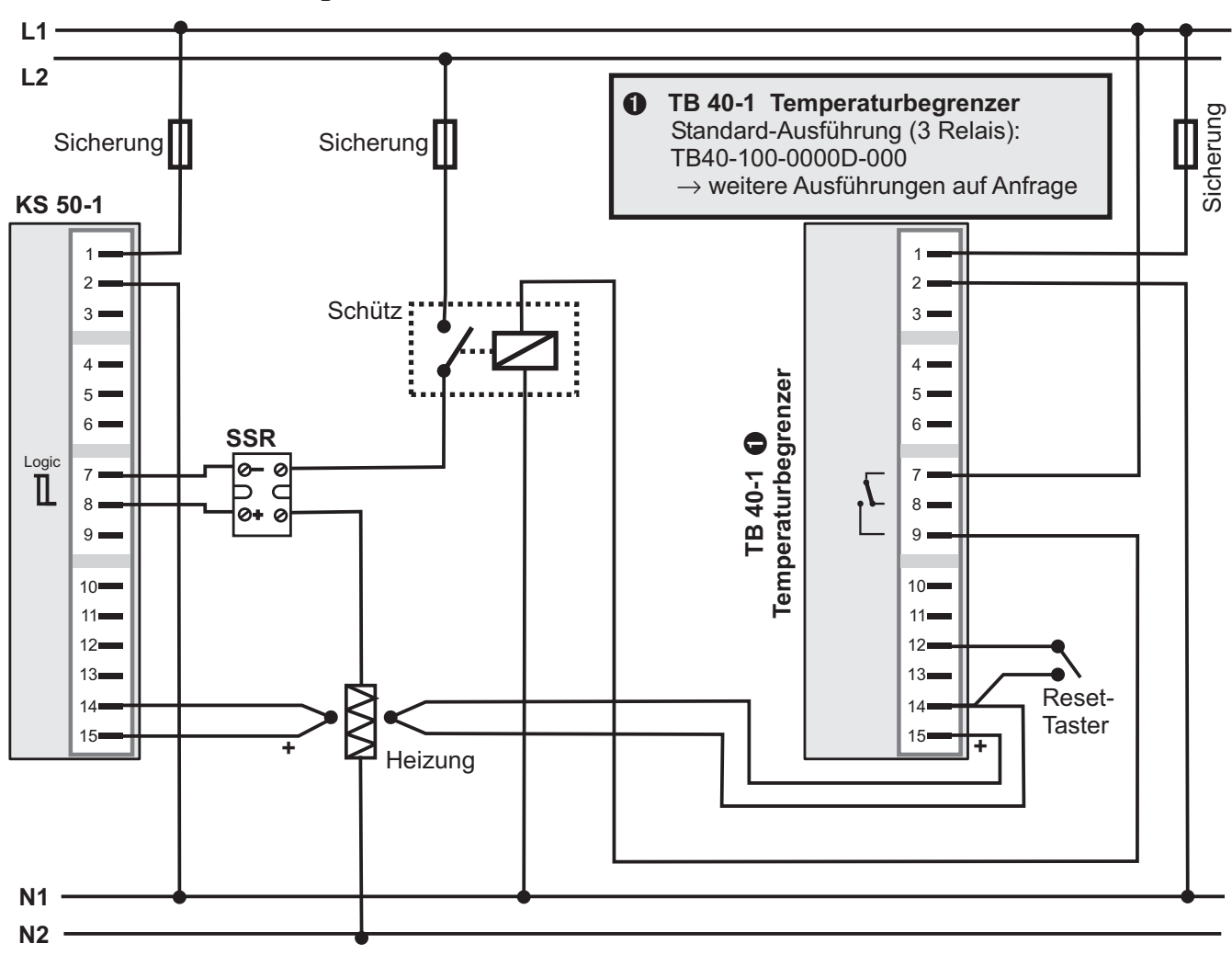

**Anschlussbeispiel KS 50-102-00000-000:**

a **ACHTUNG: Der Einsatz eines Temperaturbegrenzers empfiehlt sich in Systemen, wo Übertemperatur zum Ausbruch von Feuer oder zu anderen Gefahren führen kann.**

# **3 Bedienung**

**3.1** *Frontansicht*

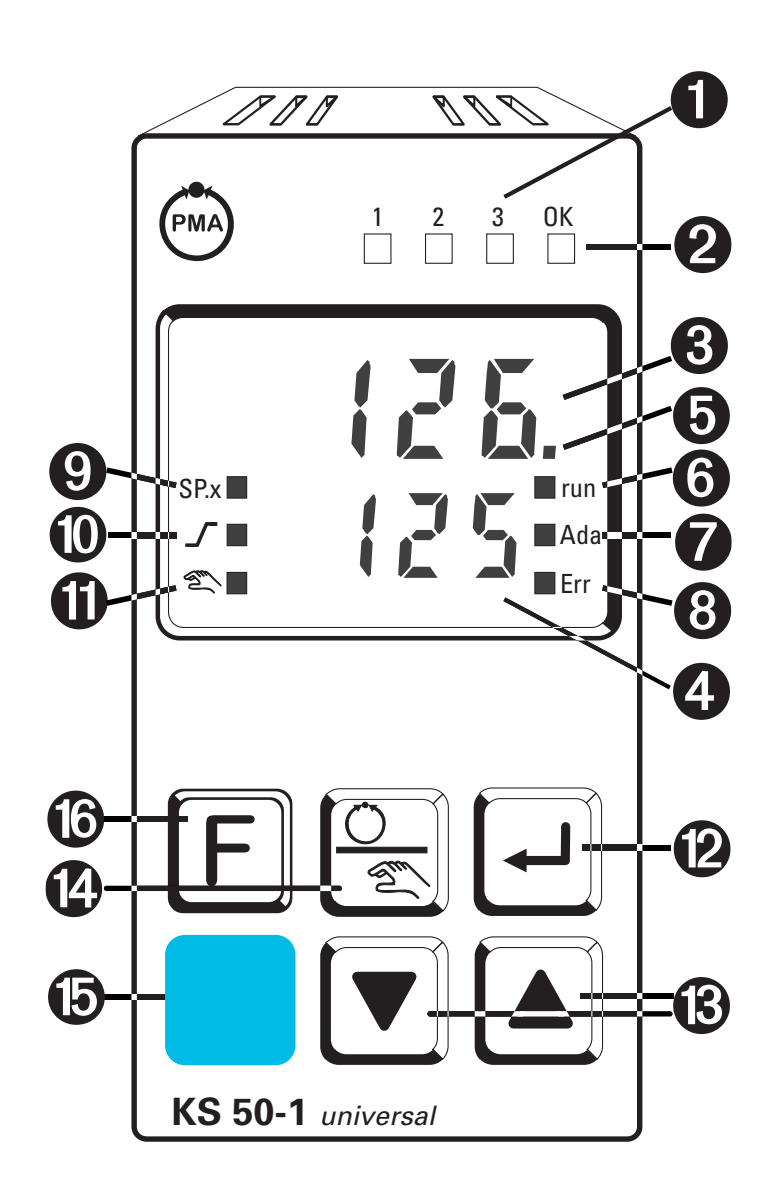

# *Farben der LEDs:* LED 1, 2, 3: gelb

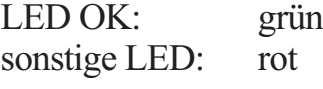

- 1 Zustände der Funktionen / siehe LED- Zuordnung (Conf/othr/LEd) 2 Leuchtet, wenn Grenzwert 1  $(PR \rvert R / L \rvert \cdot n)$  nicht verletzt ist **3** Istwertanzeige<br>**4** Sollwert, Stellwert **4** Sollwert, Stellwert<br>**6** Signalisiert **Loo**f  $\overline{\Theta}$  Signalisiert  $\overline{\text{L}}$  on  $\overline{\text{L}}$  - und  $\overline{\text{P}}$   $\overline{\text{R}}$  c  $\overline{\text{R}}$  - Ebene  $PR \cdot R$  - Ebene 6 Programmgeber läuft 7 Selbstoptimierung aktiv 8 Eintrag in der Errorliste 9 Sollwert SP.2 oder SP.E ist wirksam 0 Sollwertgradient wirksam  $\bigoplus$  Hand-Automatik-Umschaltung:<br>*Aus*: Automatik *Aus:* Automatik *An:* Handbetrieb (Stellwert-Verstellung möglich) *Blinkt:* Handbetrieb (Stellwert-Verstellung nicht möglich  $(\rightarrow$  Conf/Cntr/nRn)) **12** Enter-Taste: Ruft erweiterte Bedienebene / Errorliste auf § Up-/ Down-Tasten: Veränderung des Sollwertes oder des Stellwertes **12** Handbetrieb / sonst. Funktion  $(\rightarrow \text{LonF}/\text{LGB})$ ) **<sup>®</sup>** PC-Anschluss für BlueControl® (Engineering-Tool) **B** Frei programmierbare Funktionstaste
- g In der oberen Anzeige wird immer der Istwert angezeigt. In der Parameter-, Konfigurier- und Kalibrier-Ebene sowie der erweiterten Bedienebene wechselt die untere Anzeige zyklisch zwischen dem Parameter-Namen und dem Parameter-Wert.

# **3.2** *Verhalten bei Netz Ein*

Nach Einschalten der Hilfsenergie startet das Gerät mit der **Bedien-Ebene**. Es wird der Betriebszustand angenommen der vor Netzunterbrechung aktiv war. War der Regler bei Abschalten der Hilfsenergie in Handbetrieb, startet er beim Einschalten auch mit dem letzten Stellwert im Handbetrieb wieder auf.

## **3.3** *Bedienebene*

Der Inhalt der erweiterten Bedienebene wird mit Hilfe von BlueControl® (Engineering-Tool) festgelegt. Es können Parameter in die erweiterte Bedienebene kopiert werden, die oft benutzt werden oder deren Anzeige wichtig ist.

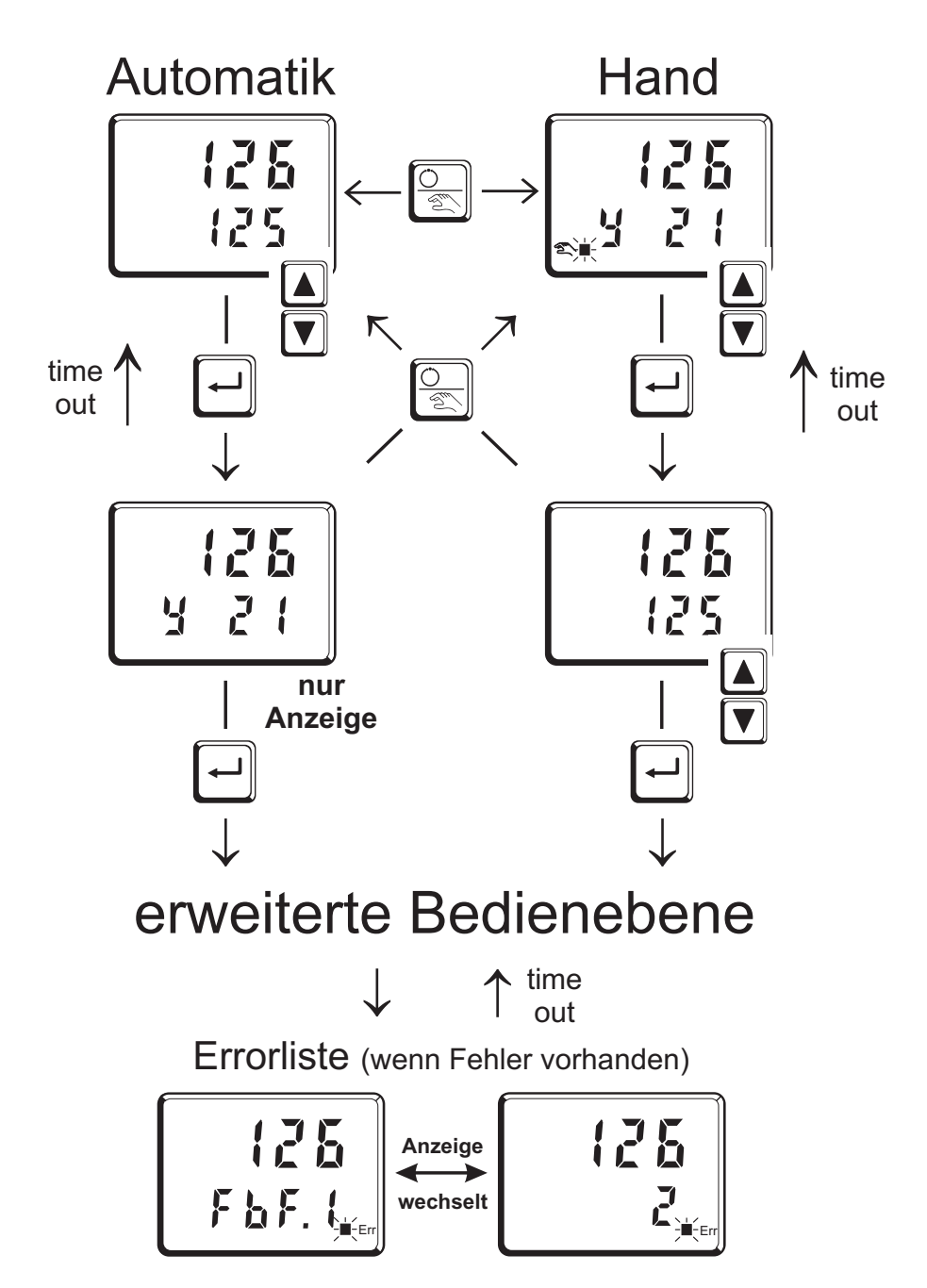

## **3.4** *Errorliste / Wartungsmanager*

Am Anfang der erweiterten Bedienebene steht immer, falls ein oder mehrere Fehler vorhanden sind, die Errorliste. Ein aktueller Eintrag in der Errorliste wird durch die Err-LED im Display angezeigt. Gilt nur wenn mindestens eine Grenzwertfunktion, der Loop-Alarm oder der Heizstromalarm aktiviert ist. Zur Anzeige der Error-Liste muss  $2x \overline{)}$  betätigt werden.

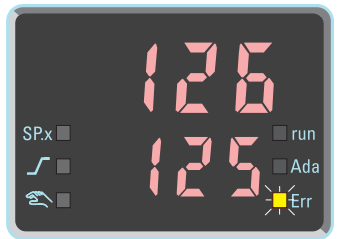

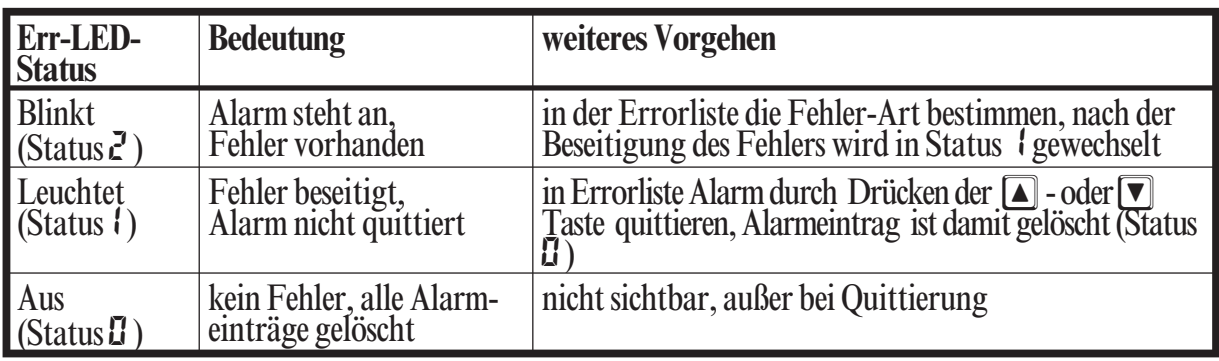

#### **Errorliste:**

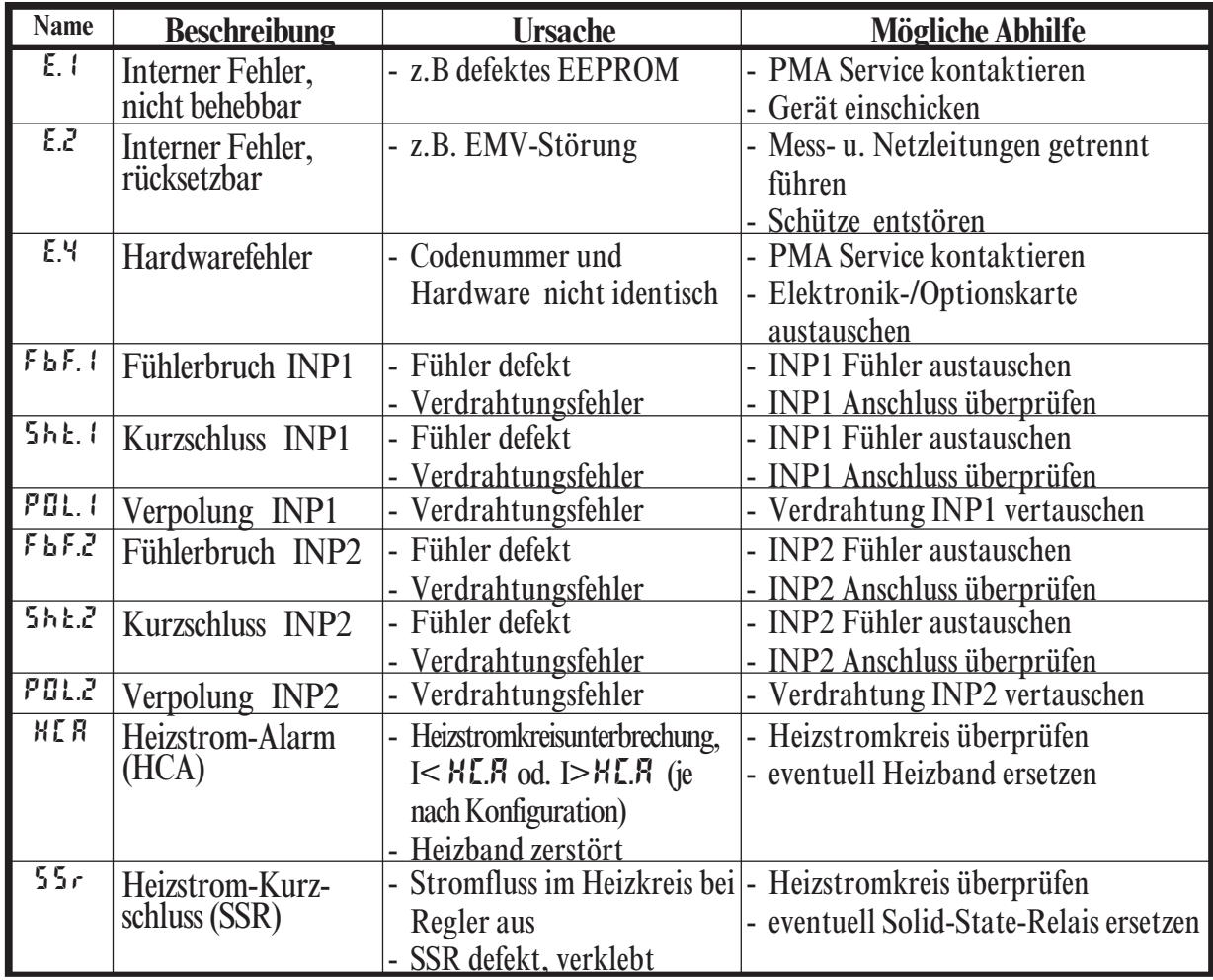

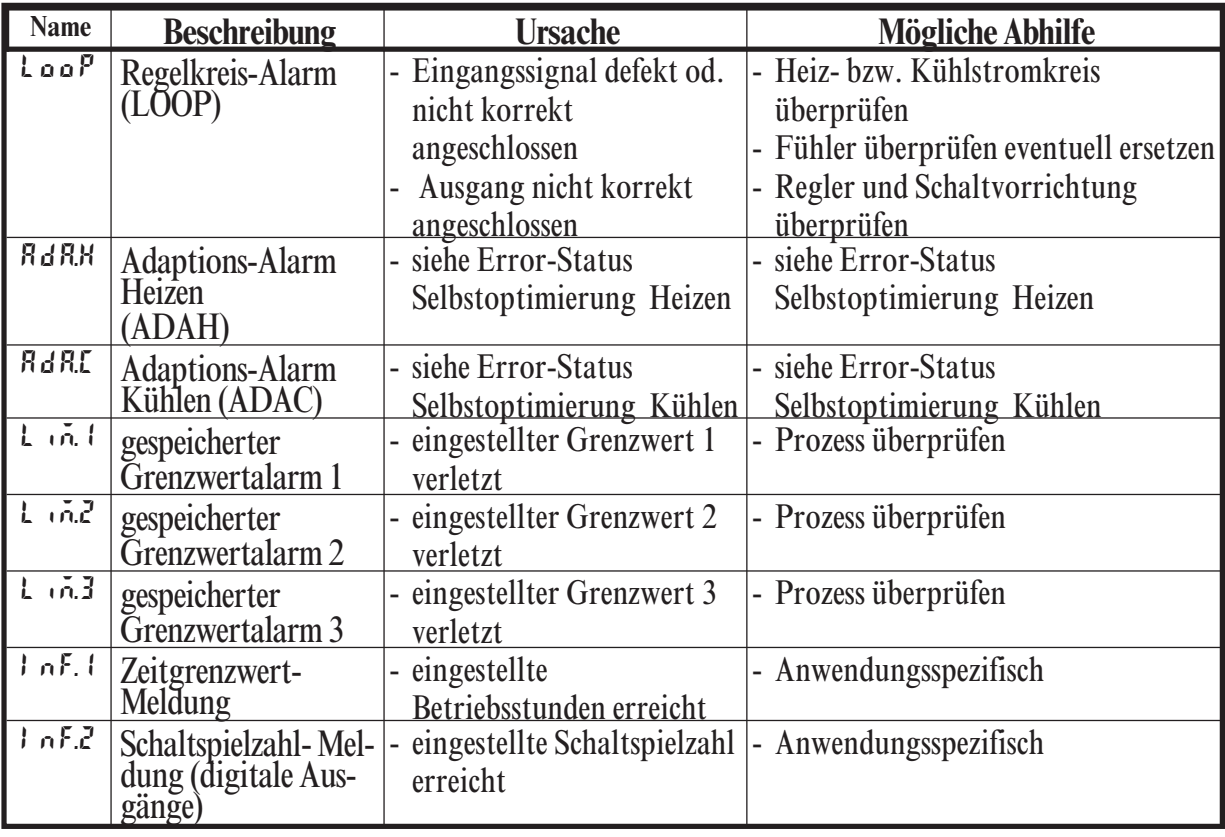

g Gespeicherte Alarme (Err-LED leuchtet) können über die digitalen Eingänge di1/2/3 bzw. die  $\boxed{\odot}$  - oder die  $\boxed{F}$  -Taste quittiert und damit rückgesetzt werden. Konfiguration, siehe Seite 36:  $\overline{\mathsf{LunF}}$  / LOGI / Err.r.

g Steht ein Alarm noch an, d.h. ist die Fehlerursache noch nicht beseitigt (Err-LED blinkt), können gespeicherte Alarme nicht quittiert und damit rückgesetzt werden. Gilt nicht für Heizstromalarm.

#### **Error-Status Selbstoptimierung Heizen (** $RdRM$ **) und Kühlen (** $RdRL$ **):**

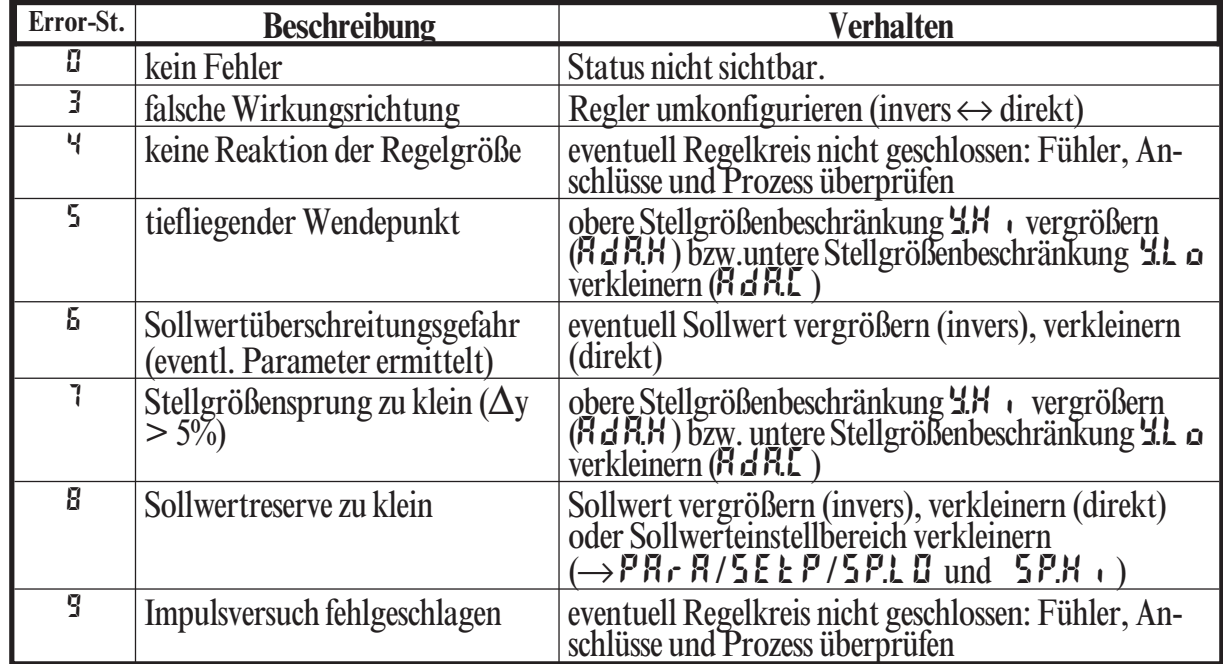

# **3.5** *Selbstoptimierung*

Zur Ermittlung der für einen Prozess optimalen Parameter kann eine Selbstoptimierung durchgeführt werden. Nach dem Start durch den Bediener führt der Regler einen Adaptionsversuch durch. Er errechnet dabei aus den Kennwerten der Regelstrecke die Parameter für ein schnelles, überschwingfreies Ausregeln auf den Sollwert.

#### **Die folgenden Parameter werden bei der Selbstoptimierung optimiert: Parametersatz 1:**

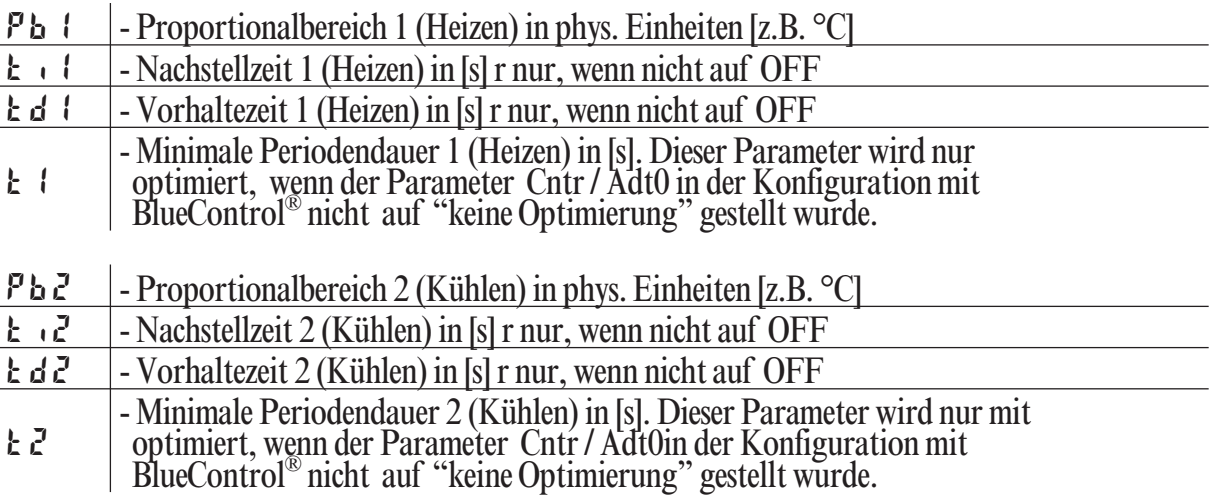

**Parametersatz 2:** entsprechend Parametersatz 1 (siehe Seite 24)

#### *3.5.1* **Vorbereitung der Selbstoptimierung**

- Um die Regelstrecke auswerten zu können ist es erforderlich von einem stabi-<br>len Zustand auszugehen. Daher wartet der Regler nach dem Start der Selbst-<br>optimierung bis der Prozess in einen festen Zustand gekommen ist.<br>De len Zustand auszugehen. Daher wartet der Regler nach dem Start der Selbstoptimierung bis der Prozess in einen festen Zustand gekommen ist. Der Ruhezustand gilt als erreicht, wenn die Istwertschwingung kleiner als  $\pm$  0,5% von ( $\epsilon$  nGH -  $\epsilon$  nGL) ist. Die Regelbereichsgrenzen sind auf den Einsatzbereich des Reglers einzustellen. D. H. r nLL und r nLH auf die Grenzen stellen, in denen später auch geregelt werden soll.  $(Konfiguration \rightarrow Regler \rightarrow unterer- und oberer Regelbereich)$ ConF/Cntr/ rnG.L und rnG.H
- Zum Starten der Selbstoptimierung beim Anfahren wird ein Abstand von 10% von  $(5P \text{L } \Pi \dots 5P \text{H} \cdot \text{I})$  benötigt. Da die Werte  $P \text{H} \cdot \text{H} / 5E E P / 5P \text{L } \Pi$ <br>P $\text{H} \cdot \text{H} / 5E E P / 5P \text{H}$  immer innerhalb des Rege 10% von (5 P.L. I ... 5 P.H<sup>t</sup>i) benötigt. Da die Werte PAr R/5 E LP/5 P.L. I und **PR**  $\epsilon$  **R**/SE **L P**/SP.H<sub>i</sub> immer innerhalb des Regelbereiches sein sollten, ist bei korrekter Einstellung dieser Werte keine Einschränkung enthalten.
- Festlegen, welcher Parametersatz optimiert werden soll.<br>
 Es wird der momentan wirksame Parametersatz optimiert<br>  $\rightarrow$  den entsprechenden Parametersatz (1 oder 2) aktiv schalten<br>
 Festlegen, welche Parameter optimiert -Es wird der momentan wirksame Parametersatz optimiert
- 
- Festlegen, welche Parameter optimiert werden sollen (siehe Aufzählung oben)<br>● Auswählen, auf welche Weise die Optimierung durchgeführt werden soll<br>siehe Kapitel 3.5.6 ■ Auswählen, auf welche Weise die Optimierung durchgeführt werden soll<br>siehe Kapitel 3.5.6<br>- Sprungversuch beim Anfahren siehe Kapitel 3.5.6
	- Sprungversuch beim Anfahren
	- Impulsversuch beim Anfahren
	- Optimieren am Sollwert

# *3.5.2* **Start der Selbstoptimierung**

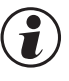

g Das Starten der Selbstoptimierung kann über BlueControl® (Engineering-Tool) verriegelt werden  $(\text{LapF}/\text{Lbr}/\text{RdR})$ .

#### **Optimierung starten:**

Über gleichzeitiges Betätigen der  $\Box$ - und  $\Box$ - Tasten oder über Schnittstelle wird die Selbstoptimierung gestartet.

Ist der Parameter Lonf / Lotr / Strt auf | gesetzt, startet die Selbstoptimierung auch bei Netz-Ein und Erkennung von Istwert-Schwingungen.

# Ada-LED-Status **Bedeutung** blinkt Warten, bis der Prozess zur Ruhe gekommen ist leuchtet Selbstoptimierung läuft aus Selbstoptimierung nicht aktiv bzw. beendet

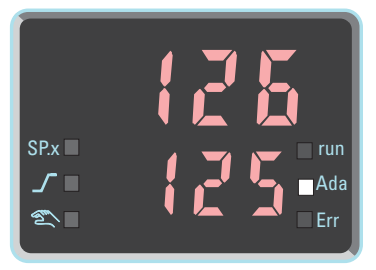

#### **Statusanzeige der Selbstoptimierung.**

### *3.5.3* **Abbruch der Selbstoptimierung**

**• Durch den Bediener:**<br>Das gleichzeitige drüc<br>ab. Auch das Umschal Das gleichzeitige drücken der Tasten  $\Box$  und  $\Box$  bricht die Selbstoptimierung ab. Auch das Umschalten in Handbetrieb führt zum Abbruch der Selbstoptiab. Auch das Umschalten in Handbetrieb führt zum Abbruch der Selbstoptimierung. Nach der abgebrochenen Selbstoptimierung arbeitet der Regler mit den, vor dem Start der Selbstoptimierung gültigen Parametern weiter.

**• Durch den Regler:**<br>Fängt während der l<br>liegen regeltechnisc Fängt während der laufenden Selbstoptimierung die Err-LED an zu blinken, liegen regeltechnische Gegebenheiten vor, die eine erfolgreiche Selbstoptimierung verhindern.

Der Regler hat in diesem Fall die Selbstoptimierung abgebrochen und regelt mit den, vor dem Start der Selbstoptimierung gültigen Parametern weiter. Wurde die Selbstoptimierung mit dem Sprungverfahren durchgeführt, **und** aus dem Handbetrieb heraus gestartet, nimmt der Regler nach Abbruch der Selbstoptimierung wieder die letzte gültige Stellgröße an, bis die Fehlermeldung der Selbstoptimierung quittiert ist. Anschließend regelt er mit den, vor dem Start der Selbstoptimierung gültigen Parametern weiter.

#### **Abbruchursachen:**

→ Seite 15: "Error-Status Selbstoptimierung Heizen (RdRH) und Kühlen (RdRL)"

# *3.5.4* **Quittierung der fehlgeschlagenen Selbstoptimierung**

Durch drücken der ⊡-Taste schaltet der Regler auf die Anzeige der Stellgröße<br>(Ч) um Erneutes drücken der ⊡-Taste läßt den Regler in die Errorliste der (<sup>4</sup> ....) um. Erneutes drücken der ⊡-Taste läßt den Regler in die Errorliste der erweiterten Bedienebene spr<u>ing</u>en. Di<u>e Fehlermeldung</u> kann quittiert werden, indem die Meldung mit der  $\boxed{\blacktriangledown}$  - oder  $\boxed{\blacktriangle}$  -Taste auf 0 geschaltet wird.<br>Nach Quittierung der Fehlermeldung regelt der Regler im Automatik-Betrieb mit den, vor dem Start der Selbstoptimierung gültigen Parametern weiter.

### *3.5.5* **Optimieren beim Anfahren oder am Sollwert**

Es wird unterschieden zwischen Optimieren beim Anfahren und am Sollwert. Da Regelparameter immer nur für einen begrenzten Bereich der Regelstrecke optimal sind, kann je nach Erfordernissen zwischen verschiedenen Verfahren gewählt werden. Wenn sich die Regelstrecke im Anfahr-Bereich und direkt am Sollwert sehr unterschiedlich verhält, können die Parametersätze 1 und 2 unterschiedlich optimiert werden. Es ist möglich, dass je nach Anlagenzustand zwischen den Parametersätzen umgeschaltet wird (siehe Seite 24).

#### **Optimieren beim Anfahren**: (siehe Seite 19)

Das Optimieren beim Anfahren erfordert einen gewissen Abstand zwischen Istwert und Sollwert. Durch diesen Abstand ist es dem Regler möglich, beim Ausregeln auf den Sollwert die Regelstrecke zu beurteilen und somit die Regelparameter zu bestimmen.

Dies Verfahren optimiert den Regelkreis von den Startbedingungen hin zum Sollwert und deckt damit einen großen Bereich der Regelung ab.

Es empfiehlt sich zunächst die Optimierung **"Sprungversuch beim Anfahren"** mit  $\mathbf{E} \cdot \mathbf{u} \cdot \mathbf{E} = 0$  zu wählen. Sollte dies nicht zu einem erfolgreichem Abschluss führen, empfiehlt sich dann ein **"Impulsversuch beim Anfahren"**.

#### **Optimieren am Sollwert**: (siehe Seite 19)

Das Optimieren am Sollwert erfolgt, indem der Regler eine Störung an die Regelstrecke ausgibt. Dies erfolgt durch eine kurzzeitige Änderung der Stellgröße. Der durch diesen Impuls veränderte Istwert wird ausgewertet. Die erkannten Streckendaten werden in Regelparameter umgerechnet und im Regler abgespeichert.

Dies Verfahren optimiert den Regelkreis direkt am Sollwert. Der Vorteil liegt in der kleinen Regelabweichung während der Optimierung.

## *3.5.6* **Wahl des Verfahrens ( ConF/Cntr/tunE)**

#### **Kriterien, nach denen das Optimierungsverfahren ausgewählt wird:**

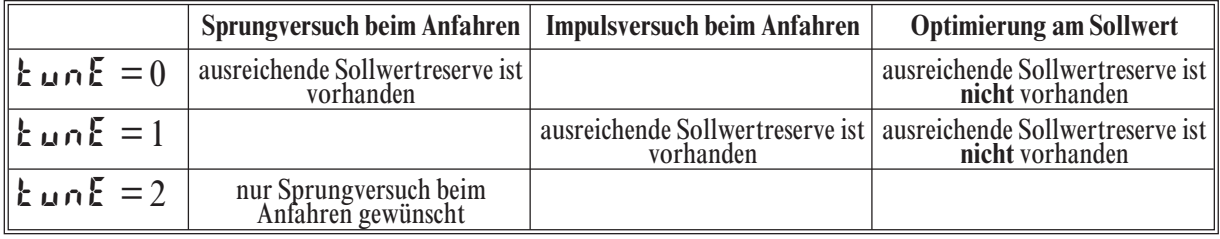

#### **Ausreichende Sollwertreserve:**

inverser Regler: Istwert ist  $(10\% \text{ von } r \text{ nL} + r \text{ nL} \text{ in } r)$  unter dem Sollwert direkter Regler: Istwert ist (10% von  $r \nabla \cdot \mathbf{L}$ H -  $r \nabla \cdot \mathbf{L}$ ) über dem Sollwert

#### *Sprungversuch beim Anfahren*

Bedingung:  $\mathbf{L} \cdot \mathbf{L} = 0$  und ausreichende Sollwertreserve vorhanden<br>oder  $\mathbf{L} \cdot \mathbf{L} = 2$  $-$ **tunE** = 2

Der Regler gibt 0% Stellgröße bzw. Y.Lo aus und wartet bis der Prozess zur Ruhe gekommen ist. (siehe Startbedingungen Seite 16)

Danach wird ein Stellgrößensprung auf 100% bzw. Y.Hi ausgegeben.

Der Regler versucht aus der Reaktion der Strecke die optimalen Regelparameter zu berechnen. Ist dies erfolgreich, werden diese optimierten Parameter übernommen und damit auf den Sollwert geregelt.

Beim *3-Punkt-Regler* kommt der "Kühlen - Vorgang" hinzu.

Nachdem der 1. Schritt wie beschrieben durchgeführt wurde, wird vom Sollwert aus eine Stellgröße von -100% bzw. Y.Lo (100% Kühlleistung) ausgegeben.

Nach erfolgreicher Ermittlung der "Kühlen-Parameter" wird mit den optimierten Parametern auf den Sollwert geregelt.

#### *Impulsversuch beim Anfahren*

Bedingung:-  $\mathbf{E} \cdot \mathbf{n} \mathbf{E} = 1$  und vorhandene ausreichende Sollwertreserve

Der Regler gibt 0% Stellgröße bzw. Y.Lo aus und wartet bis der Prozess zur Ruhe gekommen ist. (siehe Startbedingungen Seite 16)

Danach wird ein kurzer Impuls von 100% bzw. Y.Hi auf den Ausgang ausgegeben (Y=100%) und wieder zurückgenommen.

Der Regler versucht aus der Reaktion der Strecke die optimalen Regelparameter zu berechnen. Ist dies erfolgreich, werden diese optimierten Parameter übernommen und damit auf den Sollwert geregelt.

Beim *3-Punkt-Regler* kommt der "Kühlen - Vorgang" hinzu.

Nachdem der 1. Schritt wie beschrieben abgeschlossen wurde, und auf den Sollwert ausgeregelt ist, bleibt die "Heizen-Stellgröße" erhalten und es wird **zusätzlich** ein Kühlimpuls (100% Kühlleistung) ausgegeben. Nach erfolgreicher Ermittlung der "Kühlen-Parameter" wird mit den optimierten Parametern auf den Sollwert geregelt.

#### *Optimierung am Sollwert*

Bedingungen:

- Es ist beim Start der Selbstoptimierung **keine** ausreichende Sollwertreserve<br>vorhanden (siehe Seite 18)<br>■ kun<sup>E</sup> steht auf 0 oder 1 vorhanden (siehe Seite 18)
- 
- $\tan{E}$  steht auf 0 oder 1<br>• Ist  $5k \cdot k = 1$  konfigur<br>von mehr als  $\pm 0.5\%$  vor • Ist  $5k \rightharpoonup k = 1$  konfiguriert und erkennt der Regler eine Istwertschwingung<br>von mehr als  $\pm 0.5\%$  von ( $r \nightharpoonup k$ .  $r \nightharpoonup k$ .), so erfolgt eine Voreinstellung d<br>Regelparameter zur Prozessberuhigung und der Regler f von mehr als  $\pm$  0,5% von ( $r \nabla$ nG.H -  $r \nabla$ G.L), so erfolgt eine Voreinstellung der Regelparameter zur Prozessberuhigung und der Regler führt daraufhin eine *Optimierung am Sollwert* durch (siehe Bild "Optimierung am Sollwert").
- 
- wenn der Sprungversuch beim Netz-Einschalten fehlgeschlagen ist<br>• bei aktiver Gradienten-Funktion ( $PRrR/5EEP/r.5P \neq BFF$ ) wir<br>wertgradient vom Istwert aus gestartet und es kommt somit zu kein • bei aktiver Gradienten-Funktion ( $P R r R / 5E E P / r. 5P \neq B F F$ ) wird der Soll-wertgradient vom Istwert aus gestartet und es kommt somit zu keiner ausreichenden Sollwertreserve. wertgradient vom Istwert aus gestartet und es kommt somit zu keiner ausreichenden Sollwertreserve.

#### **Ablauf der Optimierung am Sollwert:**

Der Regler regelt mit seinen momentanen Parametern auf den Sollwert. Vom ausgeregelten Zustand aus führt der Regler einen Impulsversuch durch. Dieser Impuls reduziert die Stellgröße um maximal 20%  $\bullet$ , um dadurch einen leichten Unterschwinger des Istwertes zu erzeugen. Die sich ändernde Regelstrecke wird analysiert und die dadurch berechneten Parameter werden im Regler eingetragen. Mit den optimierten Parametern wird auf den Sollwert geregelt.

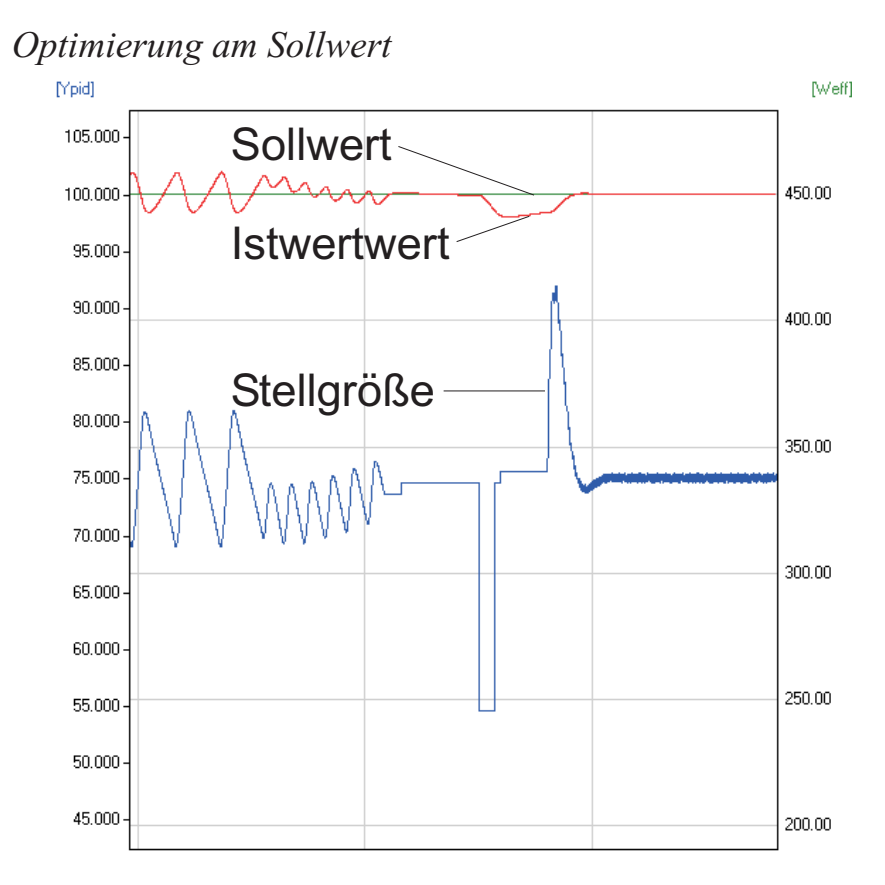

*Beim 3-Punkt-Regler* kommt es je nach momentanem Zustand entweder zu einer Optimierung für die "Heizen- " oder "Kühlen-Parameter".

Während der Regler sich in der "Heiz-Phase" befindet werden die "Heiz-Parameter" ermittelt. Befindet sich der Regler in der "Kühl-Phase" werden die "Kühl-Parameter" ermittelt.

1 Sollte im ausgeregelten Zustand die Stellgröße zu klein für eine Reduzierung sein, wird eine Anhebung von maximal 20% durchgeführt.

#### **Optimierung am Sollwert für Motorschrittregler**

Da keine Stellungsrückmeldung vorhanden ist, berechnet sich der Regler intern die Position des Stellglieds indem er einen Integrator mit der eingestellten Motorlaufzeit verstellt. Aus diesem Grunde ist hier die genaue Vorgabe der Motorlaufzeit (**t t**), als Zeit zwischen den Anschlägen, außerordentlich wichtig. Durch die Positionssimulation weiß der Regler ob er den Impuls nach oben oder nach unten ausgeben muss. Nach dem Netzeinschalten steht die Positionssimulation auf 50%. Wenn der Motor einmal am Stück um die eingestellte Motorlaufzeit verstellt worden ist, erfolgt der Abgleich, d.h. die Position stimmt mit der Simulation überein:

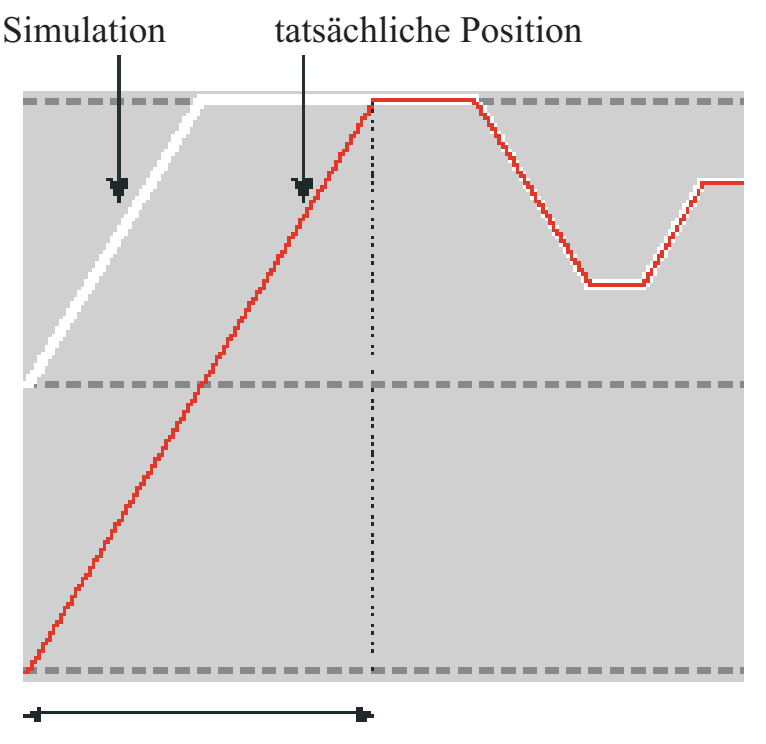

Abgleich **tt** 

Ein Abgleich erfolgt immer, wenn das Stellglied um die Motorlaufzeit **t** *am Stück* verstellt wurde, unabhängig ob im Hand- oder Automatik-Betrieb. Jede Unterbrechung der Verstellung bricht den Abgleich ab. Wurde beim Starten der Selbstoptimierung noch kein Abgleich gemacht, wird dieser automatisch durchgeführt, indem der Motor einmal zugefahren wird.

Wenn innerhalb von 10 Stunden die Stellgrenzen nicht erreicht wurden, kann es zu einer größeren Abweichung zwischen Simulation und tatsächlicher Position gekommen sein. Dann würde der Regler beim Starten der Optimierung erst einmal einen kleinen Abgleich durchführen, d.h. das Stellglied einmal um 20% zufahren und anschließend um 20% auffahren. Dann weiß er, dass er auf alle Fälle 20% Luft für den Versuch hat.

## *3.5.7* **Beispiele für Selbstoptimierungsversuche**

(Regler invers, Heizen bzw. Heizen/Kühlen)

#### *Start: Heizleistung eingeschaltet*

Die Heizleistung Y wird ausgeschaltet ( $\bullet$ ). Ist die Änderung des Istwertes X eine Minute lang konstant  $(2)$ , wird die Leistung eingeschaltet  $\left( \bigotimes \right)$ .

Am Wendepunkt ist der Selbst- optimierungsversuch beendet, und der Sollwert W wird mit den neuen Parametern geregelt.

#### *Start: Heizleistung abgeschaltet*

Der Regler wartet 1,5 Minuten ( $\bullet$ ). Die Heizleistung Y wird eingeschaltet  $(2)$ . Am Wendepunkt ist der Selbstoptimierungsversuch beendet, und der Sollwert W wird mit den neuen Parametern geregelt.

#### *Optimierung am Sollwert*

Der Regler regelt auf den Sollwert. Ist für eine gewisse Zeitdauer die Regelabweichung konstant  $\left( \bigcirc \right)$ (d.h. konstanter Abstand zwischen Istwert und Sollwert), gibt der Regler einen reduzierten Stellgrößenimpuls (max  $20\%$ ) aus ( $\odot$ ). Hat der Regler aus dem Verlauf des Istwertes seine Parameter ermittelt  $\Theta$ ), geht er mit den neuen Parametern in den Regelbetrieb über (4).

*Dreipunktregler* Anfahrimpuls  $\hat{A}$ Die Parameter für Heizen und Kühlen werden in einem Versuch ermittelt. Die Heizleistung wird eingeschaltet  $($ **O** $)$ . Am Wendepunkt werden die Heizen- Parameter  $Pb1, k1, kd1$  und  $k1$  ermittelt. Es wird auf den Sollwert geregelt (**2**). Ist die Regelabweichung konstant, gibt der Regler

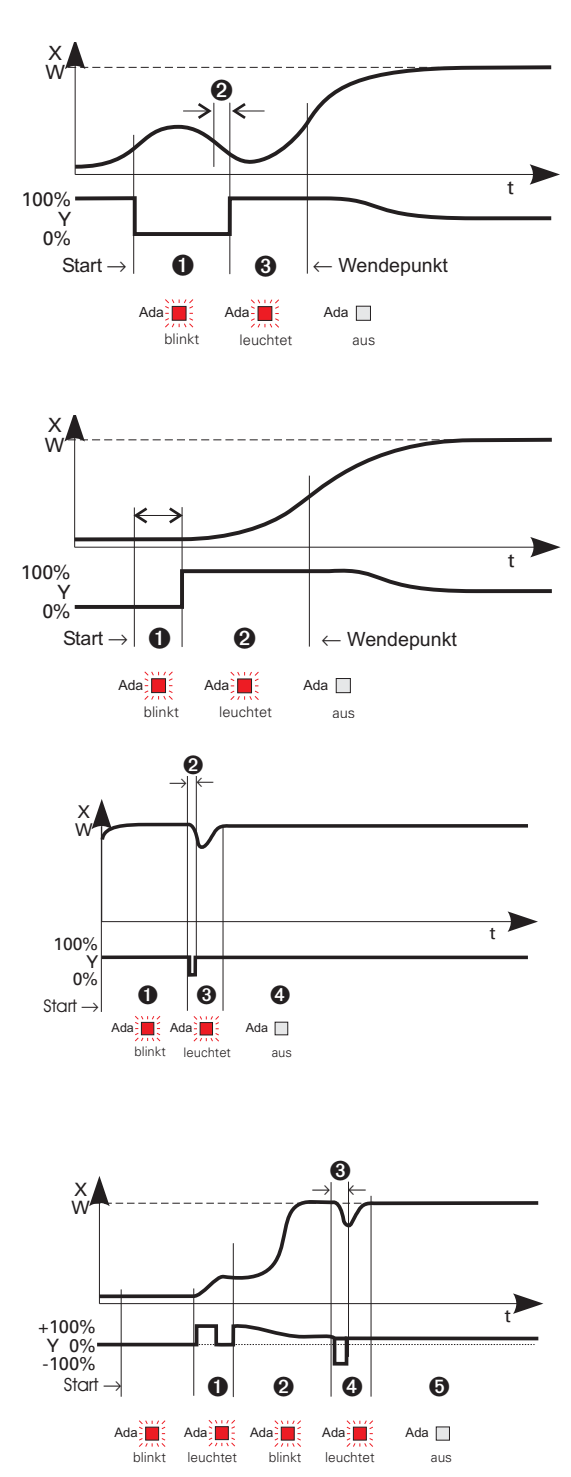

einen Kühlen-Stellgrößenimpuls aus (3). Hat der Regler aus dem Verlauf des Istwertes seine Kühlen-Parameter  $P b2$ ,  $\overline{c}$ ,  $\overline{c}$ ,  $\overline{c}$  and  $\overline{c}$  ermittelt (4), geht er mit den neuen Parametern in den Regelbetrieb über ( $\Theta$ ).

In der Phase  $\bigotimes$  wird gleichzeitig geheizt und gekühlt!

# **3.6** *Manuelle Optimierung*

Die folgenden Hinweise können bei Geräten benutzt werden, bei denen die Regelparameter ohne Selbstoptimierung eingestellt werden sollen.

Dazu kann der zeitliche Verlauf der Regelgröße x nach einer sprungartigen Änderung der Stellgröße y herangezogen werden. Es ist in der Praxis oft nicht möglich, die Sprungantwort vollständig (0 auf 100%) aufzunehmen, da die Regelgröße bestimmte Werte nicht überschreiten darf. Mit den Werten  $T_g$  und  $x_{max}$  (Sprung von 0 auf 100 %) bzw.  $\Delta t$  und  $\Delta x$  (Teil der Sprungantwort) kann die maximale Anstiegsgeschwindigkeit vmax errechnet werden.

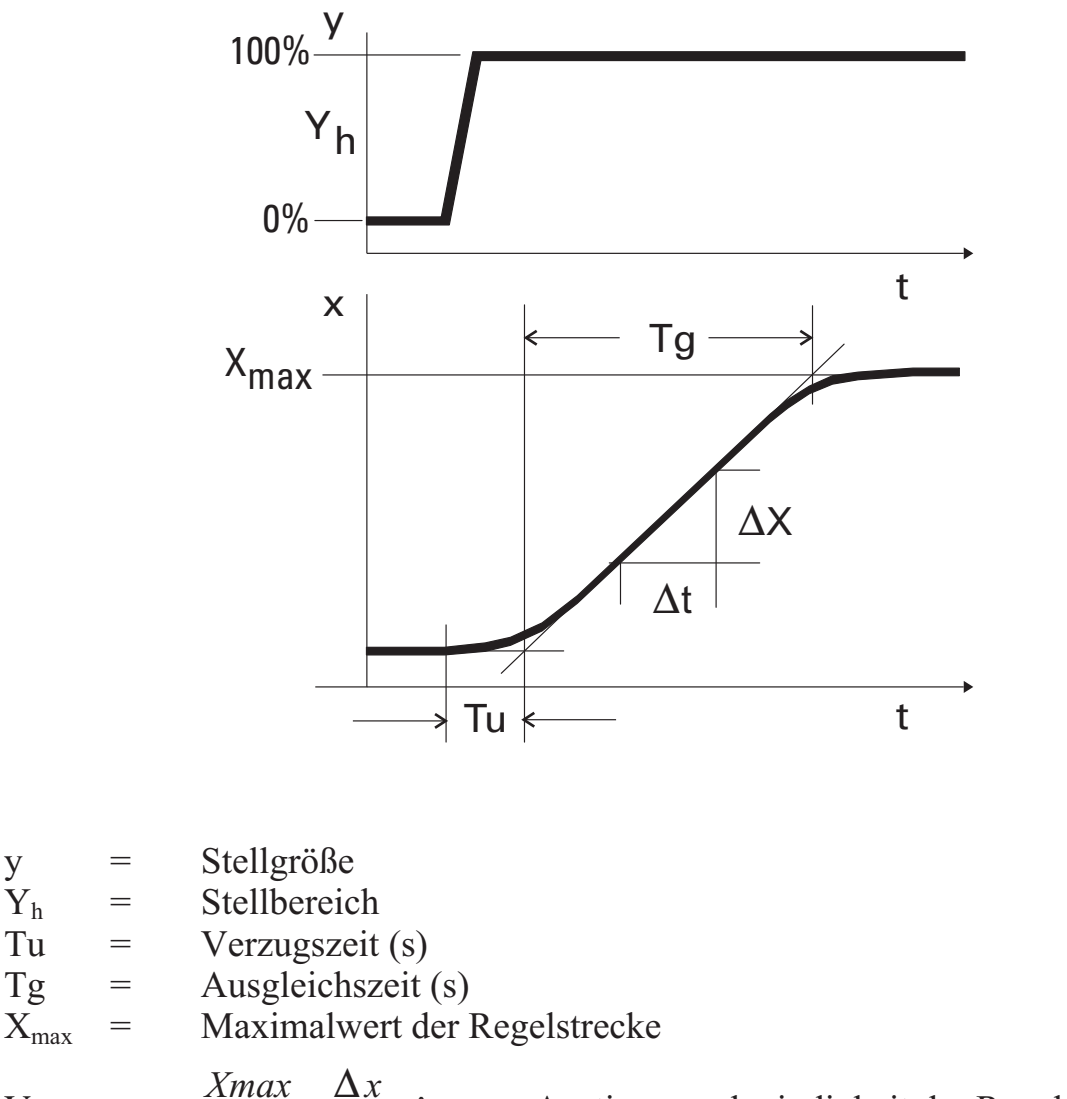

 $V_{\text{max}}$  =  $\frac{Xmax}{T}$  $\frac{max}{Tg} = \frac{\Delta}{\Delta}$ *x*  $\frac{1}{t} \triangleq$  max. Anstiegsgeschwindigkeit der Regelgröße

Aus den ermittelten Werten der Verzugszeit  $T_u$ , der maximalen Anstiegsgeschwindigkeit vmax und Kennwert K können nach den **Faustformeln** die erforderlichen Regelparameter bestimmt werden. Bei schwingendem Einlauf auf den Sollwert ist der  $P_b$   $\downarrow$  zu vergrößern.

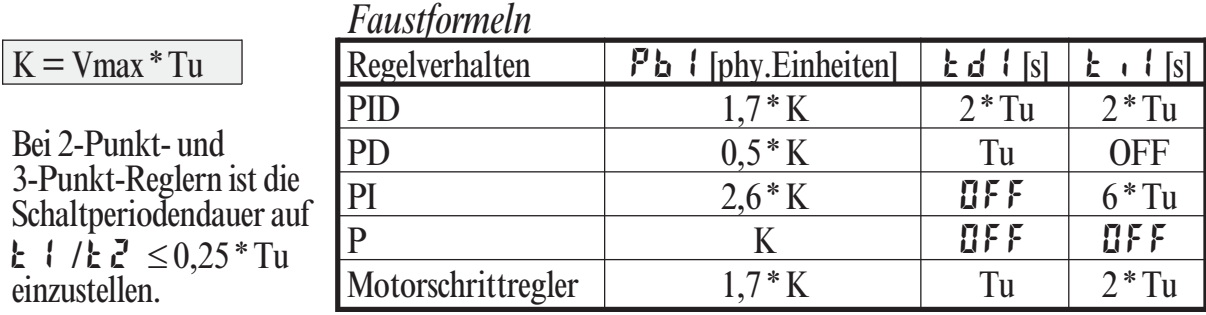

#### *Einstellhilfen*

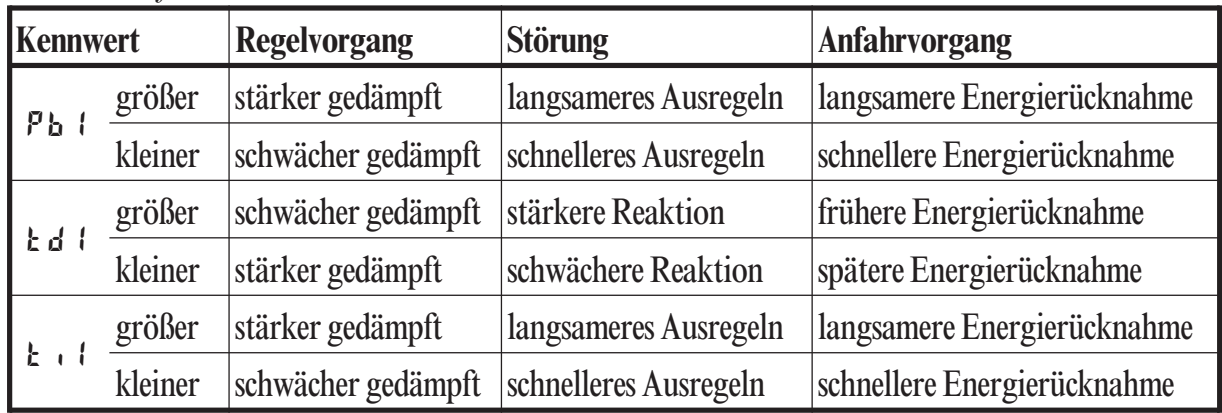

# **3.7** *Zweiter PID Parametersatz*

Die Kennlinie der Regelstrecke wird oft von verschiedenen Faktoren wie Istwert, Stellgröße und Materialunterschieden beeinflusst.

Um diesen unterschiedlichen Anforderungen gerecht zu werden, besteht die Möglichkeit im Regler zwischen zwei Parametersätzen umzuschalten.

Die beiden Parametersätze PR · R und PR · 2 sind für Heizen- und Kühlenstrecken vorhanden.

Die Umschaltung auf den zweiten Parametersatz erfolgt je nach Konfiguration ( $\text{L}_0$ n F / L $\text{L}_0$  I is  $\overline{P}$  id.2 ) über die  $\overline{E}$ -Taste, einen der digitalen Eingänge di1, di2, di3, oder die Schnittstelle (OPTION).

g Die Selbstoptimierung erfolgt immer mit dem aktiven Parametersatz, d.h. soll der zweite Parametersatz optimiert werden, muss dieser auch aktiv sein.

# **3.8** *Grenzwertverarbeitung*

Es können bis zu drei Grenzwerte konfiguriert werden und den einzelnen Ausgängen zugeordnet werden. Im Prinzip kann jeder der Ausgänge  $\mathbf{u}$ ut. 1...  $\mathbf{u}$ ut. 5 zur Grenzwert- bzw. Alarmsignalisierung verwendet werden. Werden mehrere Signale einem Ausgang zugeordnet, so werden diese logisch ODER verknüpft. Jeder der 3 Grenzwerte Lim. Lim.3 hat 2 Schaltpunkte Hx (Max) und Lx (Min), die individuell abgeschaltet werden können (Parameter = " $I \r F$ "). Die Schaltdifferenz HYS.x und die Verzögerung dEL.x jedes Grenzwertes ist einstellbar.

*Ü Wirkungsweise bei absolutem Alarm L.1 = OFF \* Wirkungsweise bei relativem Alarm L.1 = OFF*

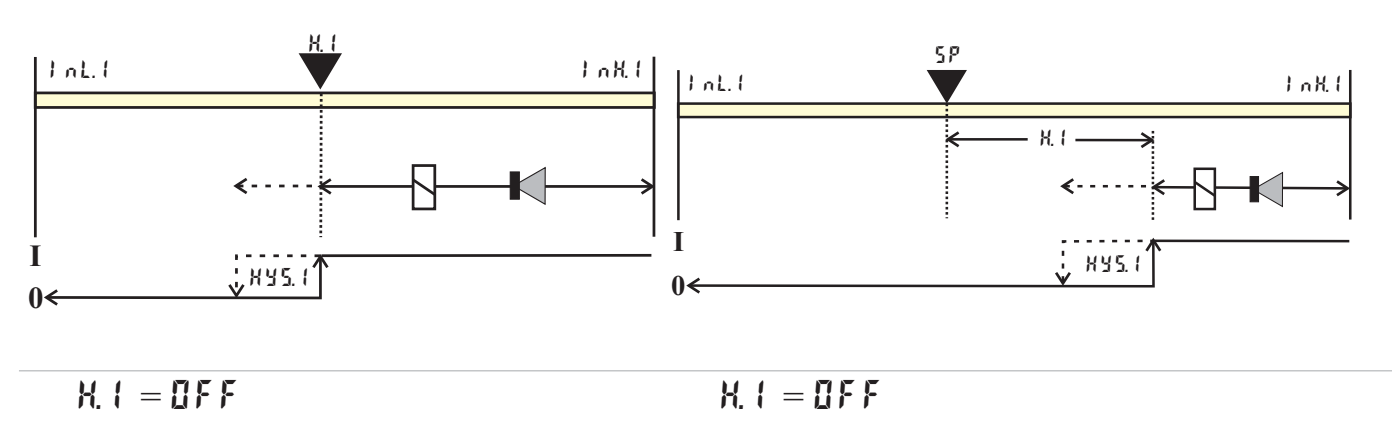

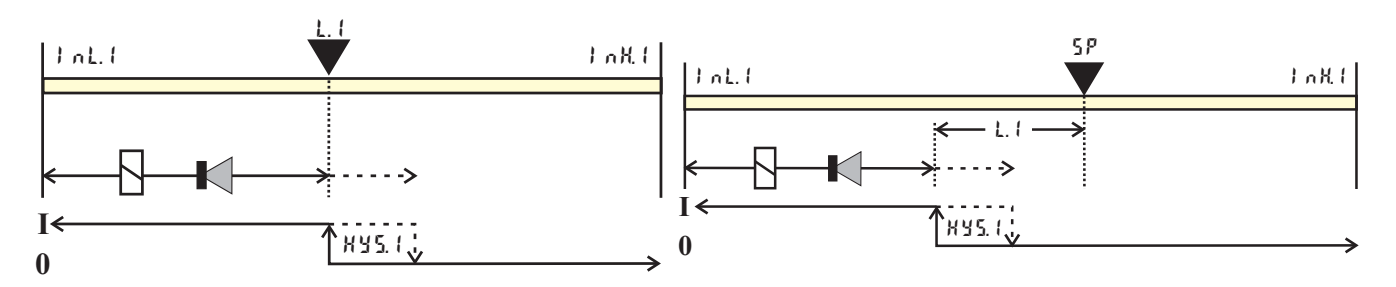

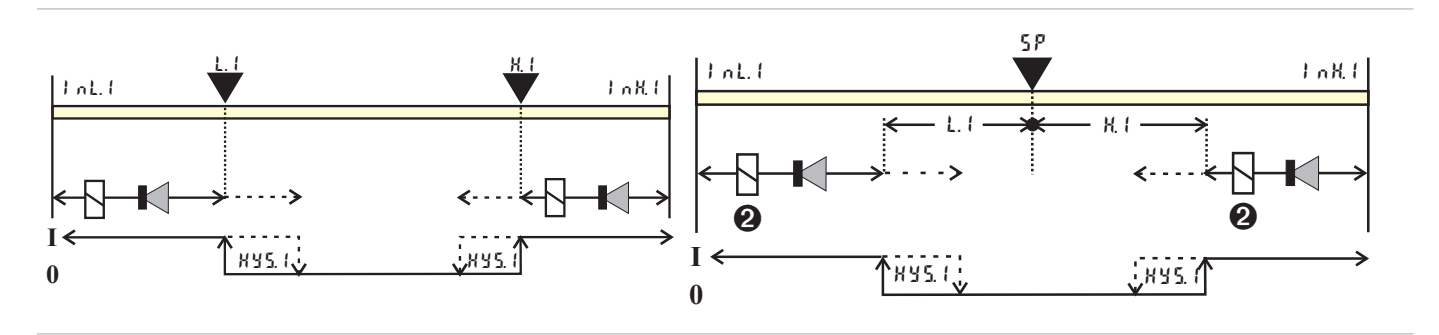

 $\bigodot$ : Ruhestrom (  $\bigcirc$   $\bigcirc$   $\big$ 

2: Arbeitsstrom ( $\zeta$  on  $\zeta$  /  $\zeta$  u  $\zeta$  x /  $\zeta$  a.  $\zeta$  =  $\zeta$ ) (Wirkungsweise des Ausgangsrelais ist invertiert)

g Die Geräte-LED Zuordnung ist separat zu betrachten und lässt sich nicht invertieren.

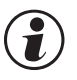

g Die zu überwachende Größe kann für jeden Alarm getrennt per Konfiguration ausgewählt werden.

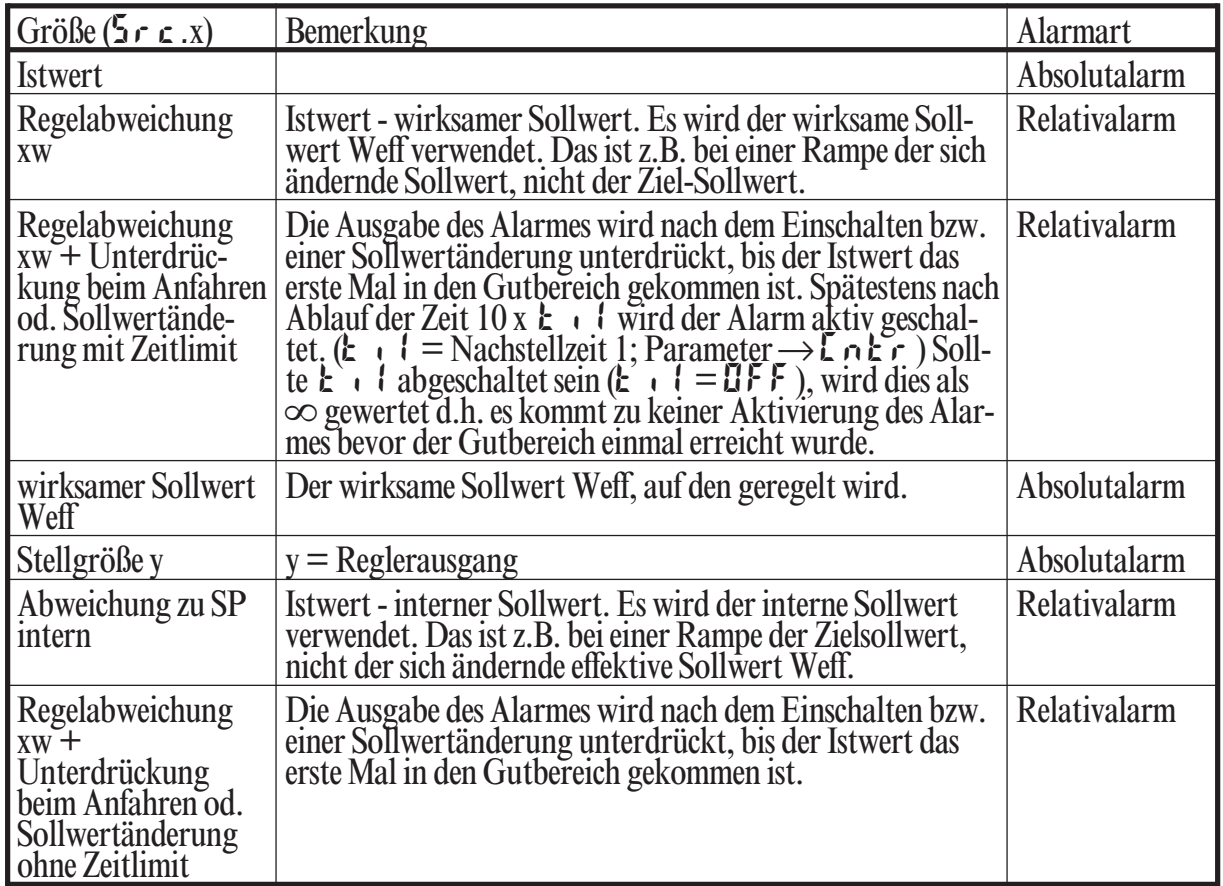

Es stehen die folgenden Größen zur Verfügung ( $\text{L}$  on  $\text{L}/\text{L}$ in / $\text{S}$ r c .x ):

g Bei der Konfiguration der Alarme kann zwischen folgenden Funktionen gewählt werden  $(\text{LanF}/\text{Lin}/\text{Fnc.x})$ :

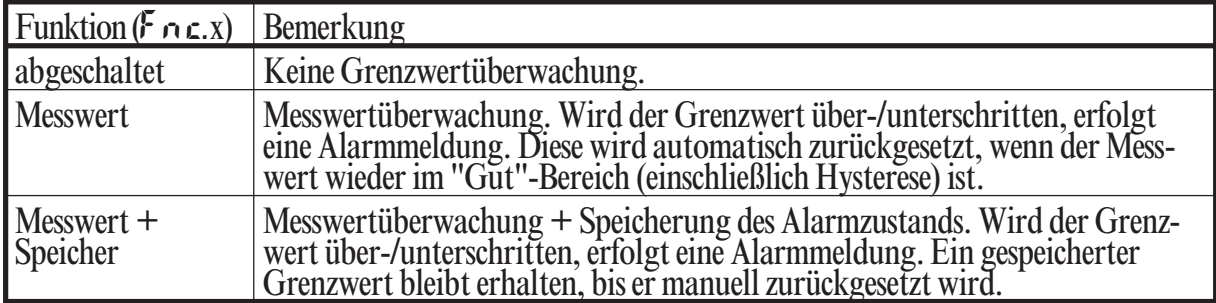

# **3.9** *Bedienstruktur*

Nach Einschalten der Hilfsenergie startet das Gerät mit der **Bedien-Ebene**. Es wird der Betriebszustand angenommen der vor Netzunterbrechung aktiv war.

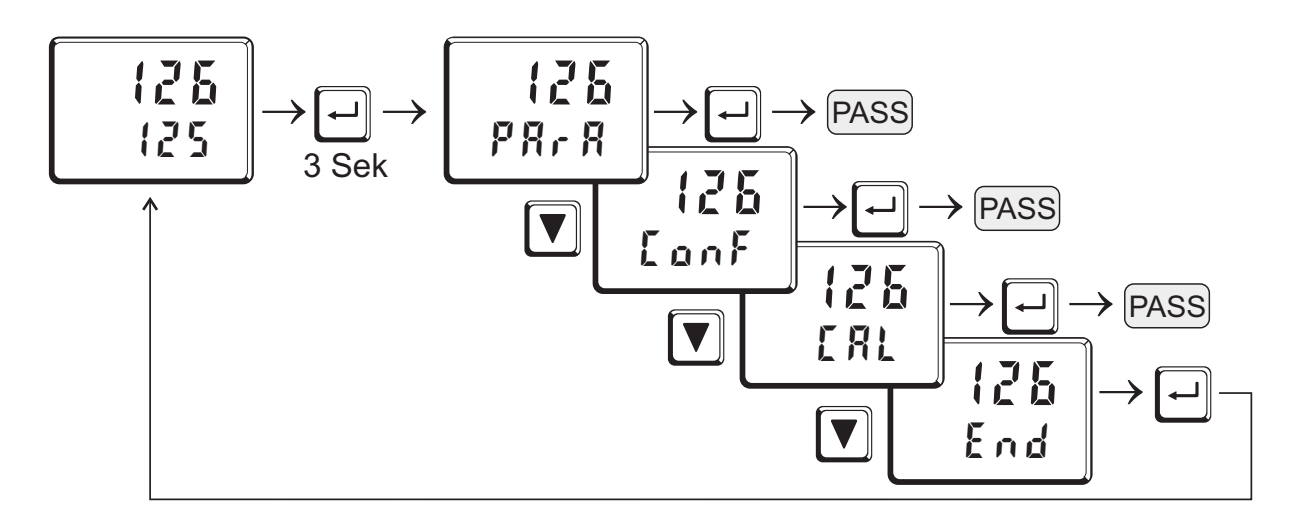

g PArA - Ebene: Die PArA - Ebene wird durch das *Leuchten* des rechten Dezimalpunktes der oberen Anzeige signalisiert.

g ConF - Ebene: Die ConF - Ebene wird durch das *Blinken* des rechten Dezimalpunktes der oberen Anzeige signalisiert

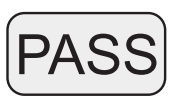

Ist der Drahthakenschalter **Loc** offen, sind nur die durch BlueControl® (Engineering Tool) freigegebenen Ebenen sichtbar, und durch Eingabe des im BlueControl® eingestellten Passworts zugänglich. Sollen einzelne Parameter ohne Passwort zugänglich sein, müssen sie in die erweitertete Bedien-Ebene über BlueControl® kopiert werden.

g Alle mit Passwort verriegelten Ebenen sind nur verriegelt, wenn auch der Drahthakenschalter **Loc** offen ist.

Auslieferzustand: Drahthakenschalter **Loc** geschlossen:

- alle Ebenen uneingeschränkt zugänglich

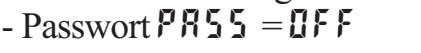

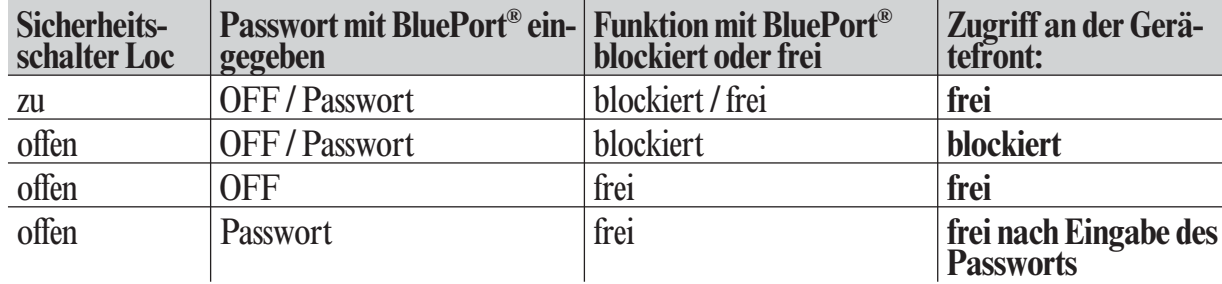

# **4 Konfigurier-Ebene**

### **4.1** *Konfigurations-Übersicht*

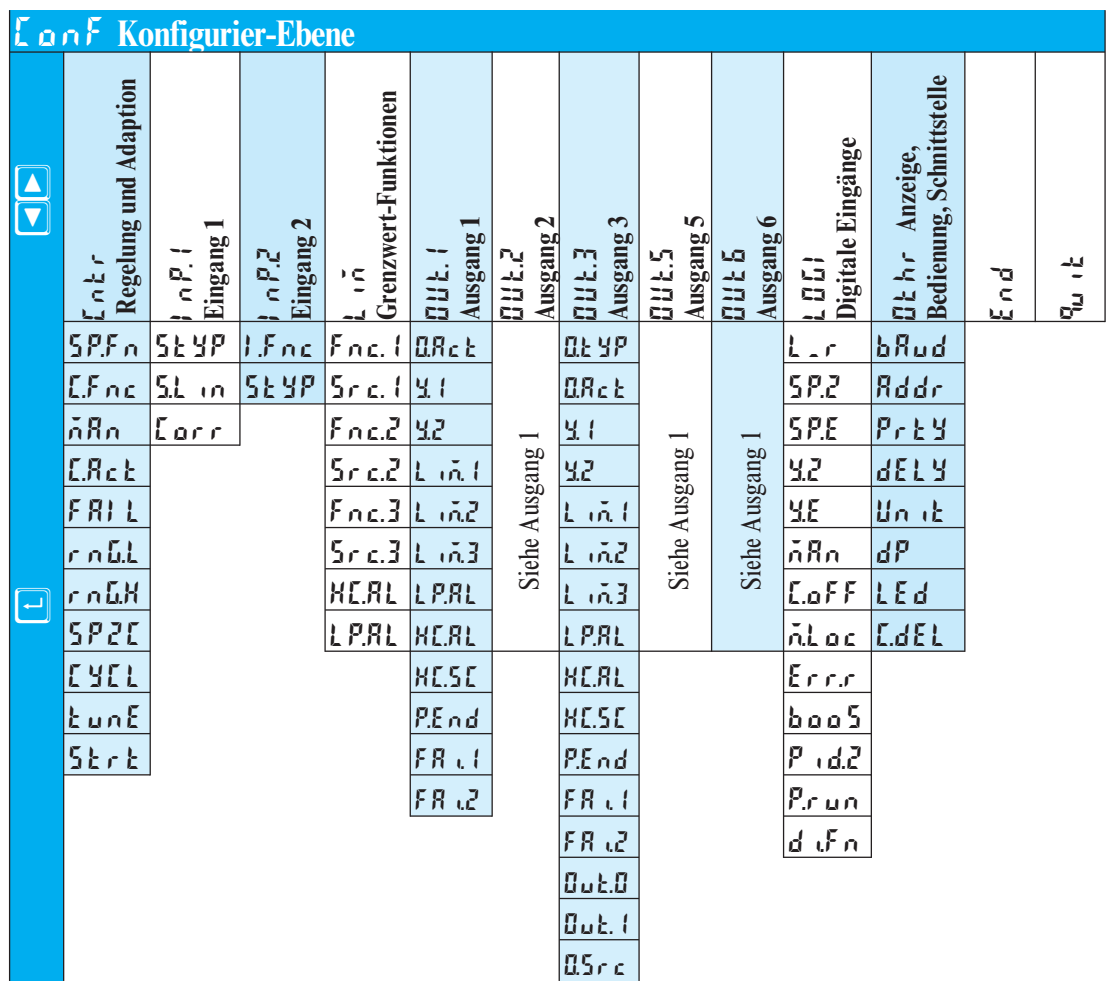

**Einstellung:**<br>● Um in die Konfigurationsebene zu gelangen muss die ⊡ - Taste für 3 Sekun-• Um in die Konfigurationsebene zu gelangen muss die  $\Box$  - Taste für 3 Sekunden gedrückt werden und anschliessend mit der  $\Box$  - Taste der  $\Box$  on  $\Box$  - Menüpunkt ausgewählt und mit  $\Box$  - Taste bestätigt werden. den gedrückt werden und anschliessend mit der  $\nabla$  - Taste der **L o** n **F** - Menü-<br>punkt ausgewählt und mit  $\Box$  - Taste bestätigt werden. punkt ausgewählt und mit  $\Box$  - Taste bestätigt werden.

ConF 126 125 126 PArA 126 3 Sek Ù <sup>Ì</sup> <sup>Ù</sup> ( ) PASS

- 
- Bei aktivierter Passwortfunktion erfolgt eine  $PRS5$  Abfrage.<br>• Die Konfigurationwerte können mit den **A** $\bullet$  Tasten eingeste Durch betätigen der  $\Box$  Taste wird der Wert übernommen und ■ Die Konfigurationwerte können mit den **A** $\boxed{\bullet}$  - Tasten eingestellt werden.<br>Durch betätigen der  $\boxed{\rightarrow}$  - Taste wird der Wert übernommen und es folgt de<br>Übergang zum nächsten Konfigurationswert. Durch betätigen der ⊡ - Taste wird der Wert übernommen und es folgt der<br>Übergang zum nächsten Konfigurationswert. Übergang zum nächsten Konfigurationswert.
- Nach dem letzten Konfigurationswert einer Gruppe erscheint donE in der Anzeige und es erfolgt ein automatischer Übergang zur nächsten Gruppe.<br>Der Rücksprung an den Anfang einer Gruppe erfolgt durch Drücken der Anzeige und es erfolgt ein automatischer Übergang zur nächsten Gruppe.

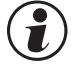

G Der Rücksprung an den Anfang einer Gruppe erfolgt durch Drücken der  $\Box$  - Taste für 3 Sekunden.<br>
G Mit dem Menüpunkt  $\P_{\omega}$  ik kann die Konfiguration abgebrochen werden Ù - Taste für 3 Sekunden.

Mit dem Menüpunkt  $\mathbb{Q}$  it kann die Konfiguration abgebrochen werden.

# **4.2** *Konfigurationen*

# **Cntr**

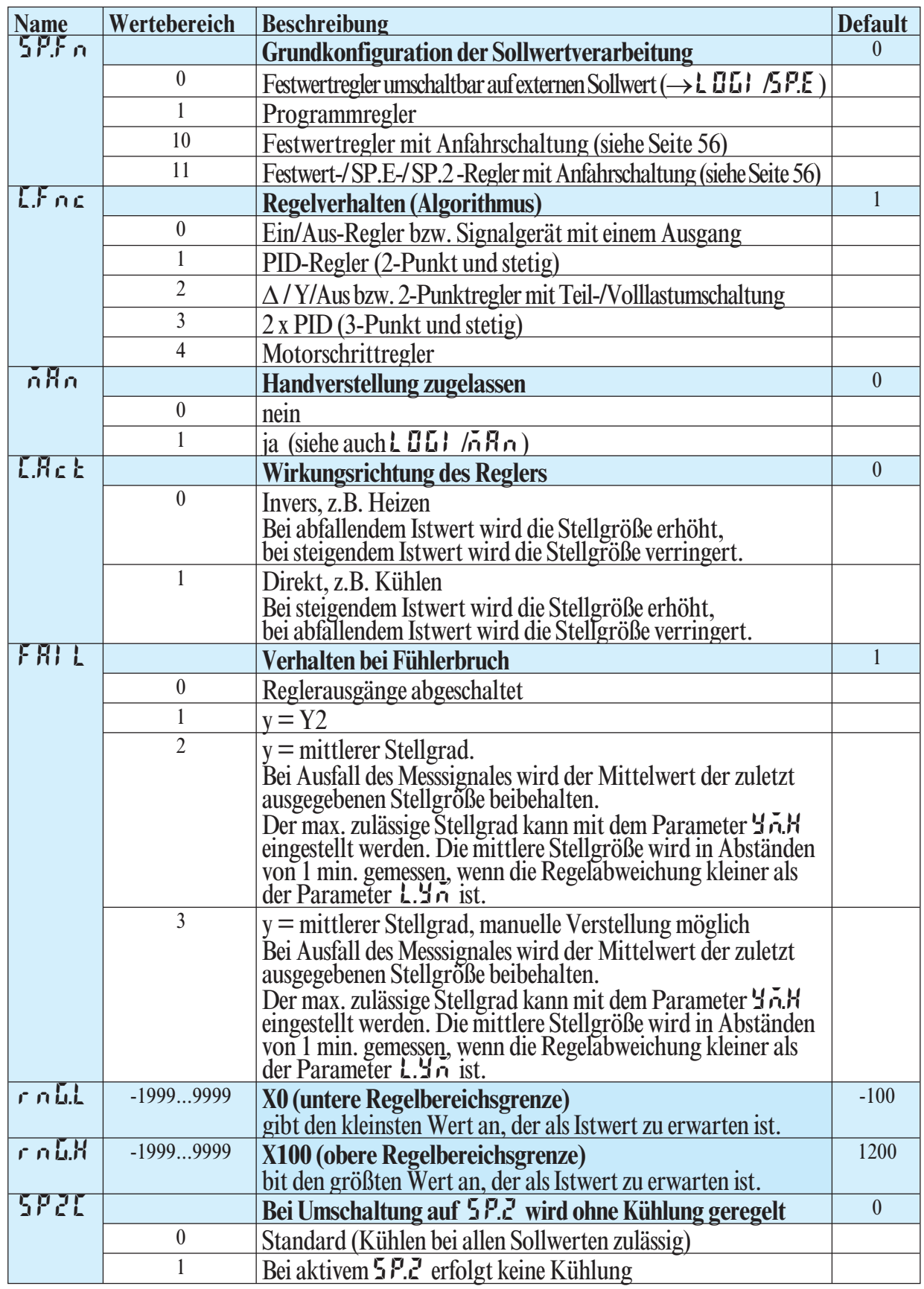

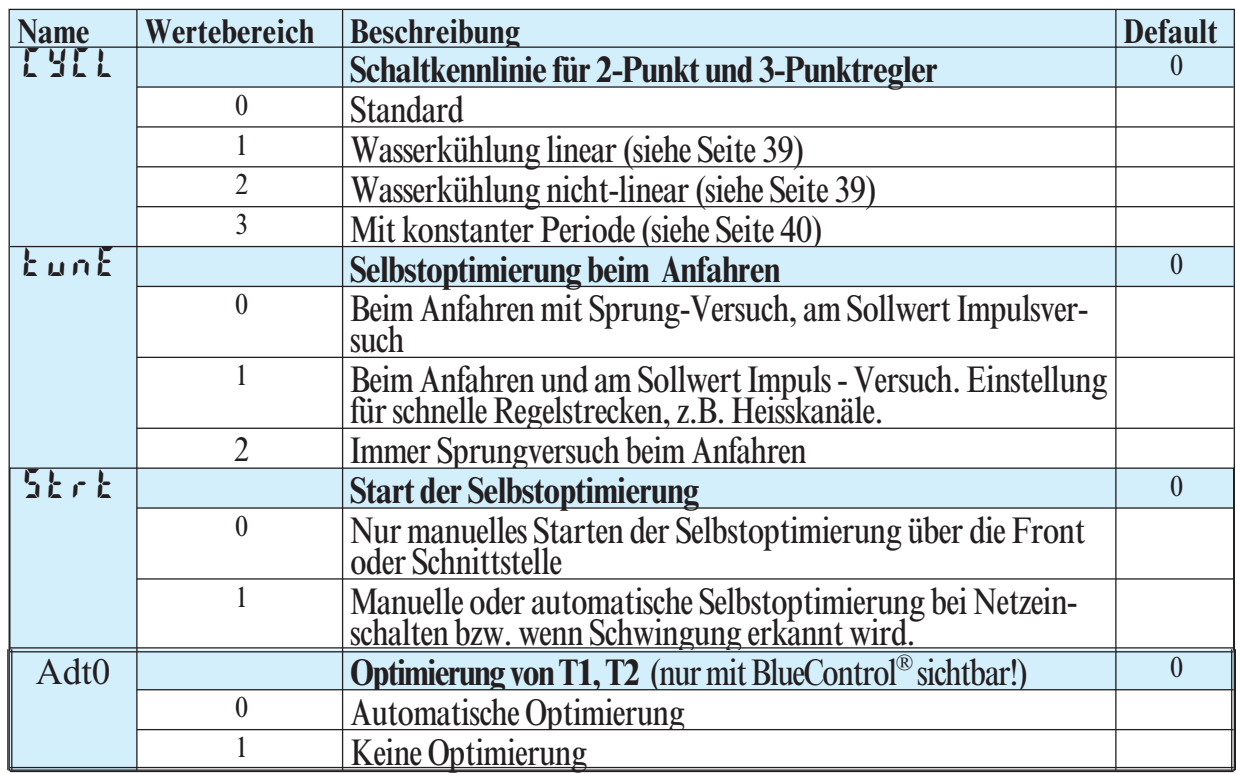

# **InP.1**

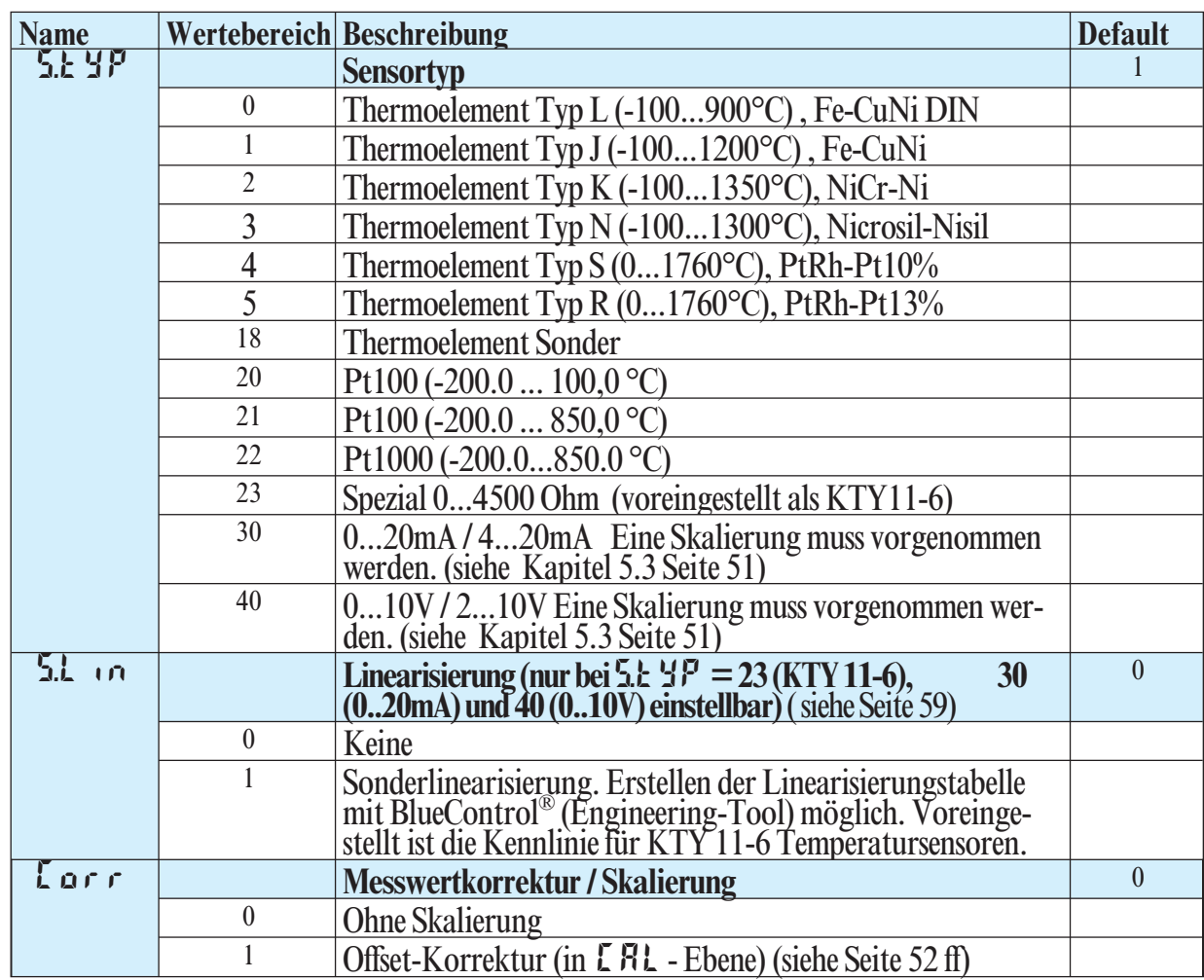

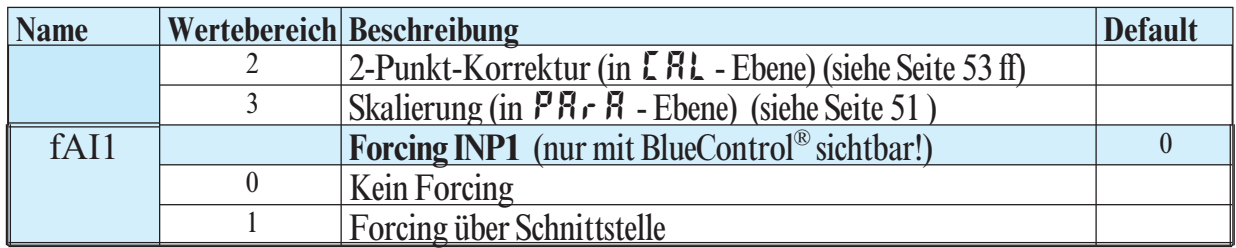

# **InP.2**

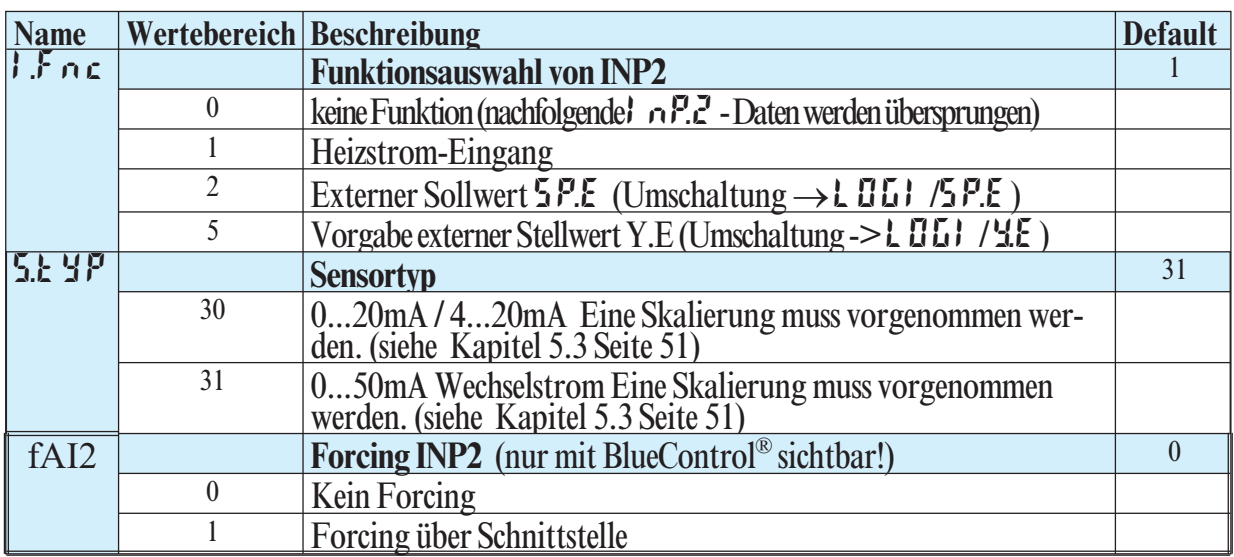

# **Lim**

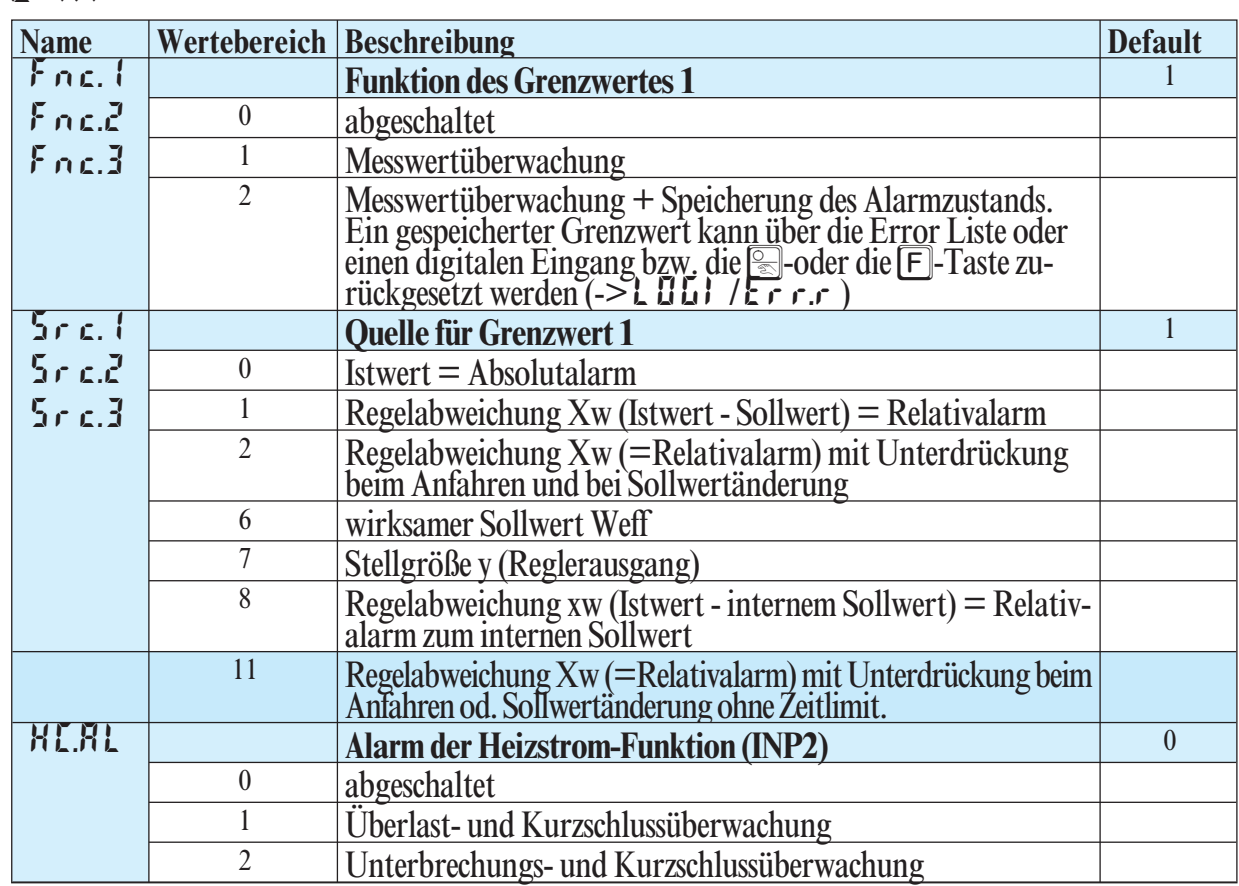

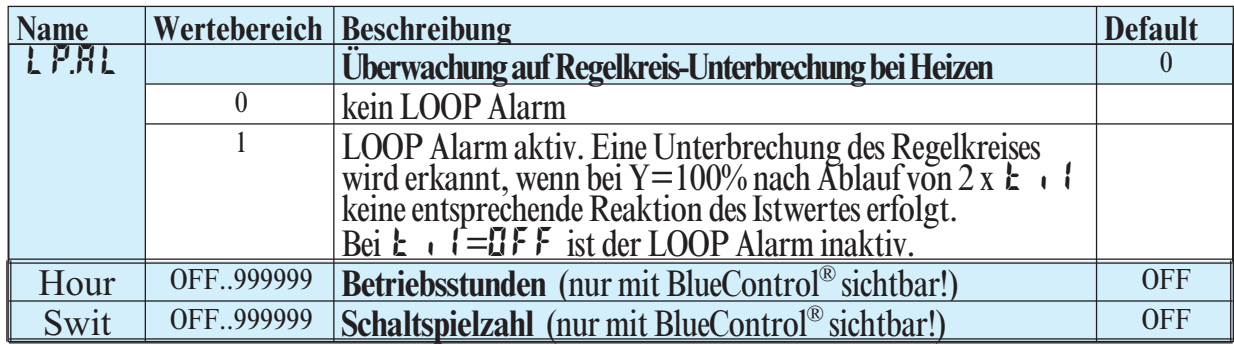

# **Out.1**

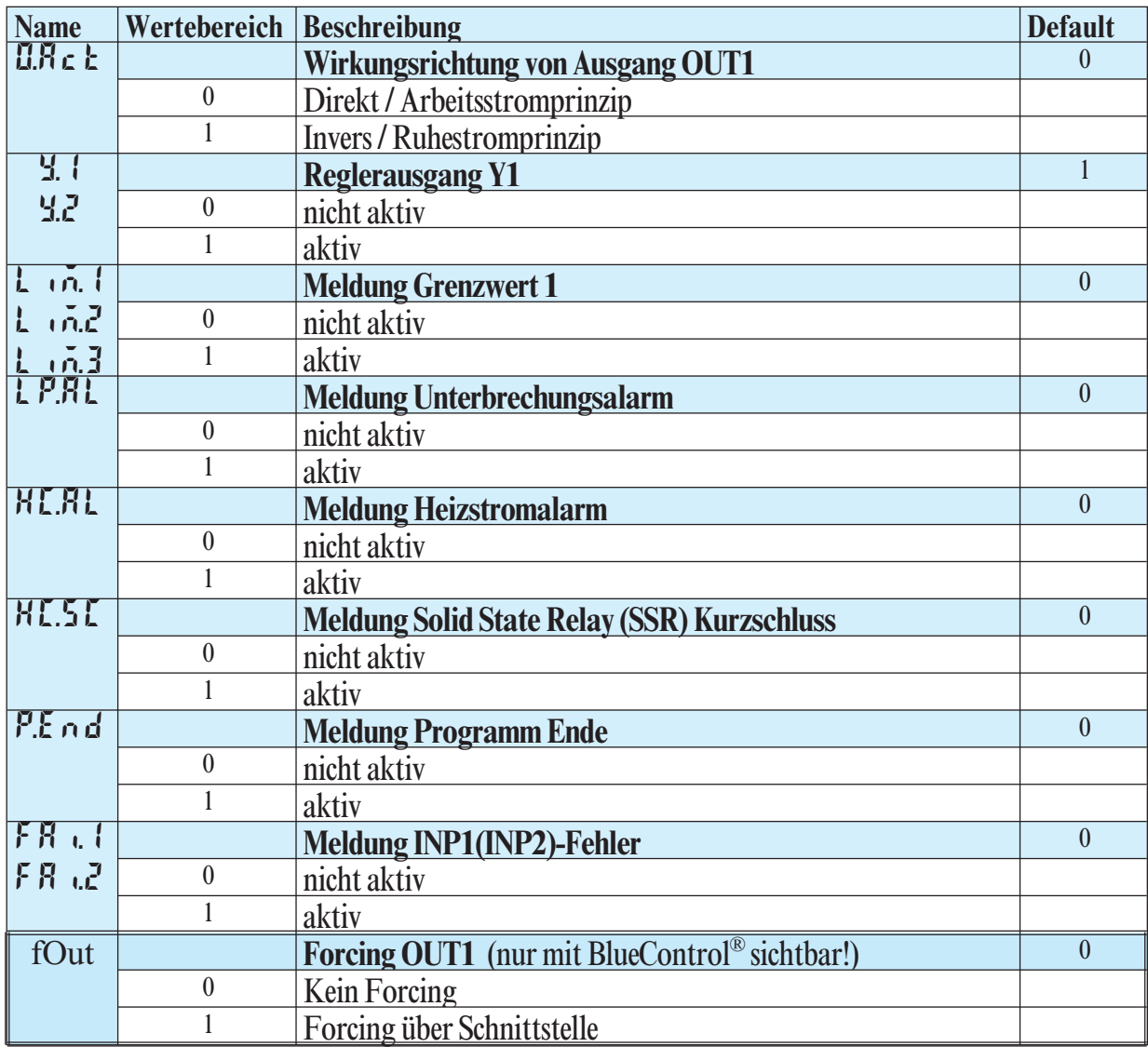

# **Out.2**

Konfigurier-Parameter Out.2 wie Out.1 bis auf: Default  $\forall x \in \mathbb{Z} = 1$ 

# **Out.3**

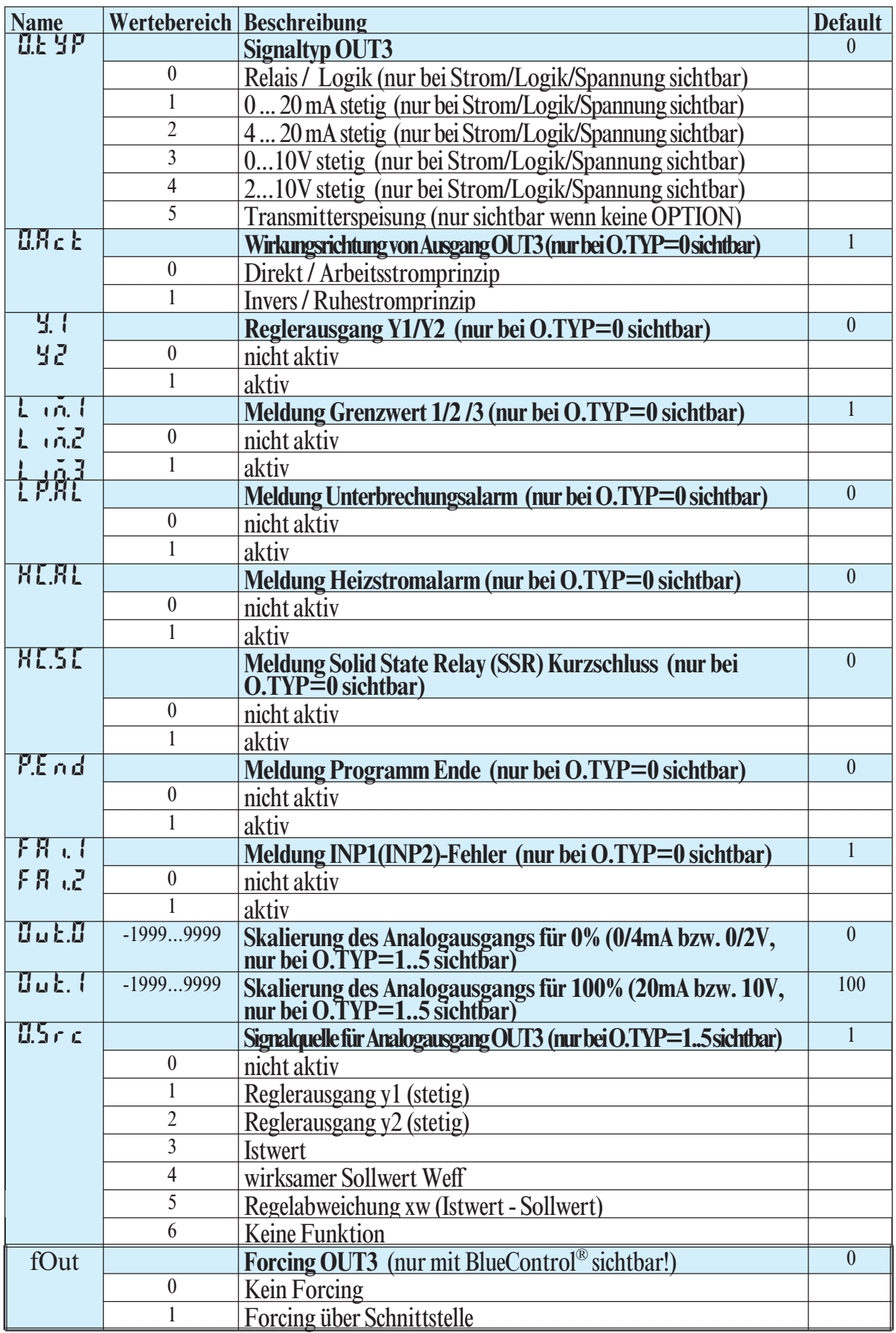

# **Out.5/ Out.6**

Konfigurier-Parameter Out.5 wie Out.1 bis auf:Default  $\ddot{x}$ .  $\dot{z} = 0$   $\ddot{x} = 0$ 

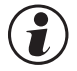

g **Wirkungsrichtung und Verwendung der Ausgänge Out.1 bis Out.6:** Wird mehr als ein Signal als Quelle aktiv gewählt, erfolgt eine ODER-Verknüpfung der Signale z.B. als Sammelalarm**.**

# **LOGI**

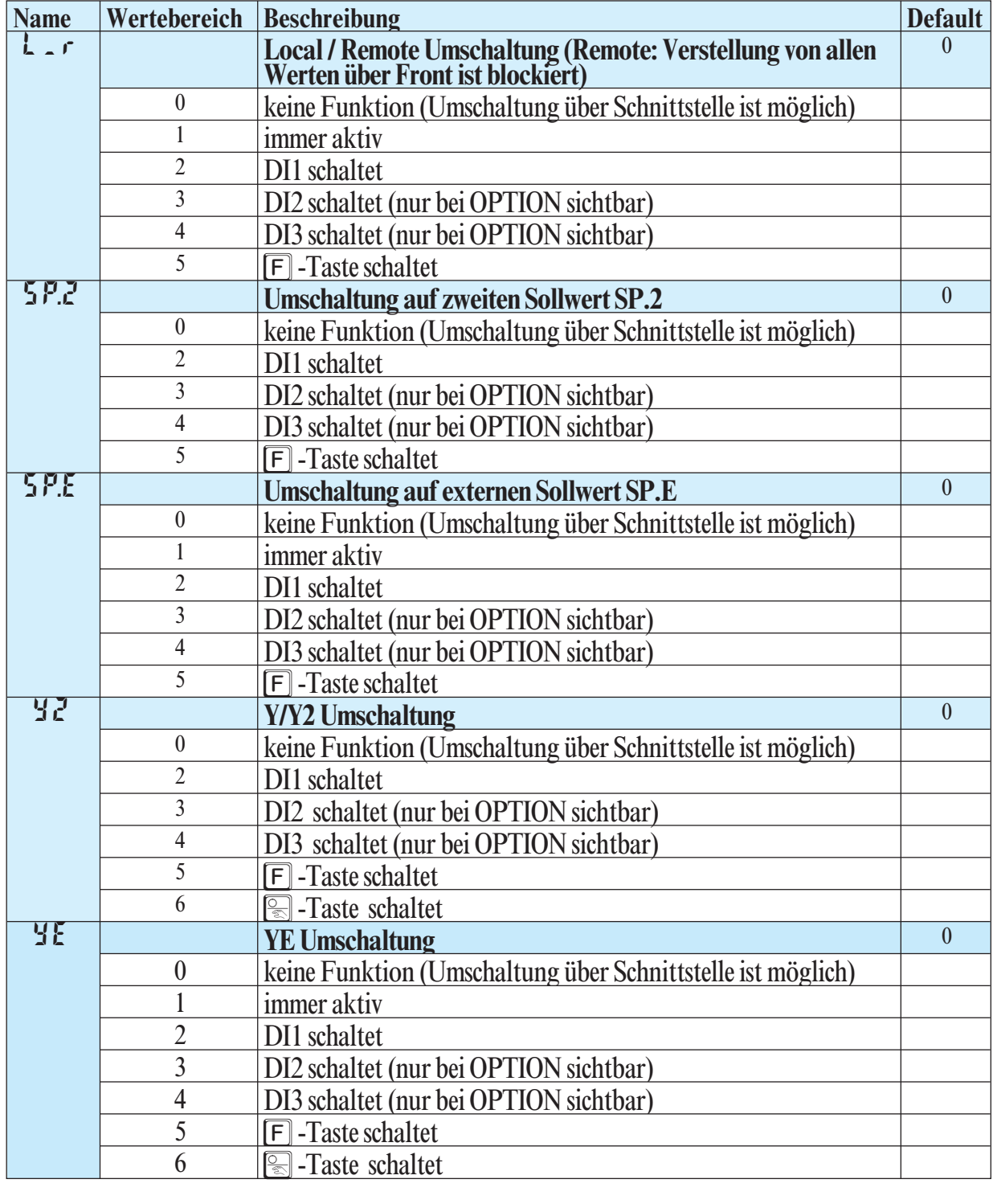

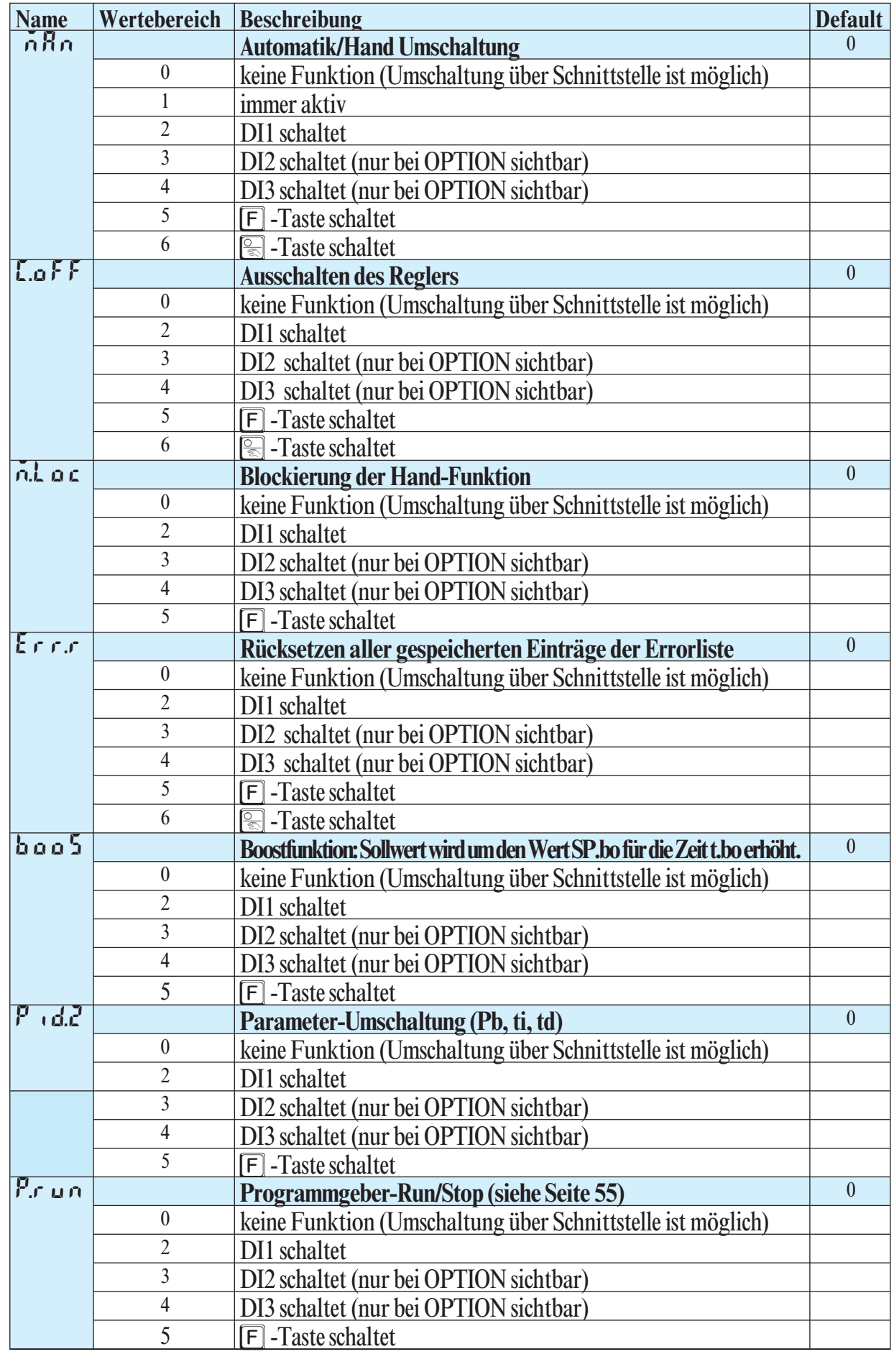

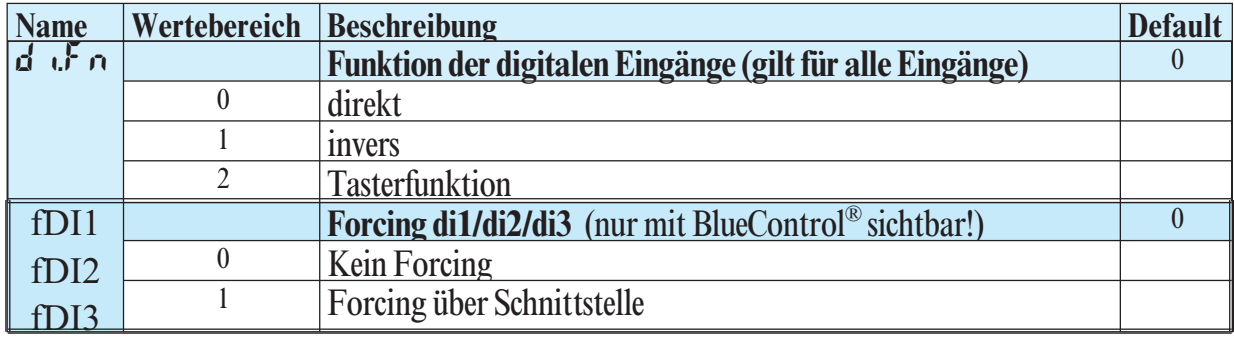

# **othr**

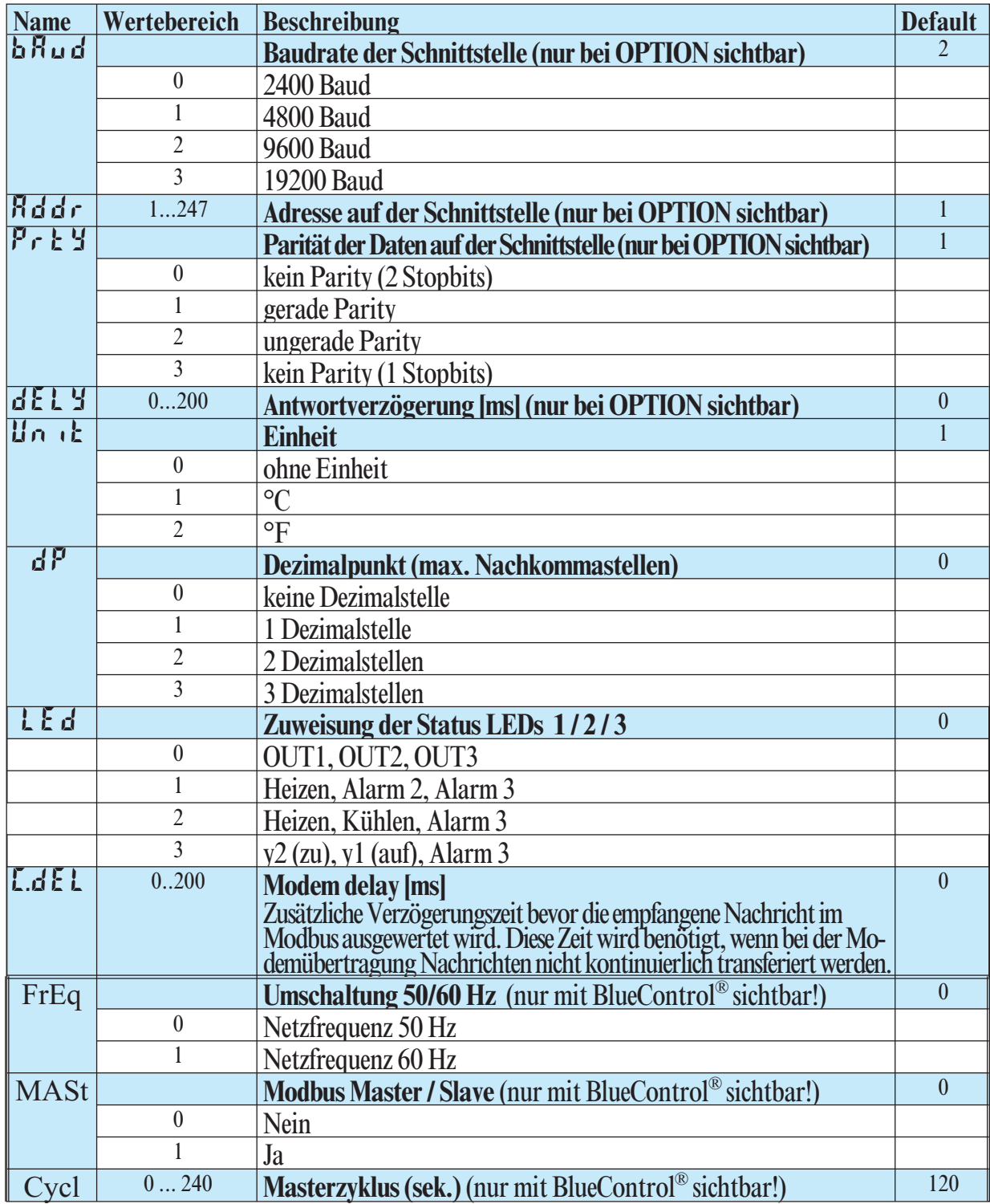
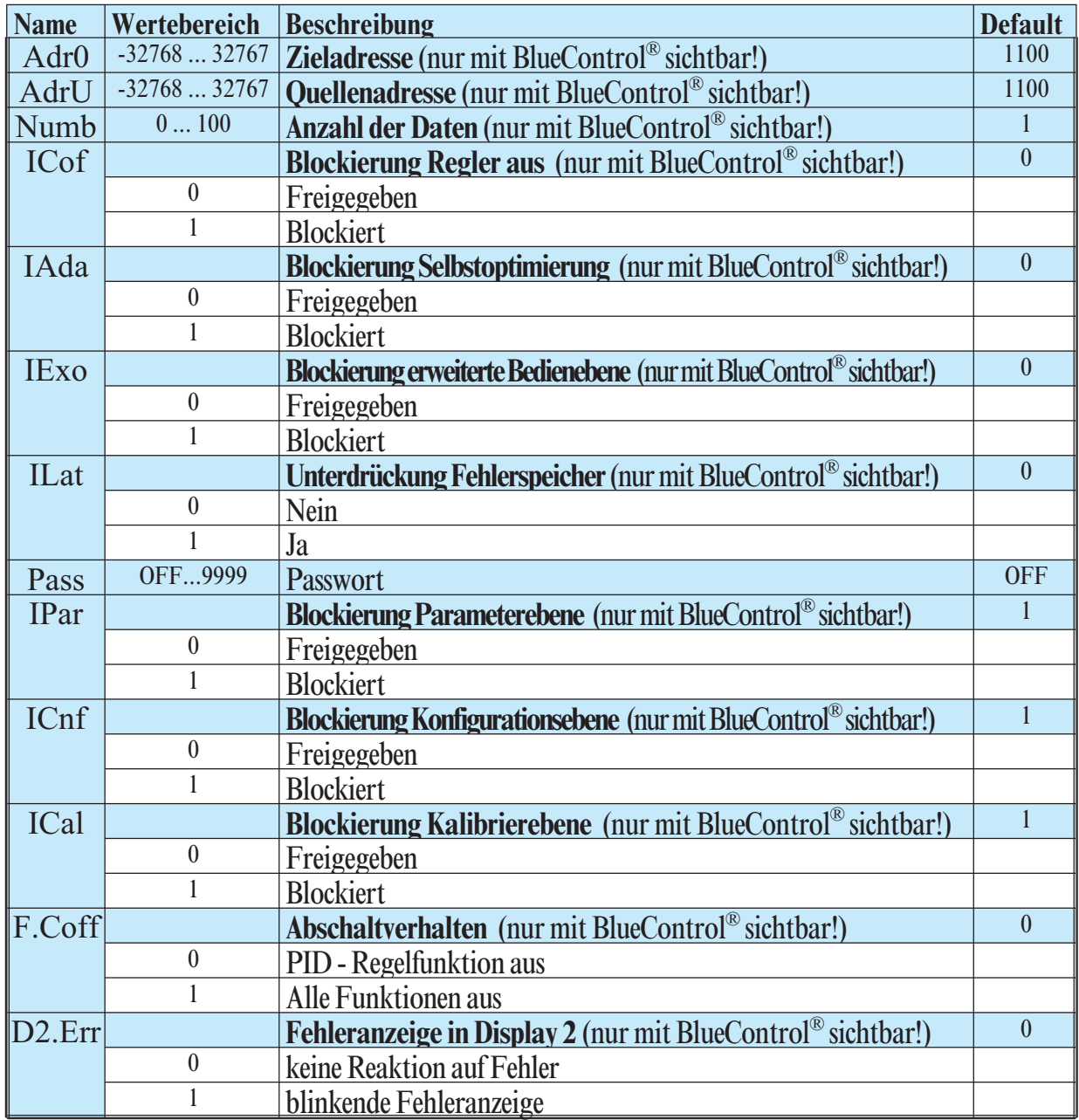

### g **Rücksetzen der Regler-Konfiguration auf Werkseinstellung (Default)**  $\rightarrow$  **Kapitel 12.5 (Seite 69)**

**BlueControl<sup>®</sup> - Engineering-Tool für die BluePort<sup>®</sup> Regler-Serie<br>
Um die Konfiguration und Parametrierung des KS50-1/KS52-1 zu erleicht** Um die Konfiguration und Parametrierung des KS50-1/KS52-1 zu erleichtern, steht ein Engineering-Tool mit abgestuften Funktionalitäten zur Verfügung (siehe Kapitel 10: *Zusatzgeräte mit Bestellangaben*).

Neben der Konfigurierung und Parametrierung dient BlueControl® zur Datenerfassung und bietet Archivierungs- und Druckfunktionen. BlueControl® wird mit PC (Windows 95 / 98 / ME / NT4 / 2000 / XP / Vista) und einem PC-Adapter über die Front-Schnittstelle "BluePort<sup>®</sup>" mit dem KS50-1/KS52-1 verbunden. Beschreibung: siehe Kapitel 9: *BlueControl*® (Seite 60).

### **4.3** *Sollwertverarbeitung*

Im nachfolgenden Bild ist die Struktur der Sollwertverarbeitung dargestellt:

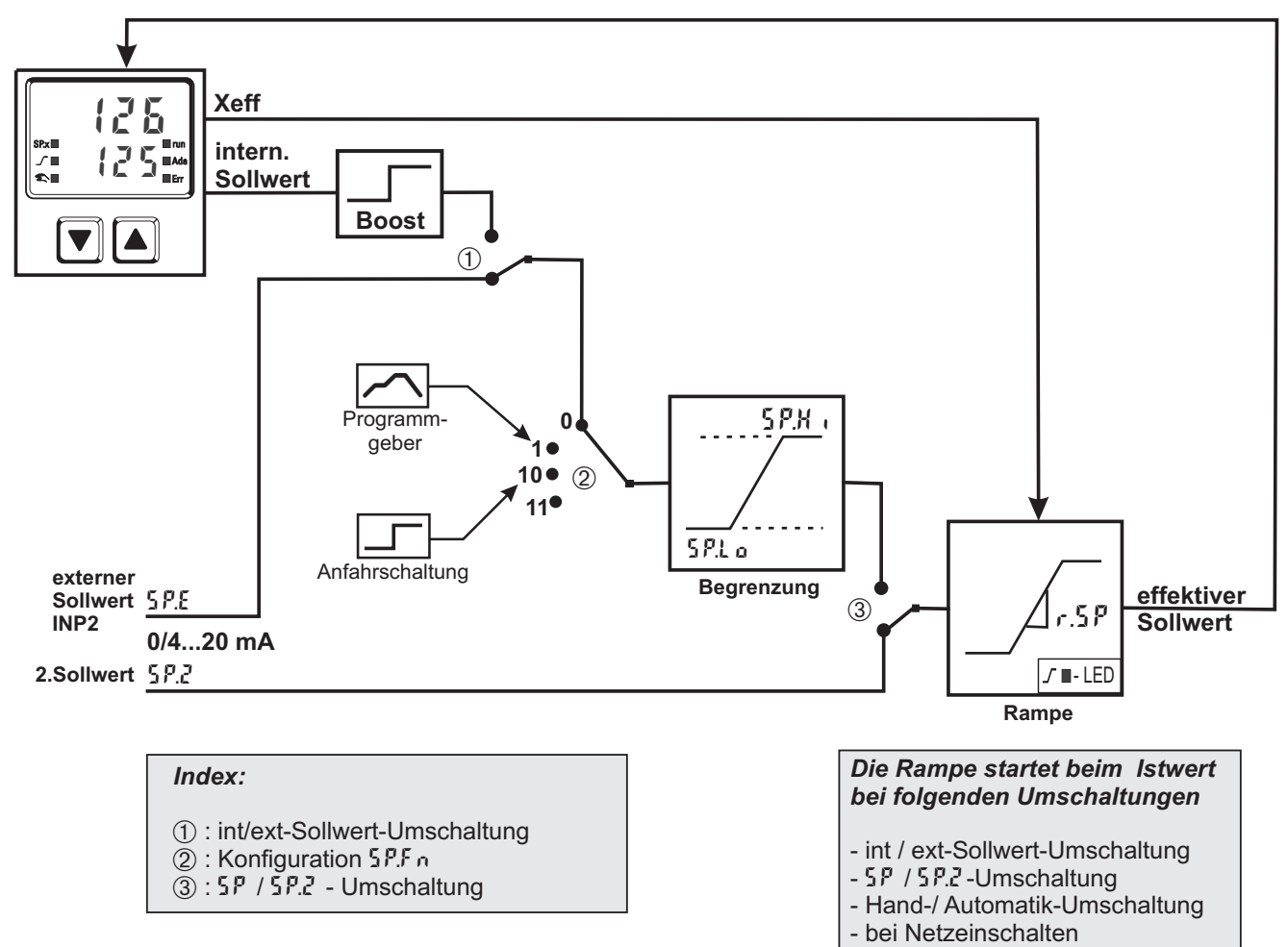

### *4.3.1* **Sollwertgradient / Rampe**

Um zu verhindern, dass es zu sprunghaften Änderungen des Sollwertes kommt, kann der Parameter  $\rightarrow$  Sollwert  $\rightarrow$  r.5P auf eine maximale<br>Anderungsgeschwindigkeit eingestellt werden. Dieser Grad Änderungsgeschwindigkeit eingestellt werden. Dieser Gradient wirkt in positiver und negativer Richtung.

Steht der Parameter r. 5P, wie in der Werkseinstellung, auf DFF, ist der Gradient abgeschaltet und die Änderungen am Sollwert werden direkt ausgeführt (Parameter: siehe Seite 49):

### **4.4** *Schaltverhalten*

Über den Konfigurationsparameter [Y[L (LonF/ [ntr/ [Y[L) kann die Berechnung der Einschalt-/Pausenzeit bei 2-Punkt- und 3-Punkt-Reglern angepasst werden. Hierzu stehen bis zu 4 Verfahren zur Verfügung.

### *4.4.1* **Standard ( CyCl= 0 )**

Die eingestellten Periodendauern  $\epsilon$  1 und  $\epsilon$   $\bar{\epsilon}$  gelten für 50% bzw. -50% Stellgröße. Bei sehr kleinen bzw. sehr großen Stellwerten wird die effektive Periodendauer so weit verlängert, dass es nicht zu unsinnig kurzen Ein- und Aus- Impulsen kommt.

*T/T1* 6,0 5,0 **relative Periodendauer** elative Periodendauer 4 x t14,0 3 x Ł I 3,0 2,0  $2 x t1$ t1 1,0 0,0 5 10 15 20 25 30 35 40 45 50 55 60 65 70 75 80 85 90 95 **Stellgrad Y [%]**

Die kürzesten Impulse ergeben sich aus ¼ •  $\mathbf{t}$  + bzw. ¼ •  $\mathbf{t}$   $\mathbf{Z}$ . Die Kennlinie wird auch als "Badewannenkurve" bezeichnet.

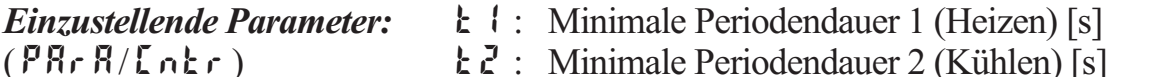

### 4.4.2 Schaltverhalten linear ( $\lceil \frac{1}{2}\rceil$ **L** $=$  **1**)

Für den Heizenbereich (Y1) wird das Standardverfahren (siehe Kapitel 4.4.1) verwendet. Für den Kühlenbereich (Y2) wird ein spezieller Algorithmus für das Kühlen mit Wasser verwendet.

Generell wird die Kühlung erst ab einer einstellbaren Isttemperatur (E.H2O) freigegeben, da bei niedrigeren Temperaturen keine Verdampfung mit der damit verbundenen Kühlwirkung erfolgen kann.

Schäden an der Anlage werden dadurch vermieden. Die Impulslänge Kühlen wird mit dem Parameter t.on eingestellt und ist für alle Stellwerte fest. Die "Aus-Zeit" wird je nach Stellwert variiert.

Über den Parameter t.off kann die minimale "Aus-Zeit" festgelegt werden. Soll ein kürzerer Aus-Impuls ausgegeben werden, wird dieser unterdrückt, d.h. der maximale effektive Kühlenstellwert ergibt sich aus  $\epsilon \cdot \omega \wedge (\epsilon \cdot \omega + \epsilon \cdot \omega)$  \* 100%.

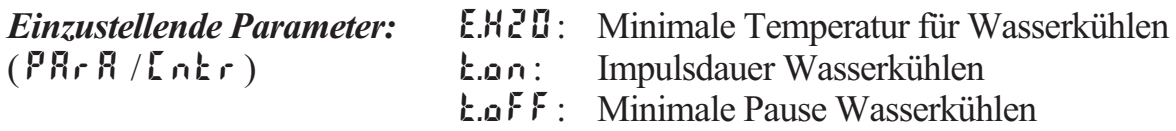

### *4.4.3* **Schaltverhalten nicht-linear**

**( CyCl= 2 )**

Bei diesem Verfahren wird besonders berücksichtigt, dass die Stärke des Kühleneingriffs in der Regel sehr viel stärker ist als der Heizeneingriff und dies beim Eventusch verhalten wird besonders be-<br>
rücksichtigt, dass die Stärke des Kühlen-<br>
eingriffs in der Regel sehr viel stärker ist<br>
als der Heizeneingriff und dies beim<br>
Übergang von Heizen nach Kühlen zu ungünstigen Verhalte

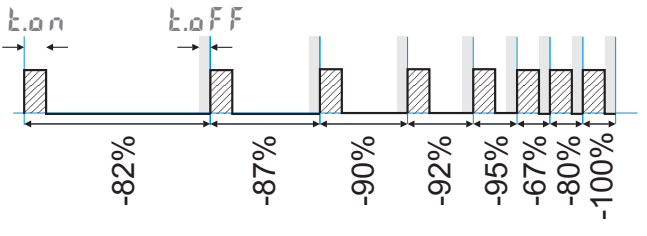

Übergang von Heizen nach Kühlen zu ungünstigen Verhalten führen kann.

Die Kühlkurve sorgt dafür, dass der Eingriff bei 0 bis -70% Stellgröße sehr schwach ist. Darüber hinaus steigt die Stellgröße sehr schnell auf die maximal mögliche Kühlleistung an. Mit dem Parameter F.H2O kann die Krümmung dieser Kennlinie verändert werden.

Für den Heizen- bereich wird ebenfalls das Standardverfahren (siehe Kapitel 4.4.1) verwendet. Die Freigabe der Kühlung erfolgt ebenfalls in Abhängigkeit der Isttemperatur.

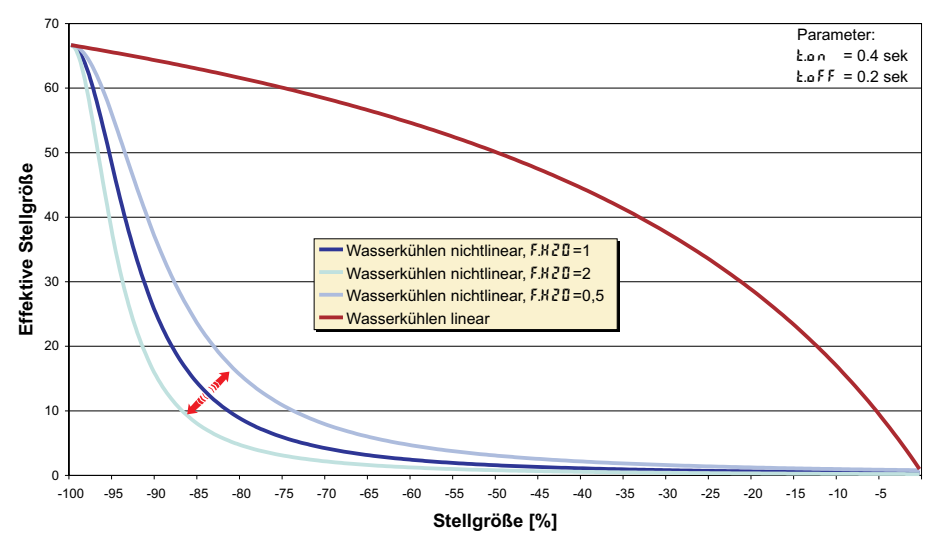

*Einzustellende Parameter:* E.H2O: Minimale Temperatur für Wasserkühlen ( $P\mathbf{R} \cdot \mathbf{R}/\mathbf{L} \cdot \mathbf{n}$ ) t.on: Impulsdauer Wasserkühlen<br>t.o.f.F. Minimale Pause Wasserküh Minimale Pause Wasserkühlen F.H2O: Anpassung der (unlinearen) Kennlinie Wasserkühlen

### *4.4.4* **Heizen und Kühlen mit konstanter Periode ( CyCl= 3 )**

Die eingestellten Periodendauern k 1 und  $\mathbf{t} \mathbf{z}$  werden im gesamten Ausgangsbereich eingehalten.. Damit sich keine unsinnig kurzen Impulse ergeben, wird mit dem Parameter  $\mathbf{F} \mathbf{P}$  die kürzeste Impulsdauer eingestellt. Bei kleinen Stellwerten die einen Impuls kürzer als der in  $\mathbf{E} \cdot \mathbf{P}$  eingestellte Wert erfordern, wird dieser unterdrückt. Der Regler merkt sich aber den Impuls und summiert weitere Impulse so lange auf, bis ein Impuls der Dauer  $\mathbf{E} \cdot \mathbf{P}$  herausgegeben werden kann.

*Einzustellende Parameter:*  $k!$ : Minimale Periodendauer 1 (Heizen) [s]<br>(FR, R/L n k r)  $k \cdot k$ : Minimale Periodendauer 2 (Kühlen) [s]

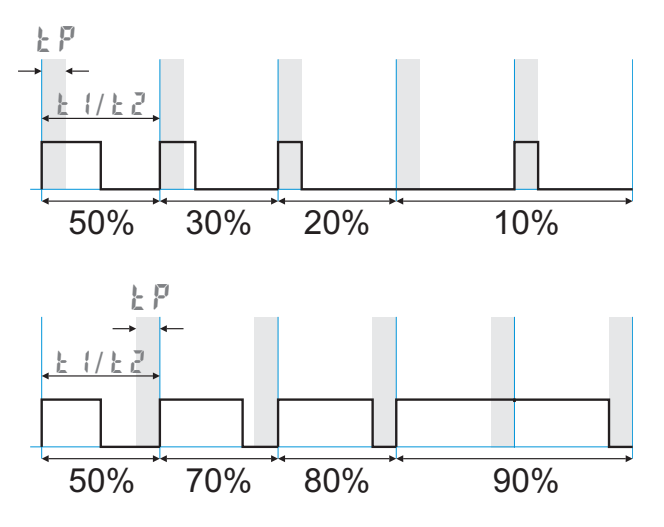

( $PR \cdot R / \Gamma \cdot h \cdot r$ )<br>t  $\overline{e}$ : Minimale Periodendauer 2 (Kühlen) [s]<br>t  $\overline{P}$ : Mindest Impulslänge [s]

Mindest Impulslänge [s]

### **4.5** *Konfigurier-Beispiele*

### *4.5.1* **Ein-Aus-Regler / Signalgerät (invers)**

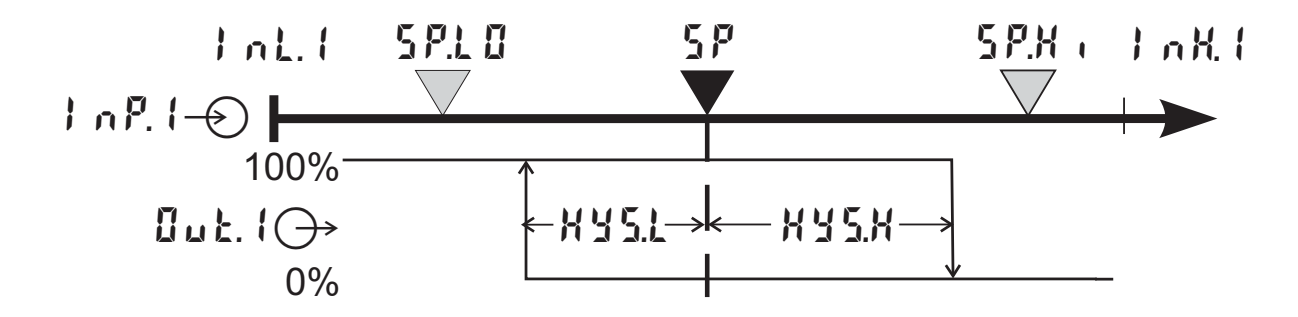

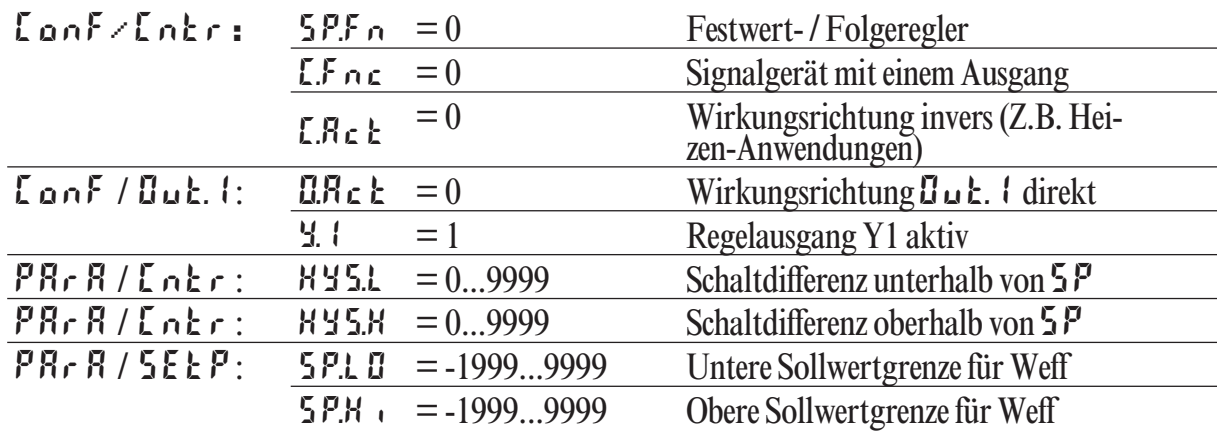

g Soll das Signalgerät direkt arbeiten, muss die Wirkungsrichtung des Reglers vertauscht werden  $(\text{LanF}/\text{Lak} + \text{LRe} + 1)$ 

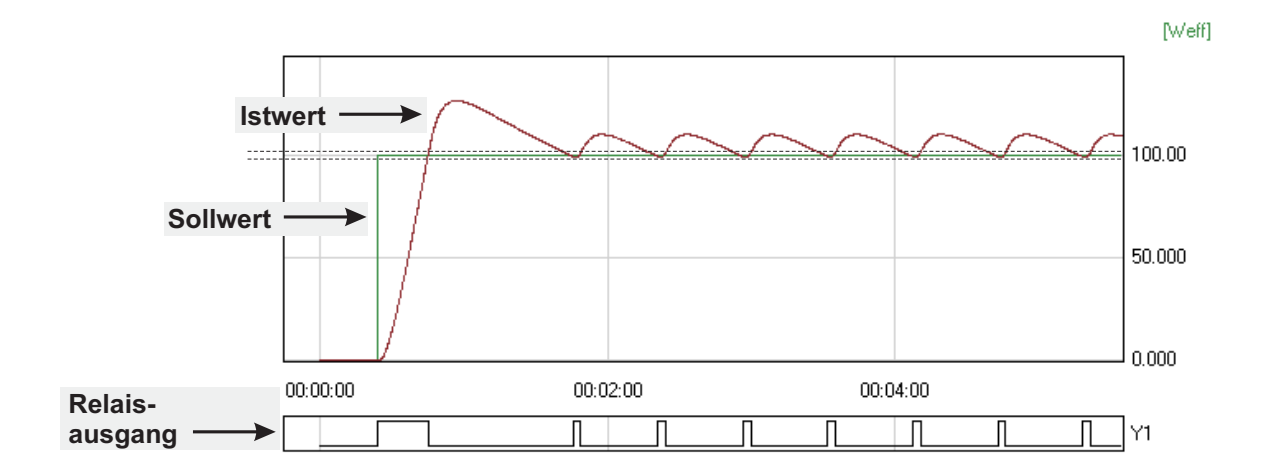

### *4.5.2* **2-Punkt und stetig Regler (invers)**

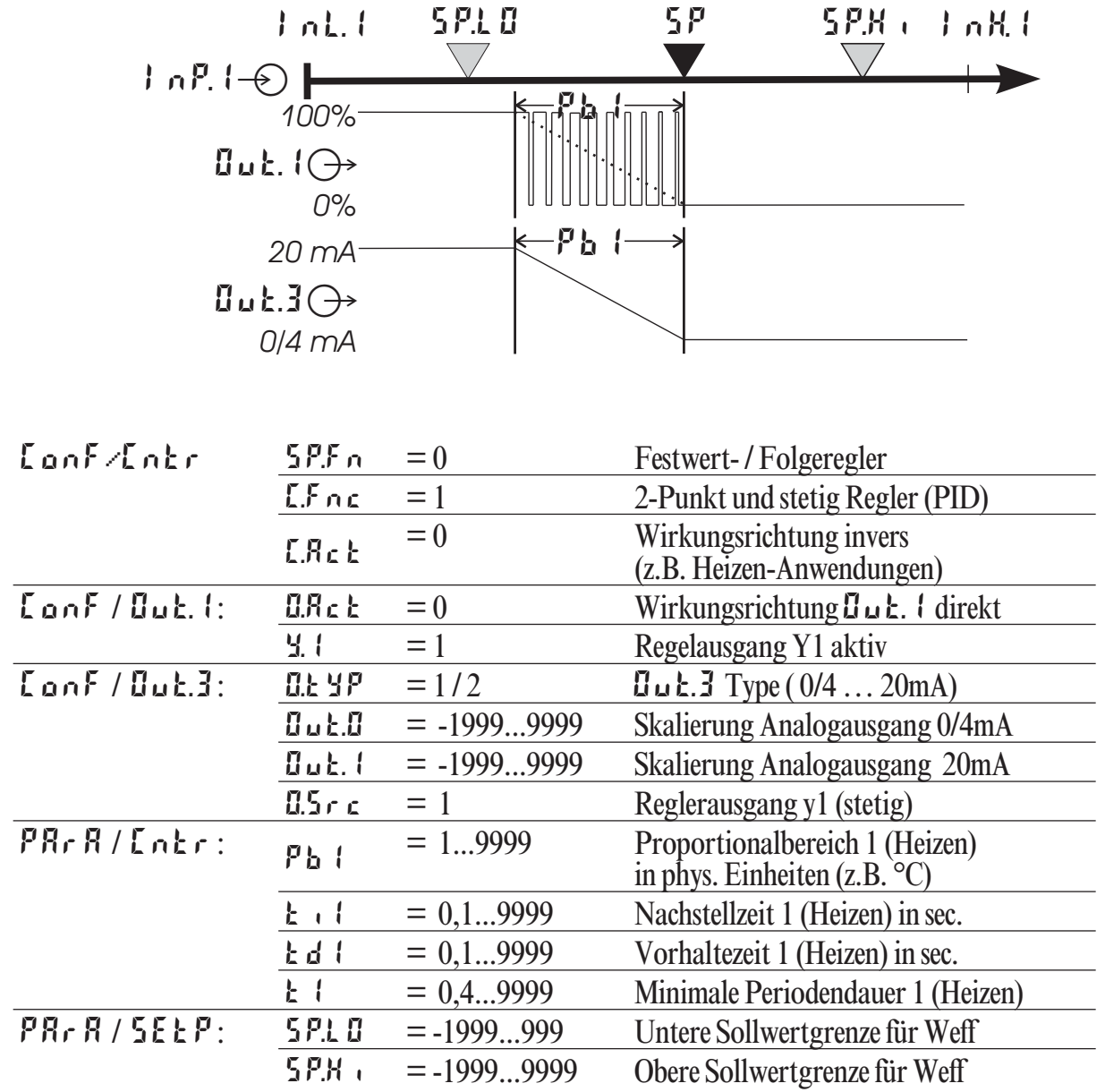

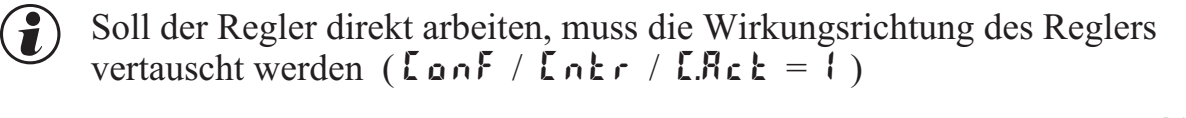

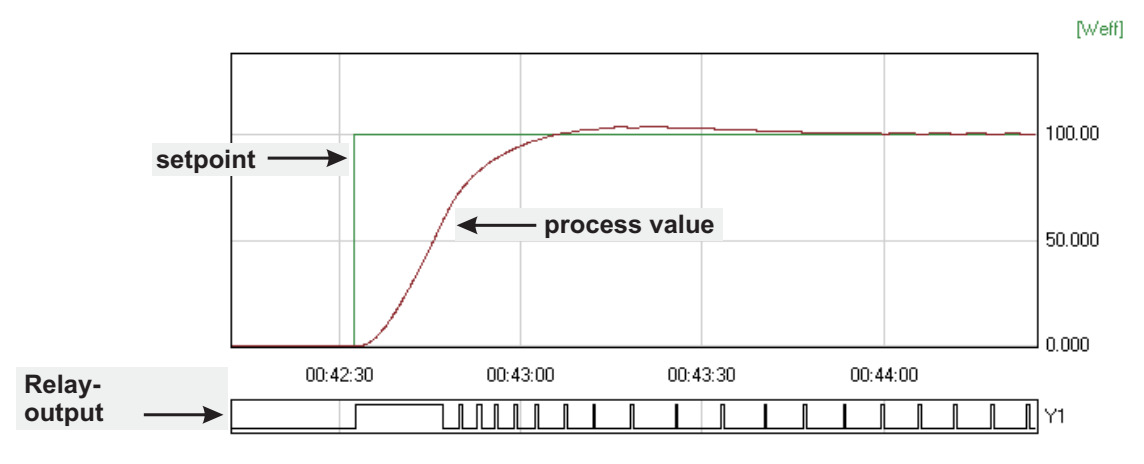

### *4.5.3* **3-Punkt und stetig Regler**

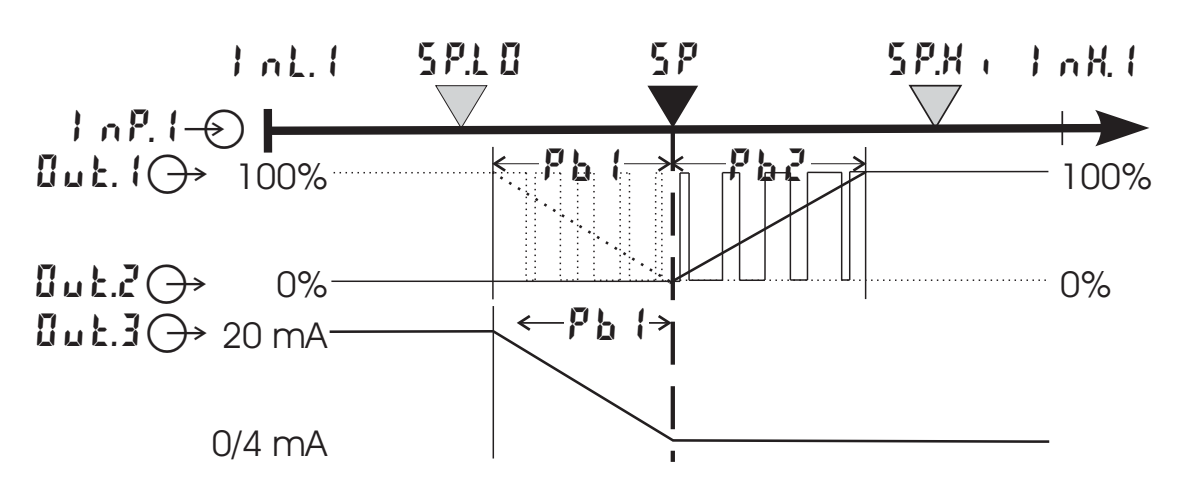

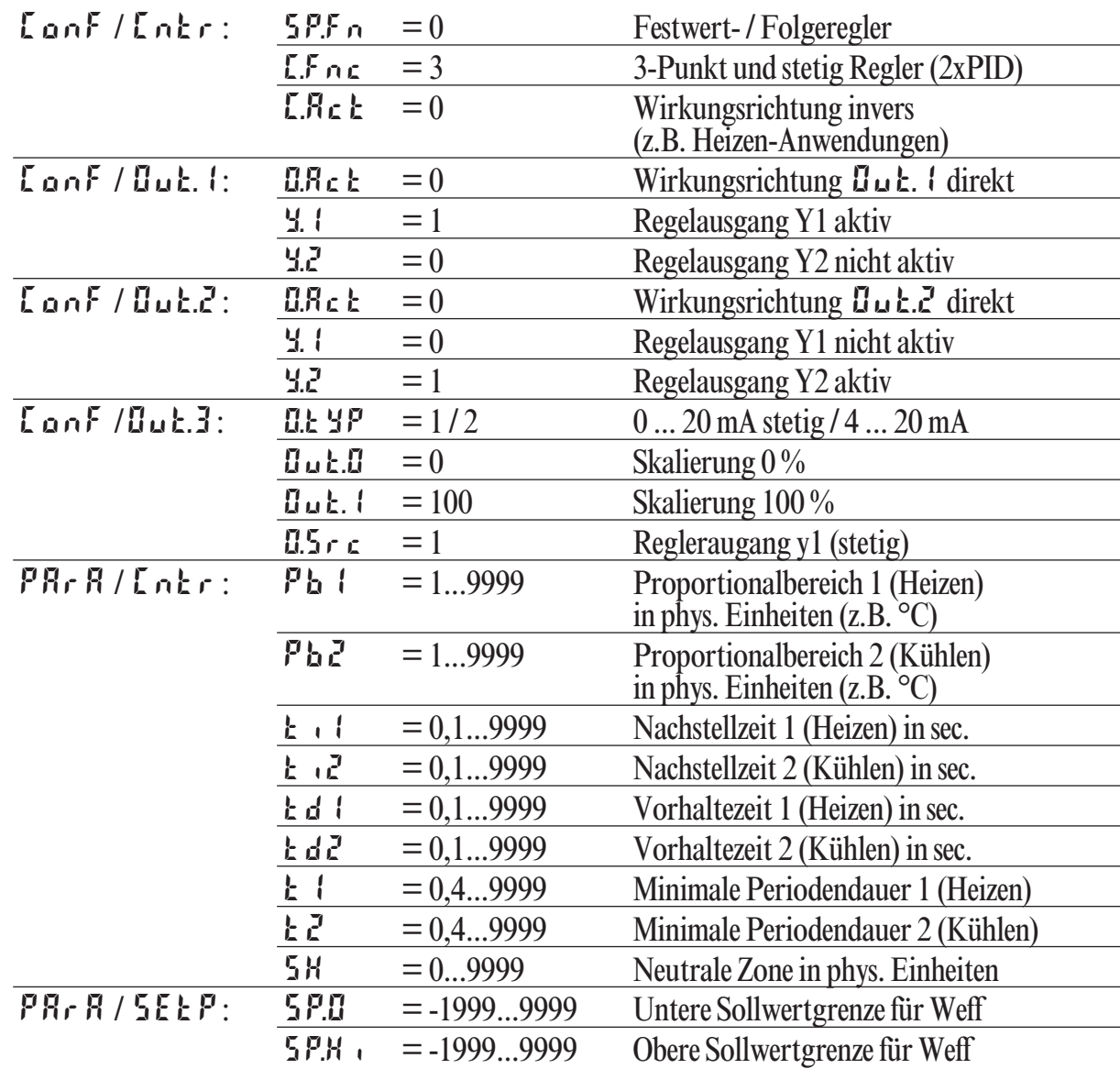

### *4.5.4* **Motorschrittregler (Relais & Relais)**

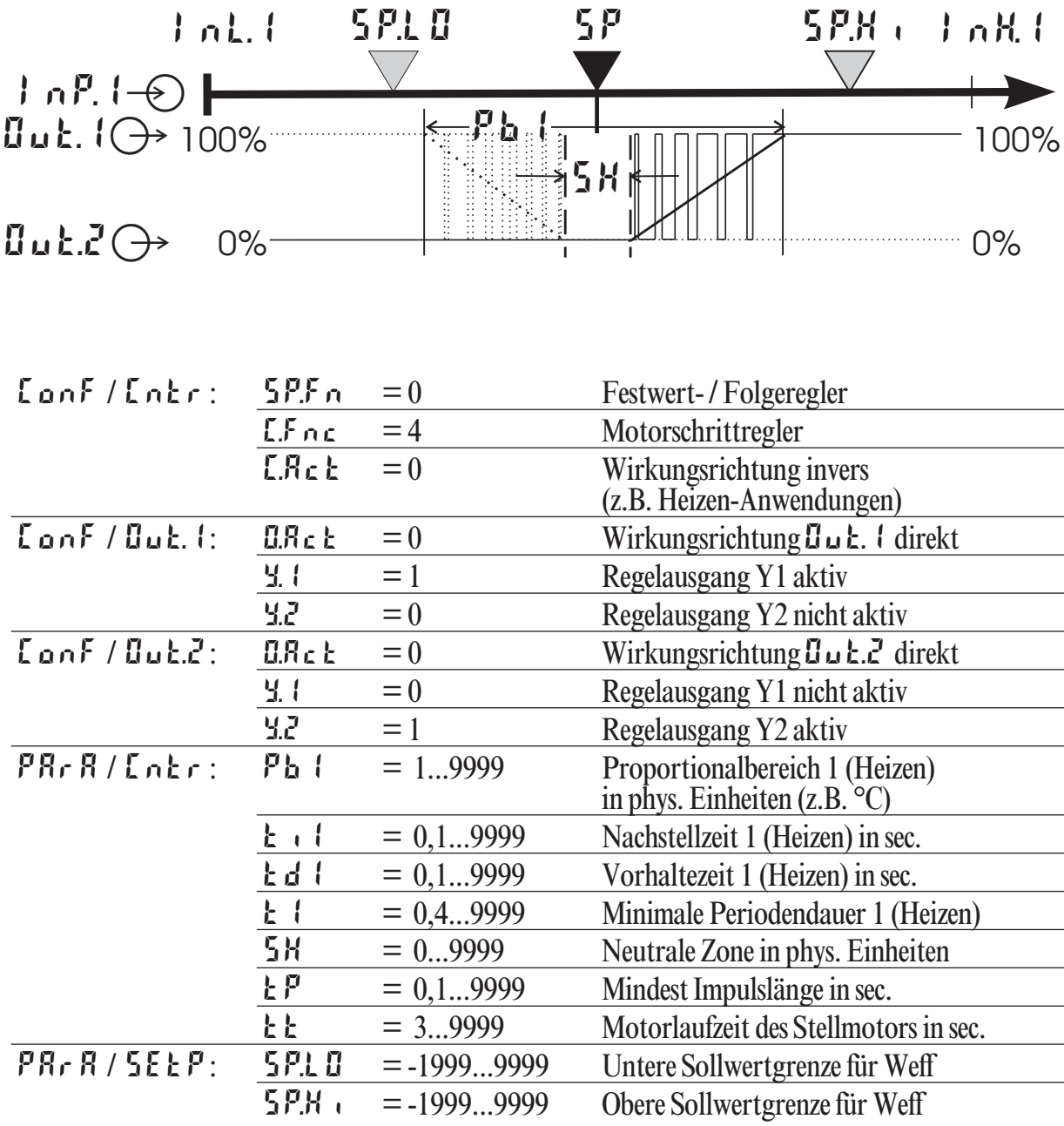

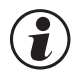

G Soll der Motorschrittregler direkt arbeiten, muss die Wirkungsrichtung des Reglers vertauscht werden ( $\text{LanF}$  /  $\text{Lahr}$  /  $\text{L}.\text{RcE} = 1$ ) Reglers vertauscht werden ( $\text{LanF}/\text{Lner}/\text{L} \text{RcE} = 1$ )

### *4.5.5* **Dreieck-Stern-Aus-Regler / 2-Punkt-Regler mit Vorkontakt**

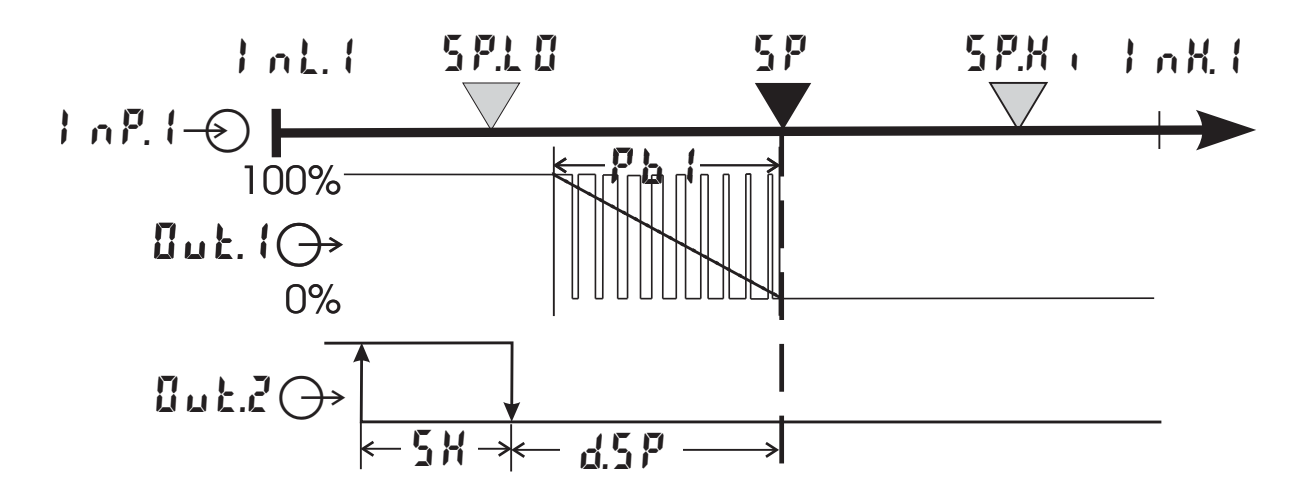

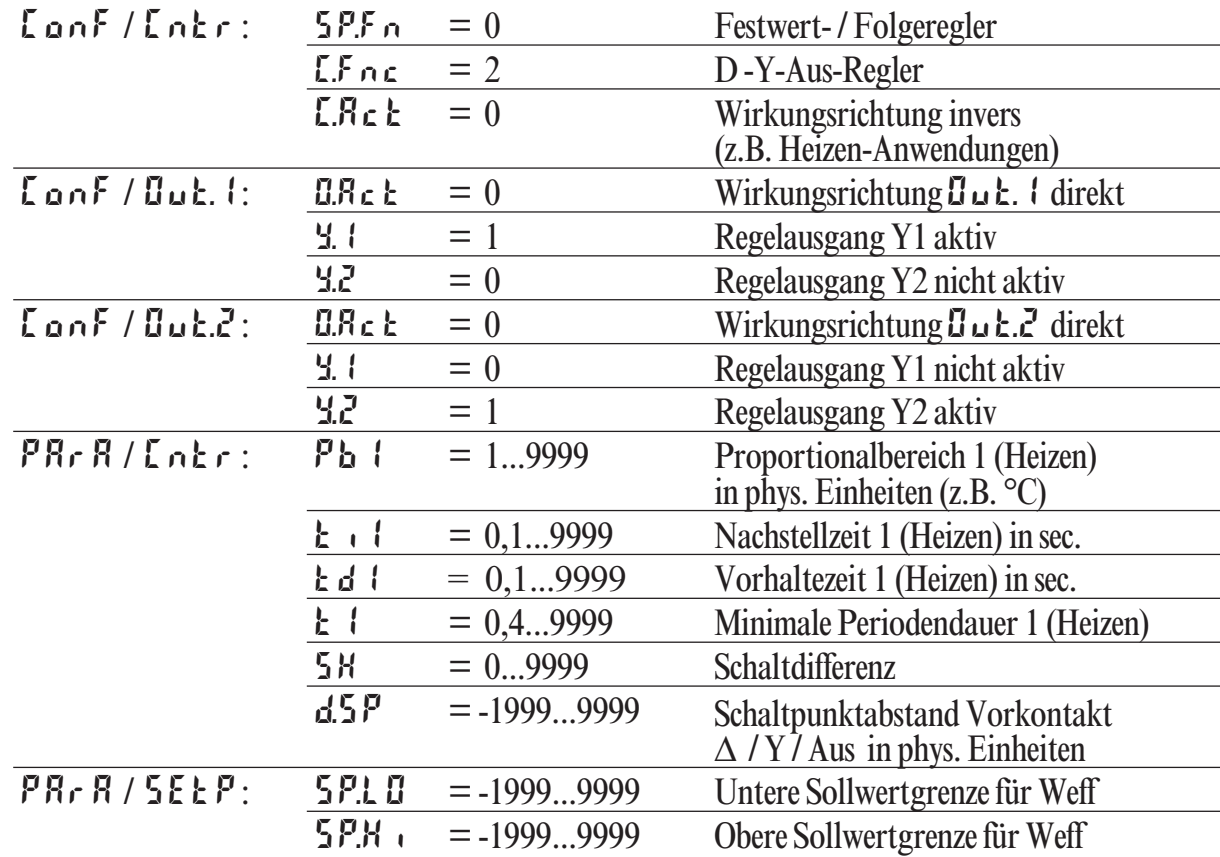

### *4.5.6* **KS 50-1 mit Messwertausgang**

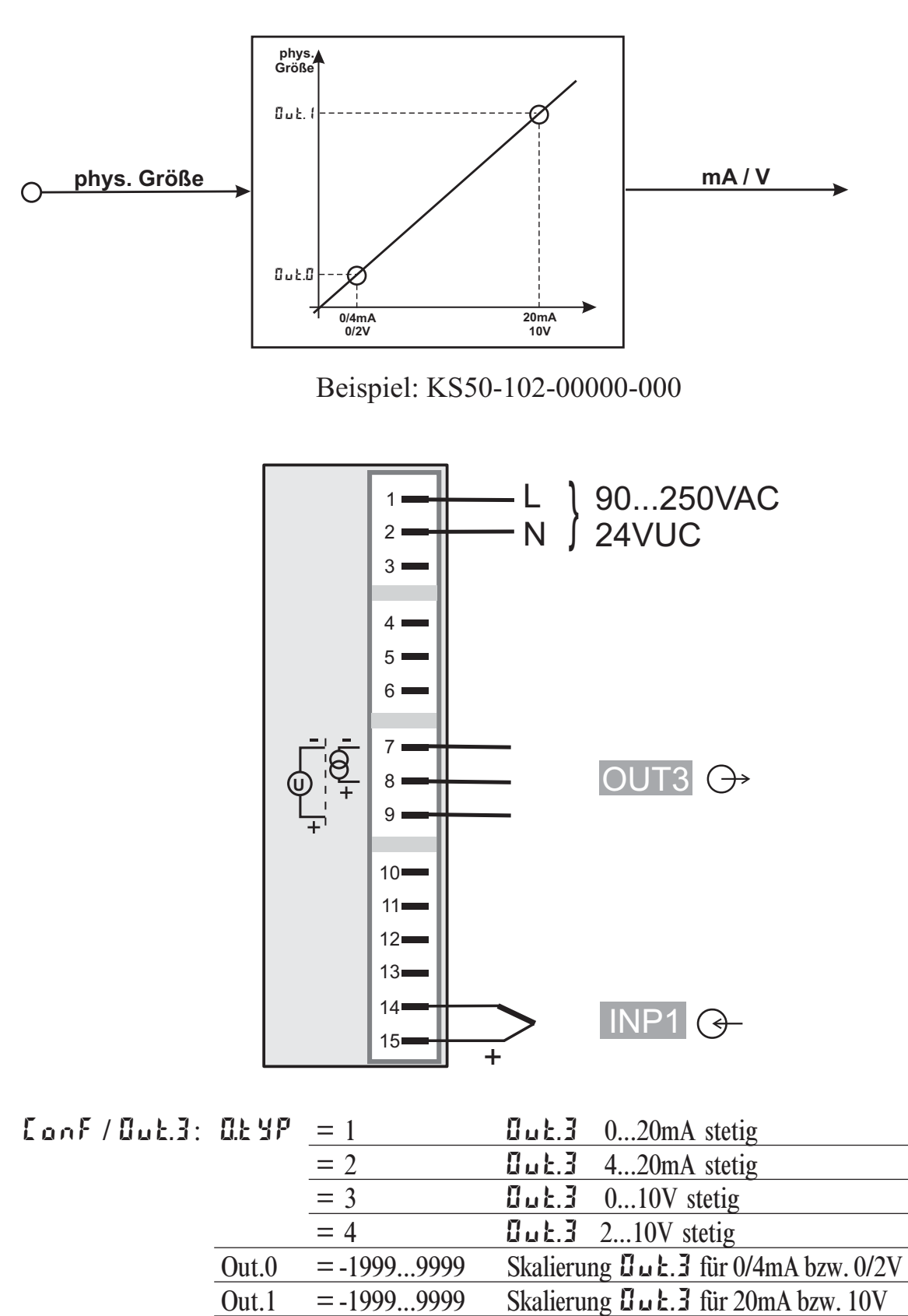

O.Src = 3 die Signalquelle für  $\mathbf{G} \cup \mathbf{F}$ . 3 ist der Istwert

# **5 Parameter-Ebene**

**5.1** *Parameter-Übersicht*

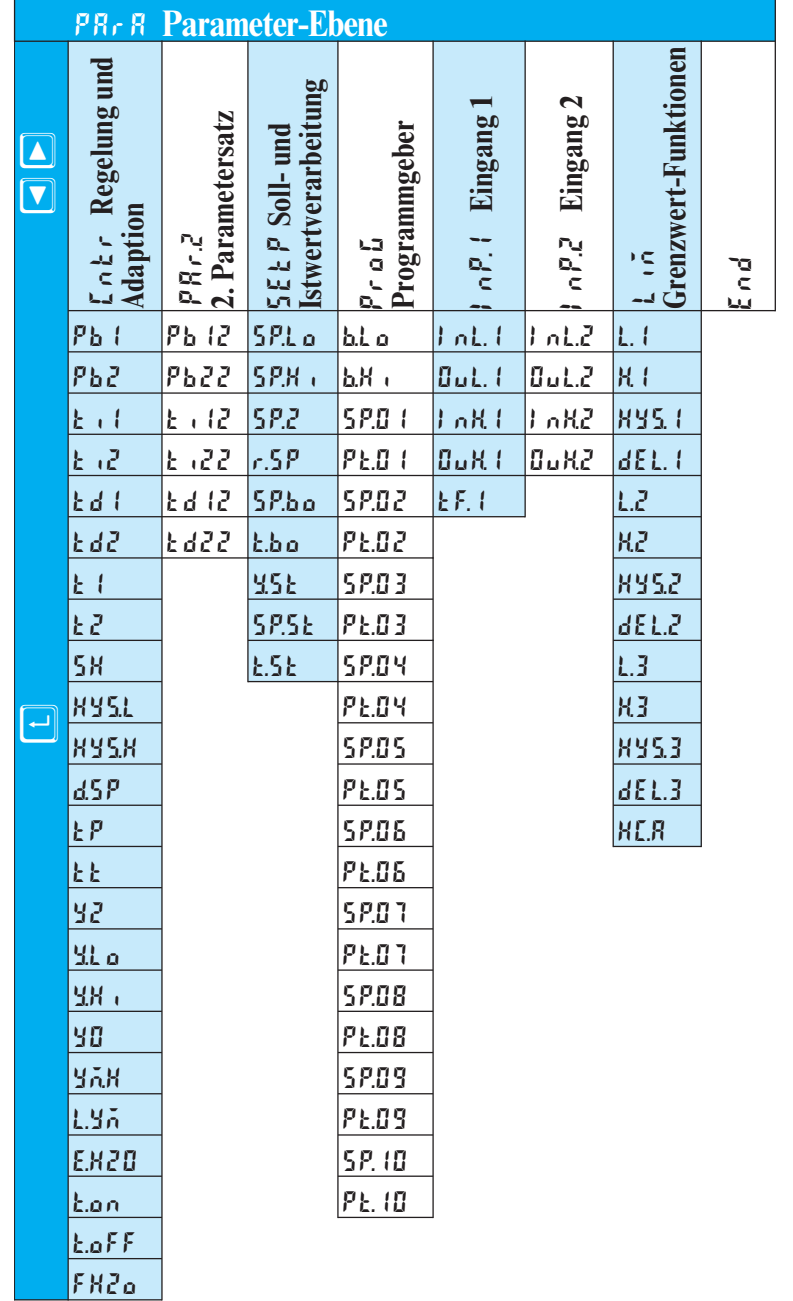

#### **Einstellung:**

• Um in die Parameterebene zu gelangen muss die  $\Box$  - Taste für 3 Sekunden gedrückt werden und anschliessend mit der  $\Box$  - Taste bestätigt werden. Be aktivierter Passwortfunktion erfolgt eine **PR55** - Abfrage. gedrückt werden und anschliessend mit der **□** - Taste bestätigt werden. Bei<br>aktivierter Passwortfunktion erfolgt eine **PR55** - Abfrage.

125 126 PArA 126 3 Sek Ù <sup>Ù</sup> ( ) PASS

- 
- die Parameter können mit den **L** $\bullet$  Tasten eingestellt werden<br>● der Übergang zum nächsten Parameter erfolgt durch Betätigung der  $\Box$  - Taste
- nach dem letzten Parameter einer Gruppe erscheint don E in der Anzeige • nach dem letzten Parameter einer Gruppe erscheint donE in der Anzeige und es erfolgt ein automatischer Übergang zur nächsten Gruppe<br>Der Rücksprung an den Anfang einer Gruppe erfolgt durch Drücken der und es erfolgt ein automatischer Übergang zur nächsten Gruppe
- **G** Der Rücksprung an den Anfang einer Gruppe erfolgt durch Drücken der<br>□ Taste für 3 Sekunden **Ù - Taste für 3 Sekunden**
- **G** Erfolgt 30 Sekunden keine Tastenbetätigung, kehrt der Regler wieder in die<br>Istwert-Sollwert-Anzeige zurück (Time Out = 30 Sekunden)<br> **G** Rücksetzen der Konfigurier-Parameter auf Werkseinstellung (Default) **Istwert-Sollwert-Anzeige zurück (Time Out = 30 Sekunden)**
	- g **Rücksetzen der Konfigurier-Parameter auf Werkseinstellung (Default)**  $\rightarrow$  **Kapitel 12.5 (Seite 69)**

### **5.2** *Parameter*

# **Cntr**

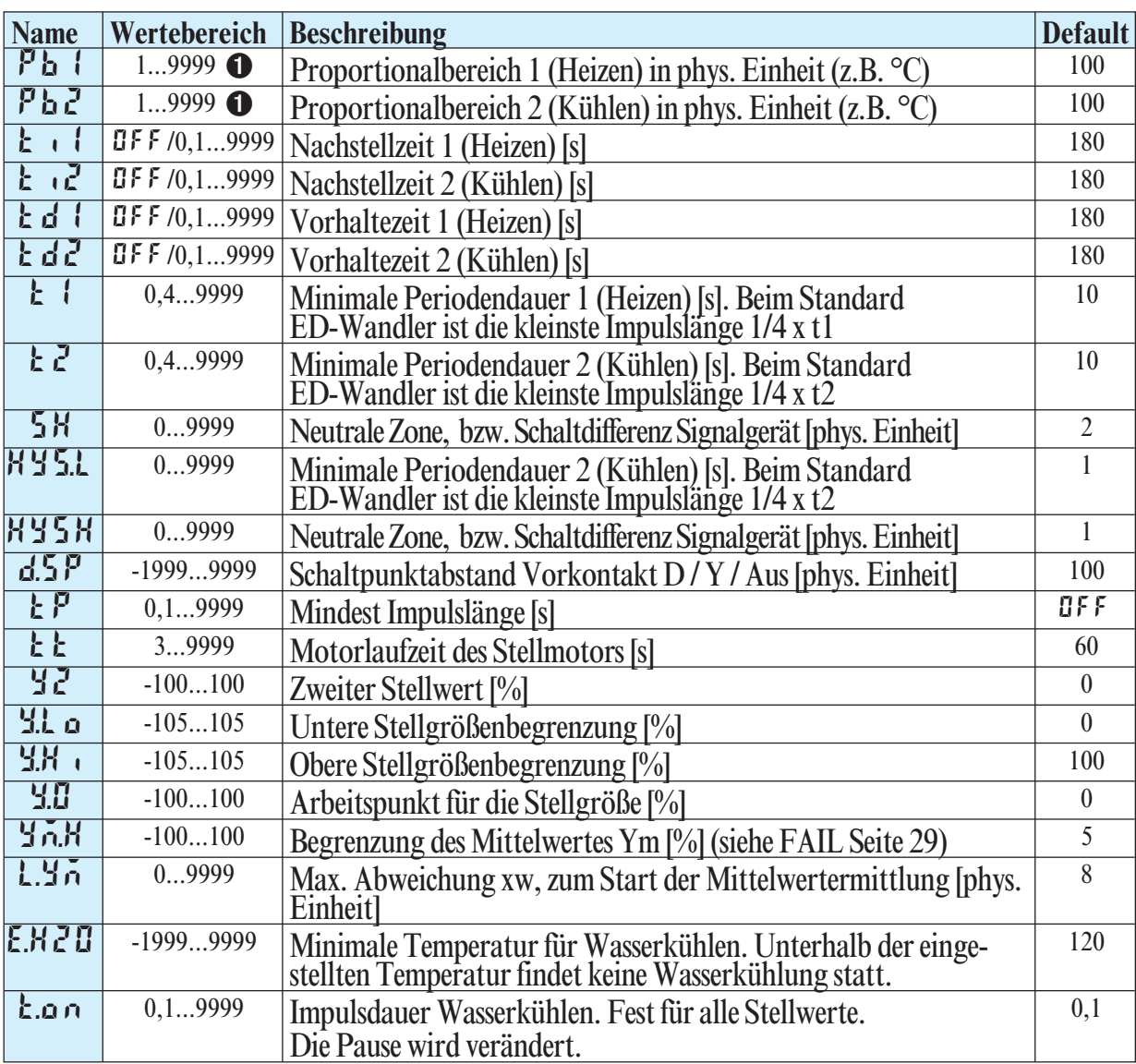

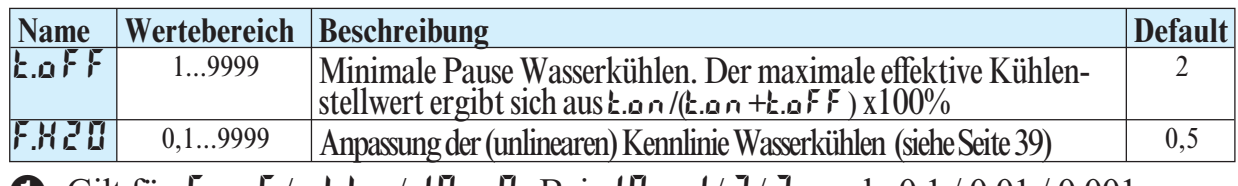

**1** Gilt für Lonf/othr/dP = 0. Bei dP =  $1/\ell$ / 3 auch 0,1/0,01/0,001.

### **PAr.2**

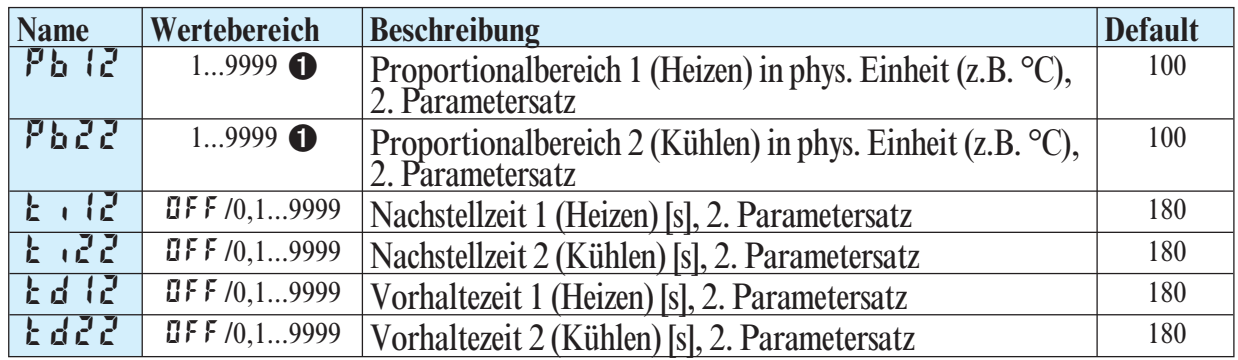

### **SEtP**

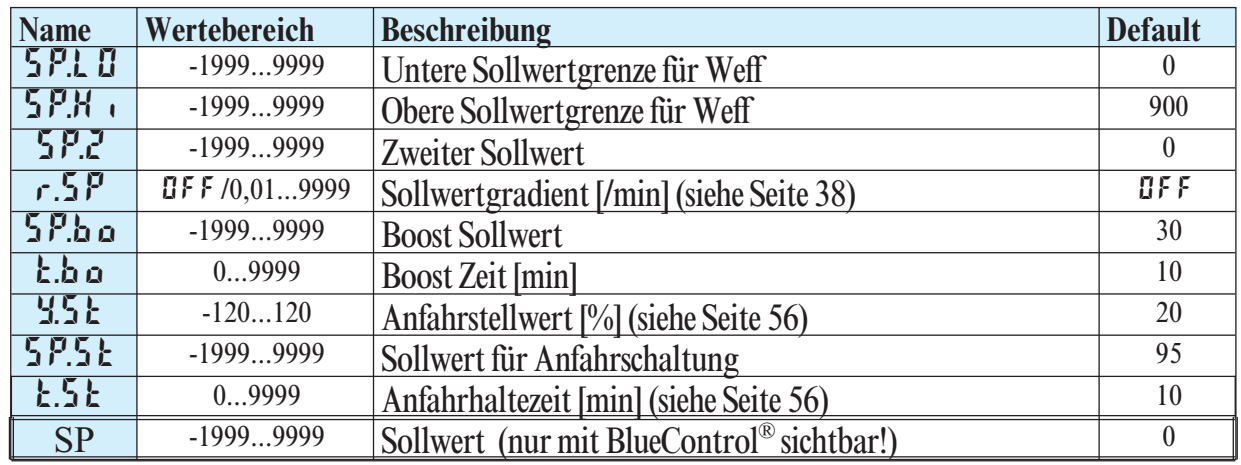

**G** SP.L D und SP.H i sollten innerhalb der Grenzen von r nGH und r nGL liegen siehe Konfiguration  $\rightarrow$  Regler Seite 29

## **ProG (siehe Seite 55)**

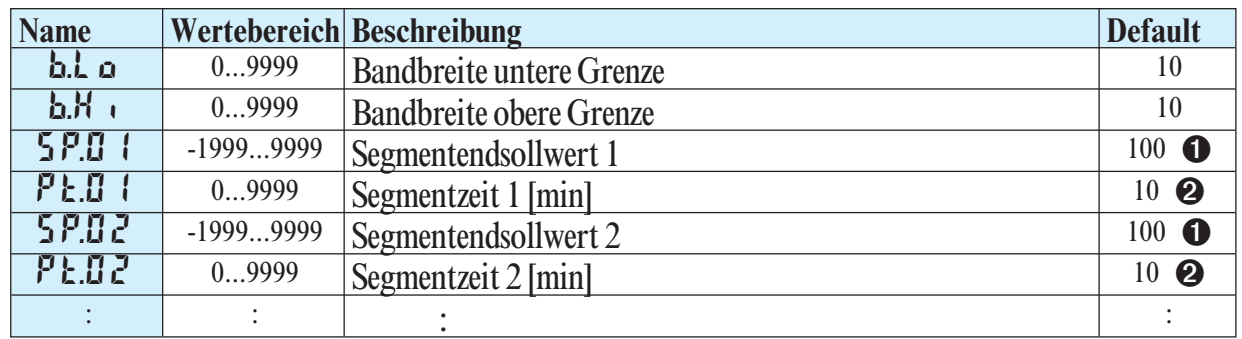

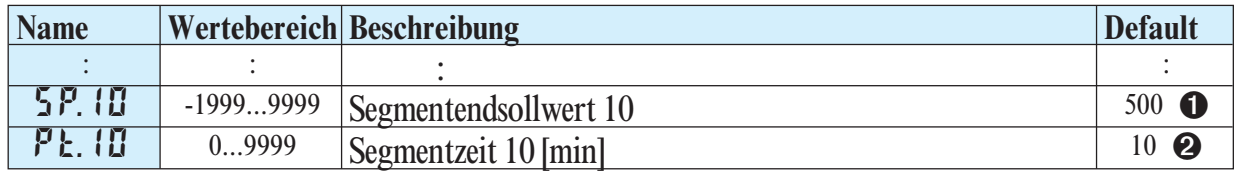

Wenn  $5P.01$  …  $5P.10 = 0.05F$  sind nachfolgende Parameter ausgeblendet

 $\odot$  Wenn Segmentendsollwert =  $IIFF$  dann ist der zugehörige Segmentzeit nicht sichtbar

### **InP.1**

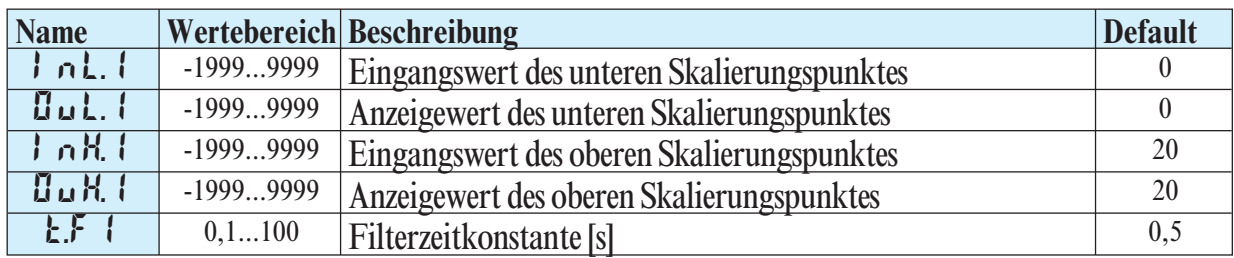

# **InP.2**

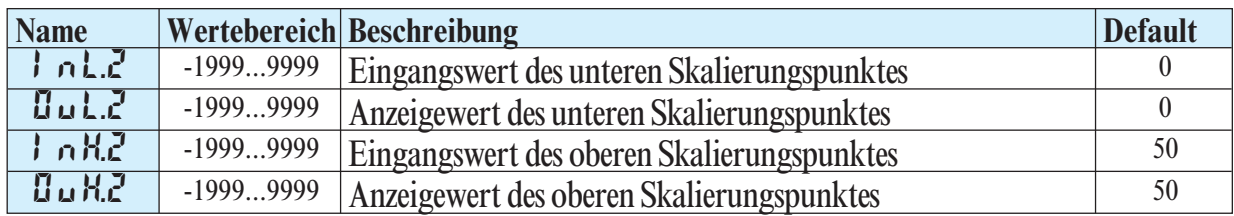

### **Lim**

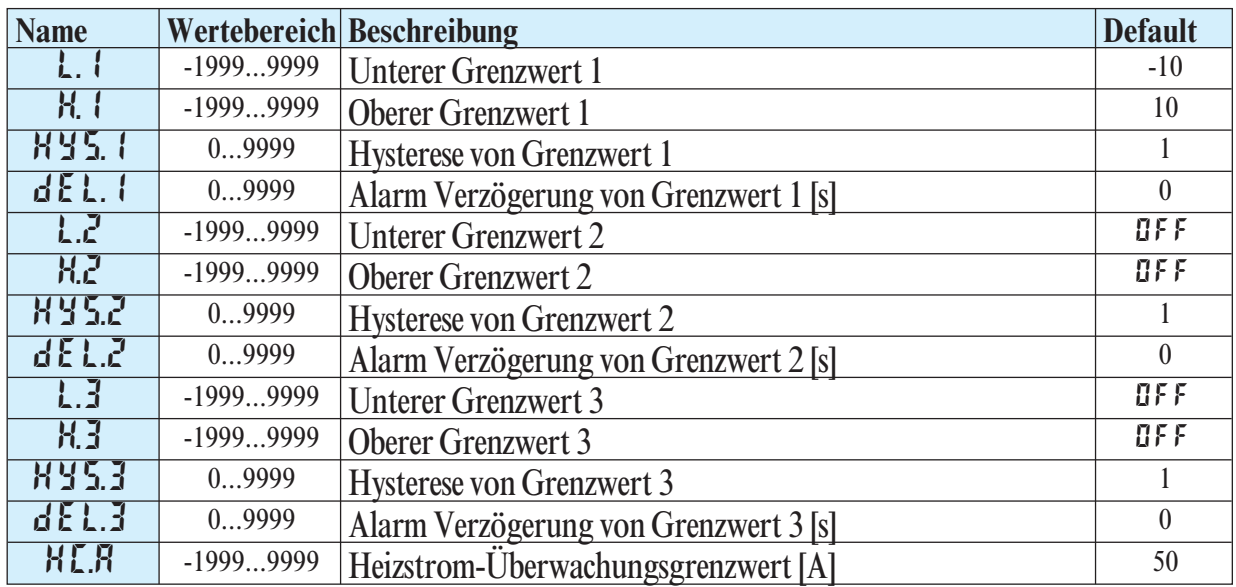

### **5.3** *Eingangs-Skalierung*

Werden Strom- oder Spannungssignale als Eingangsgrößen für  $\cdot$  of P.1 oder  $\cdot$  of P.2 verwendet, ist in der Parameter-Ebene eine Skalierung der Eingangs- und Anzeigewerte erforderlich. Die Angabe des Eingangswertes des unteren und oberen Skalierpunktes erfolgt in der jeweiligen elektrischen Größe (mA/ V).

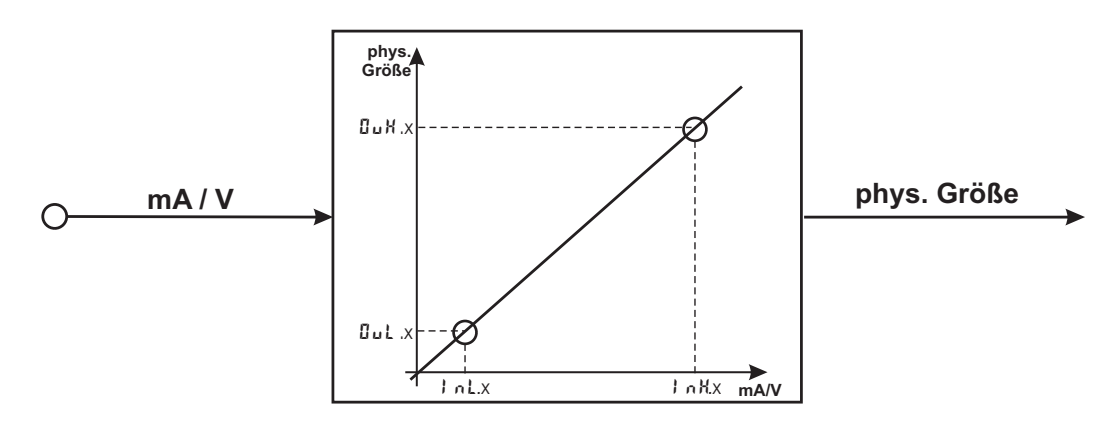

### *5.3.1* **Eingang Inp.1**

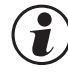

**(2)** Parameter  $1 \nvert 1$ ,  $1 \nvert 2 \nvert 1$ ,  $1 \nvert 3 \nvert 4$ . I und  $2 \nvert 4 \nvert 1$  sind nur sichtbar, wenn  $\text{LanF}/\text{LnP}.1/\text{Lar}r = \text{J}$  gewählt wurde.

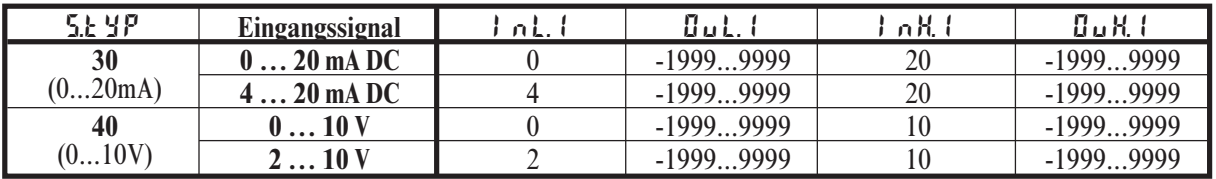

Über diese Einstellungen hinaus können InL.1 und InH.1 in dem durch die Wahl von S.tYP vorgegebenen Bereich (0...20mA / 0...10V) eingestellt werden.

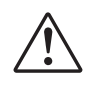

Soll bei dem Einsatz von Thermoelementen und Widerstandsthermometern<br>
(Pt100) die vorgegebene Skalierung benutzt werden, müssen die Einstellun<br>
von Lol Lund Hul Lsowie von Lol Lund Hul Lübereinstimmen (Pt100) die vorgegebene Skalierung benutzt werden, müssen die Einstellungen von *InL.1* und DuL.1 sowie von *InH.1* und DuH.1 übereinstimmen.

### *5.3.2* **Eingang InP.2**

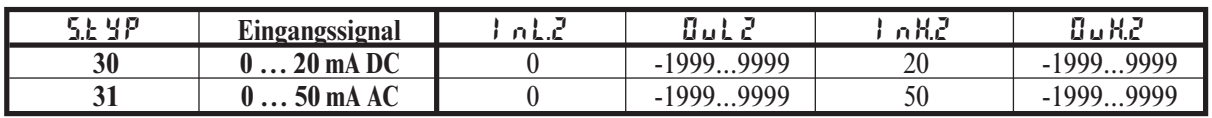

Über diese Einstellungen hinaus kann InL.2 und InH.2 in dem durch die Wahl von 5.t  $\sharp P$  vorgegebenen Bereich (0...20/ 50mA) eingestellt werden.

## **6 Kalibrier-Ebene**

G Messwertkorrektur ( $\begin{array}{c} \textbf{(a)} \\ \textbf{(b)} \end{array}$  Messwertkorrektur ( $\begin{array}{c} \textbf{(a)} \\ \textbf{(b)} \end{array}$  nur sichtbar, wenn  $\text{LanF } / \text{LanP.}$   $\text{L/Lar} = 1$  od.  $\text{L}$  gewählt wurde.

- $\bullet$  Um in die Kalibrierebene zu gelangen muss die  $\Box$  Taste für 3 Sekunden gedrückt werden und anschliessend mit der  $\nabla$  - Taste der **E**  $R$ **L** - Menüpunkt ausgewählt und mit  $\boxed{\lnot}$  - Taste bestätigt werden.
- Bei aktivierter Passwortfunktion erfolgt eine PR55 Abfrage.

ConF 126 125 126 PArA 126 3 Sek <sup>Ù</sup> <sup>Ì</sup> <sup>Ì</sup> <sup>Ù</sup> ( ) PASS CAl 126

Im Kalibrier-Menü ( CAL) kann eine Anpassung des Messwertes durchgeführt werden. Es stehen zwei Methoden zur Verfügung :

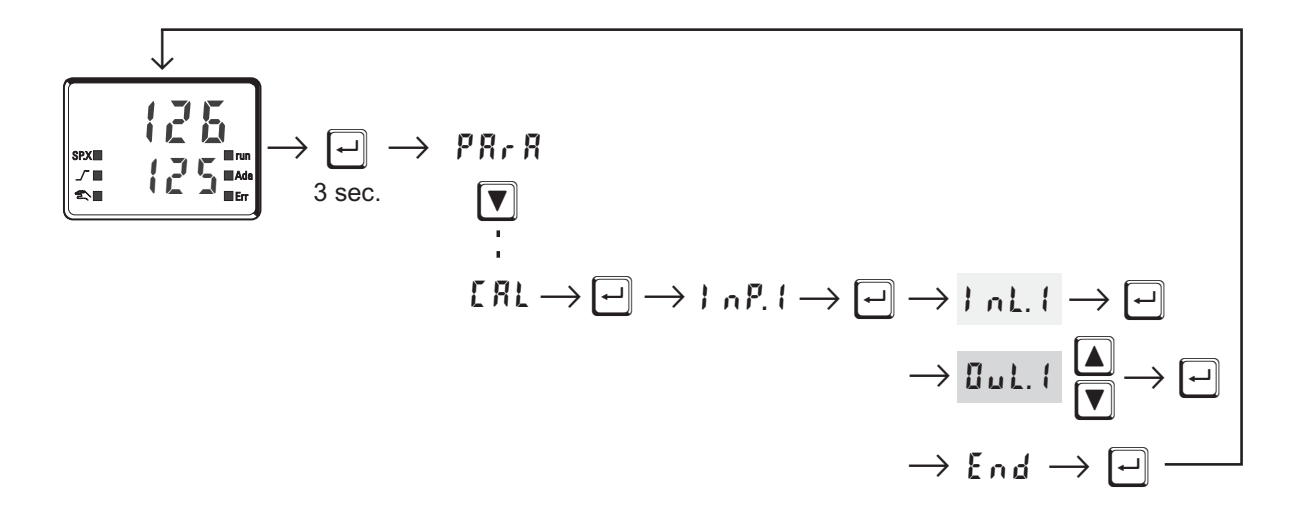

#### **Offset-Korrektur ( ConF/ InP.1 / Corr =1 ):**

**InL.1:** Hier wird der Eingangswert des Skalierungspunktes angezeigt. Der Bediener muss warten, bis der Prozess zur Ruhe gekommen ist. Danach bestätigt er den Eingangswert mit der  $\boxed{-}$  - Taste.

OuL.1**:** Hier wird der Anzeigewert des Skalierungspunktes angezeigt. Vor der Kalibrierung ist **Uul.** I gleich *InL.* I. Der Bediener kann mit den  $\boxed{\blacktriangle$  $\boxed{\blacktriangledown}$  - Tasten den Anzeigewert korrigieren. Danach bestätigt er den Anzeigewert mit der  $\boxed{-}$  - Taste.

*Offset-Korrektur* **( ConF/ InP.1 / Corr =1 ):**

kann online am Prozess erfolgen

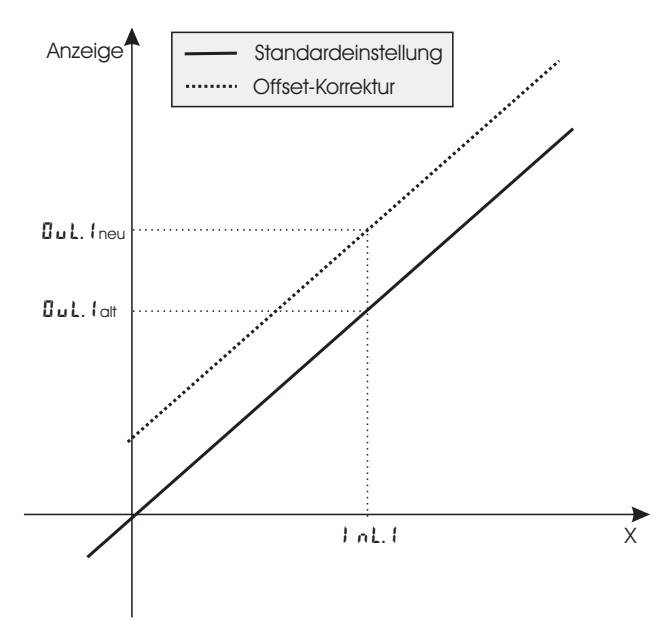

*2-Punkt-Korrektur* **( ConF/ InP.1 / Corr = 2):**

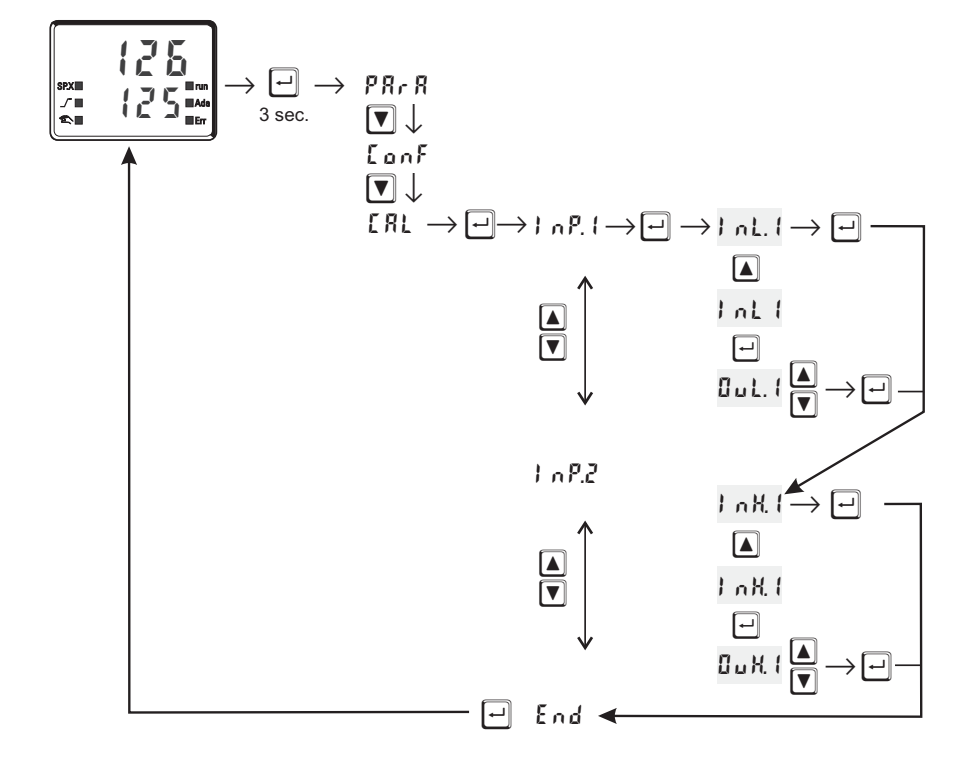

- **InL.1:** Hier wird der Eingangswert des unteren Skalierungspunktes angezeigt. Der Bediener muss mit einem Istwertgeber den unteren Eingangswert einstellen. Danach bestätigt er den Eingangswert mit der  $\boxed{-}$  - Taste.
- **OuL.1:** Hier wird der Anzeigewert des unteren Skalierungspunktes angezeigt. Vor der Kalibrierung ist OuL.1 gleich InL.1. Der Bediener kann mit den  $\boxed{\triangle \boxed{\mathbf{v}} }$  - Tasten den unteren Anzeigewert korrigieren. Danach bestätigt er den Anzeigewert mit der  $\boxed{-}$  - Taste.
- **InH.1:** Hier wird der Eingangswert des oberen Skalierungspunktes angezeigt. Der Bediener muss mit dem Istwertgeber den oberen Eingangswert einstellen. Danach bestätigt er den Eingangswert mit der  $\Box$  - Taste.
- **OuH.1:** Hier wird der Anzeigewert des oberen Skalierungspunktes angezeigt. Vor der Kalibrierung ist OuH.1 gleich InH.1. Der Bediener kann mit den  $\boxed{\triangleleft}$  - Tasten den oberen Anzeigewert korrigieren. Danach bestätigt er den Anzeigewert mit der  $\Box$  - Taste.

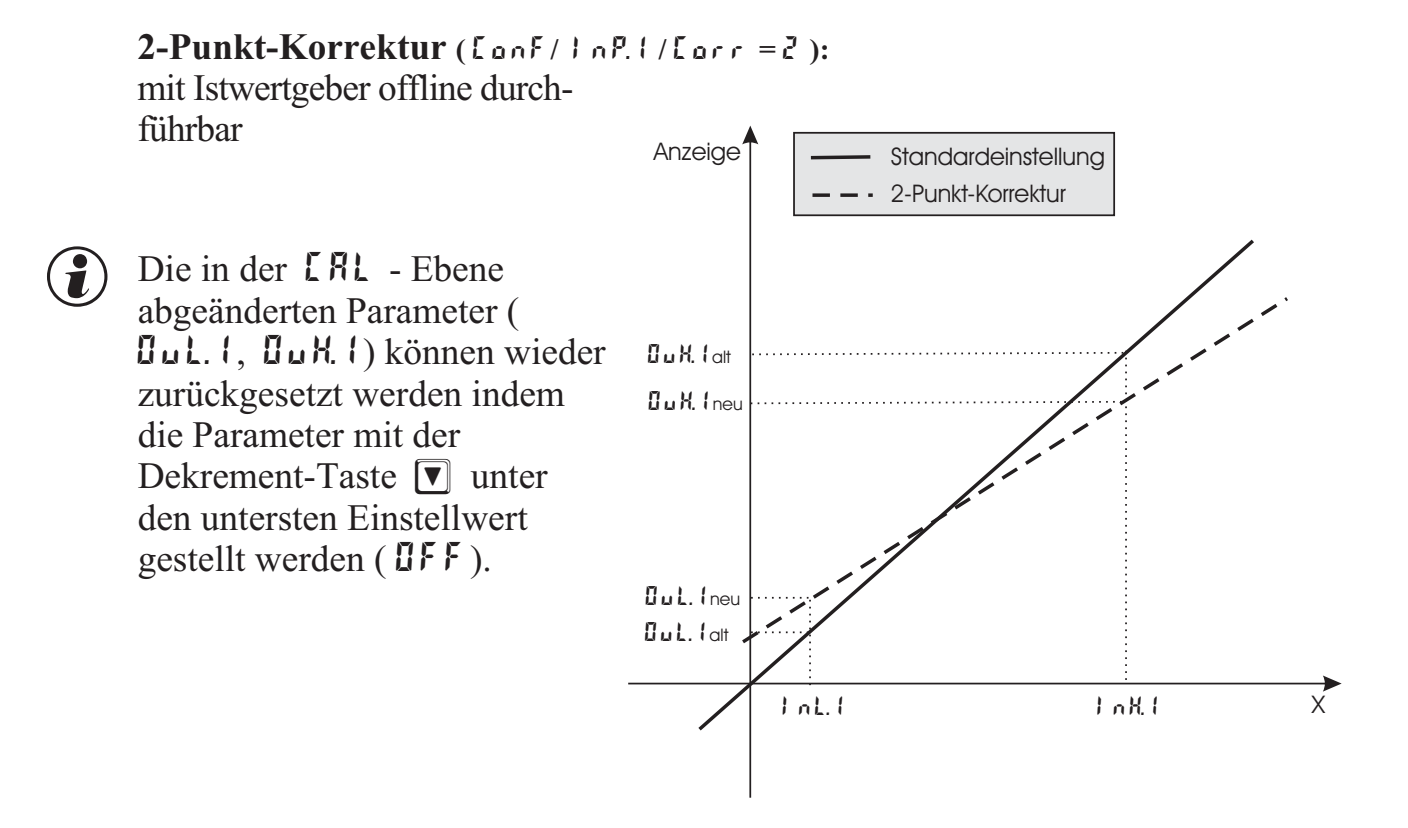

### **7 Programmgeber**

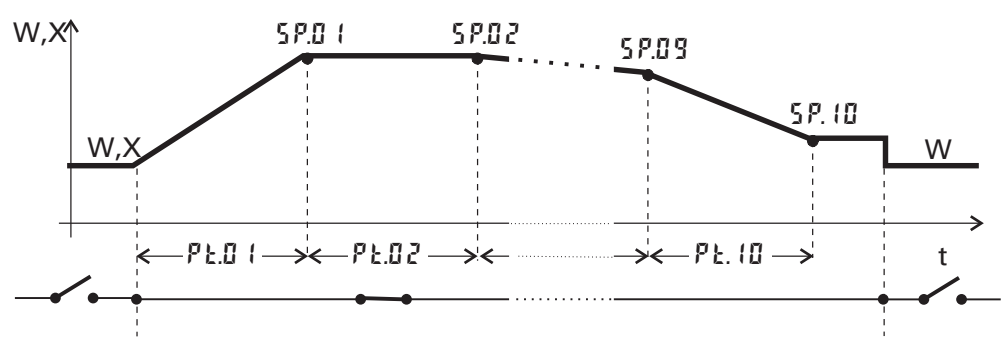

#### **Einrichten des Programmgebers**:

Zum Verwenden des Reglers als Programmgeber muss im  $\mathsf{L}$  on  $\mathsf{F}$ -Menü der Parameter  $\ln \frac{1}{r}$  /  $\frac{5}{r}$  = 1 gewählt werden. Gestartet wird der Programmgeber über einen der digitalen Eingänge di1..3 oder die  $\boxed{F}$ -Taste. Welcher Eingang zum Starten des Programmgebers genutzt werden soll, wird durch entsprechende Wahl des Parameters LOGI/ P.r un =  $2/3$  / 4/5 im L on F-Menü festgelegt.

Soll das Programmende als digitales Signal einem der Relaisausgänge zugewiesen werden, muss bei dem entsprechenden Ausgang **OUL.** 1...**OUL.3** im LonF-Menü der Parameter P.E  $nd = 1$  gewählt werden.

#### **Parametrierung des Programmgebers:**

Dem Anwender steht ein Programmgeber mit 10 Segmenten zur Verfügung. Im PR<sub>r</sub> R -Menü muss für jedes Segment eine Segmentdauer Pt.01. Pt. 10 (in Minuten) und ein Segment-Zielsollwert 5 P.01 ... 5 P.10 festgelegt werden.

#### **Starten/Stoppen des Programmgebers:**

Gestartet wird der Programmgeber durch ein digitales Signal an dem durch den Parameter P. $r \mu$ n gewählten Eingang di1..3 oder durch die  $\boxed{F}$ -Taste. Der Programmgeber errechnet sich aus Segmentendsollwert und Segmentzeit den Sollwertgradienten, mit dem der Segmentendsollwert erreicht werden soll.

Dieser Gradient ist immer wirksam. Da der Programmgeber das erste Segment beim aktuellen Istwert startet, kann sich die effektive Laufzeit des ersten Segmentes verändern (Ist-

wert  $\neq$  Sollwert). Nach Ablauf des Programms regelt der Regler mit dem letzten eingestellten Zielsollwert weiter. Wird das Programm in seinem Verlauf gestoppt (Rücksetzen des digitalen Signales an di1..3 oder der  $\boxed{F}$ -Taste), kehrt der Programmgeber an den Anfang des Programms zurück und wartet auf ein erneutes Startsignal.

# **Programmparameter können bei laufendem Programm geändert werden.**

#### *Änderung der Segmentzeit:*

Veränderung der Segmentzeit führt zur Neuberechnung des erforderlichen Gradienten. Ist die Segmentzeit bereits abgelaufen, so wird direkt mit dem neuen Segment begonnen. Der Sollwert ändert sich dabei sprungförmig.

#### **Änderung des Segmentendsollwertes:**

Veränderung des Sollwertes führt zur Neuberechnung des erforderlichen Gradienten um den neuen Sollwert in der Restzeit des Segmentes zu erreichen. Dabei kann der erforderliche Gradient auch das Vorzeichen wechseln.

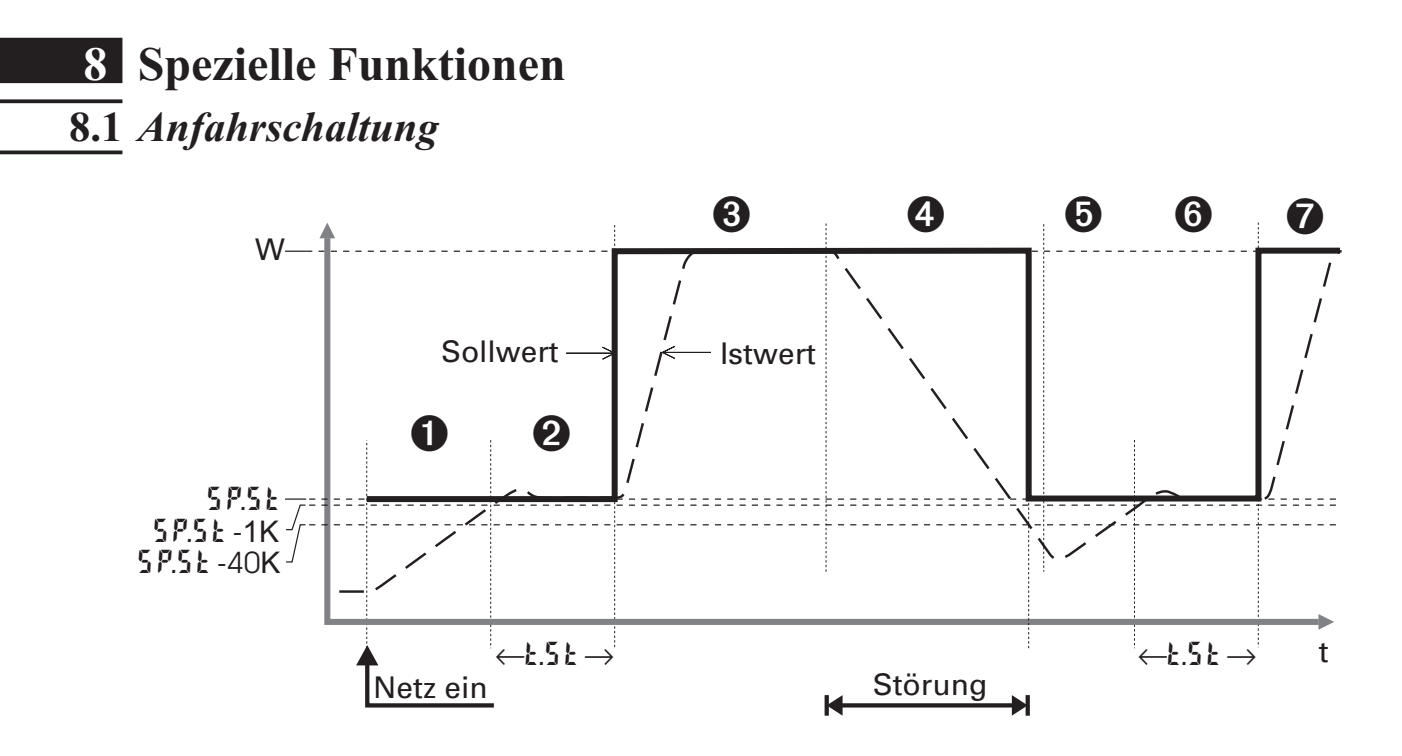

Die Anfahrschaltung ist eine spezielle Funktion für die Temperaturregelung, z.B. Heißkanalregelung. Hochleistungs-Heizpatronen mit Magnesiumoxyd als Isolationsmaterial müssen langsam angeheizt werden, um die Feuchtigkeit zu entfernen und ihr Zerstören zu vermeiden.

#### **Funktionsweise:**

- 1 Nach Einschalten der Hilfsenergie wird mit einem maximalen Anfahrstellwert von Y.St auf den Anfahrsollwert SP.St geregelt.
- 2 Ein Grad unterhalb des Anfahrsollwertes ( SP.St-1K) startet die Anfahrhaltezeit  $1.51$
- 3 Danach wird auf den Sollwert W geregelt
- 4 Läßt eine Störung den Istwert mehr als 40 Grad unter den Anfahrsollwert sinken (  $5P.51 - 40K$ ), so startet der Anfahrvorgang erneut ( $\bigcirc$ ,  $\bigcirc$ ,  $\bigcirc$ )
- 
- Mit W < 5P.5 k wird W als Sollwert verwendet, die Anfahrhaltezeit **t.5 k** entfällt.<br>
Sollst die Gradientenfunktion (PRr R/ SE k P/ r.5 P = DF F) gewählt, so wird der G Ist die Gradientenfunktion (PR  $rR/5EE\vec{p}/r.5\vec{p} \neq \vec{q}F\vec{r}$ ) gewählt, so wird der Anfahrsollwert 5P.5E mit dem eingestellten Gradient  $r.5\vec{p}$  erreicht. Anfahrsollwert 5P.51 mit dem eingestellten Gradient r.5P erreicht.
- g Ist die Boost-Funktion (siehe Kapitel 8.2) gewählt, so wird der Sollwert für die Zeit t.bo um SP.bo erhöht.

Es kann zwischen den folgenden Einstellungen gewählt werden:

 $\mathsf{SPE} \, \mathsf{n} = 10$  Festwert + Anfahrschaltung

Die Anfahrschaltung ist nur bei dem Internen Sollwert wirksam.

 $\mathsf{SPE}_{\mathsf{D}} = 11$  Festwert,  $\mathsf{SP.E}/\mathsf{SP.2} + \mathsf{Anfahrschaltung}$ Die Anfahrschaltung ist auch bei dem externen Sollwert SP.E und dem 2.Sollwert SP.2 wirksam.

### **8.2** *Boost-Funktion*

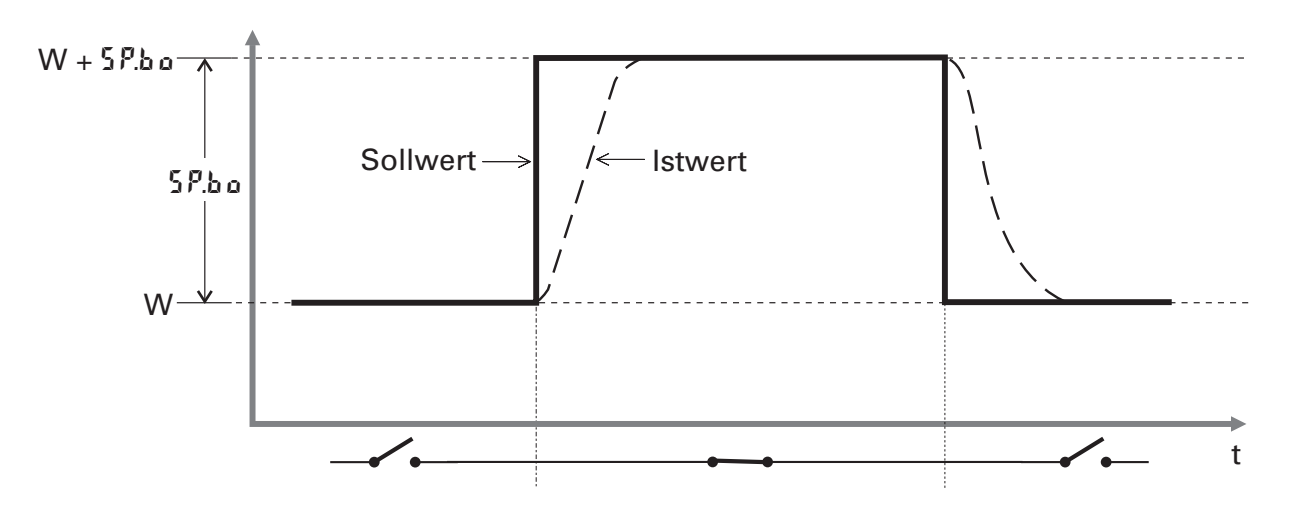

Die Boost-Funktion bewirkt eine kurzzeitige Erhöhung des Sollwertes um z.B. bei Heißkanalregelungen zugesetzte Werkzeugdüsen von "eingefrorenen" Materialresten zu befreien.

Die Boost-Funktion kann, wenn konfiguriert ( $\rightarrow$  [an F/ LOGI/boo5), über den digitalen Eingang di1/2/3, mit der Funktionstaste auf der Gerätefront oder die Schnittstelle (OPTION) gestartet werden.

Die Sollwerterhöhung um den Boost-Sollwert PArA/SEtP/SP.bo bleibt so lange wirksam, wie das digitale Signal (Eingang di1/2 3, Funktionstaste, Schnittstelle) ansteht. Die maximal zulässige Einschaltdauer (Boost time-out) wird durch den Parameter  $P R \cdot R / 5E E P / k \cdot b \cdot a$  festgelegt.

Ist die Boost-Funktion nach Ablauf der Boost-Zeit PArA/SETP/t.bo noch nicht zurück gesetzt worden, wird sie vom Regler beendet.

- 
- g Die Boost-Funktion arbeitet auch bei • Anfahrschaltung:  $PR \cdot R / 5E E P / 5P$ .bo wird nach Ablauf der Anfahrhaltezeit<br> $PR \cdot R / 5E E P / 5E$  auf W addiert  $PR \cdot R / 5E E P / E.$  Set auf W addiert
	- w Gradientenfunktion: Sollwert W wird mit dem Gradienten PArA/SEtP/r.SP um PArA/SEtP/SP.bo erhöht

### **8.3** *KS 50-1 / KS 52-1 als Modbus-Master*

a **Diese Funktion ist nur über BlueControl**® (Engineering Tool) wählbar!

### **Ergänzung othr** *(nur mit BlueControl***® sichtbar!)**

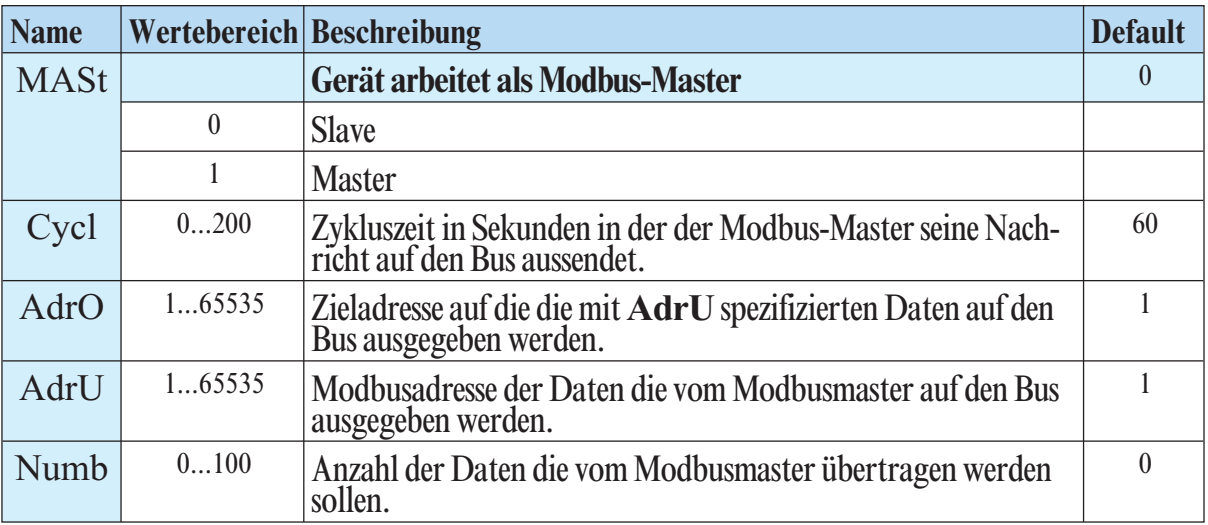

Der Regler kann als Modbus-Master eingesetzt werden ( $\epsilon$  on F / other / **MASt** = 1 ). Der Modbus-Master sendet die Daten an alle Slaves (Broadcast Message, Teilnehmeradresse ist 0). Er sendet seine Daten (Modbusadresse **AdrU**) zyklisch mit der unter **CYcL** definierten Zykluszeit auf den Bus.

Die Slave-Regler empfangen die Daten des Masters und weisen sie der mit **AdrO** spezifizierten Modbus Zieladresse zu. Soll durch entsprechende Wahl des Parameters **Numb** mehr als ein Datum auf den Bus übertragen werden, gibt **AdrU** die erste Modbusadresse der zu sendenden Daten an und **AdrO** die erste Zieladresse, unter der die gesendeten Daten gespeichert werden sollen.

Die weiteren gesendeten Daten werden auf den logisch folgenden Modbus- Zieladressen gespeichert. Somit ist es möglich, z.B. den Istwert des Master-Reglers den Slave-Reglern als Sollwert vorzugeben.

### **8.4** *Linearisierung*

Linearisierung für Eingang INP1

Auf die Tabelle " L<sub>in</sub>" wird immer zugegriffen, wenn in INP1 bei Sensortyp **5.L**  $\angle 9P = 18$ : Sonderthermoelement oder bei Linearisierung **5.L**<sub>11</sub> 1: Sonderlinearisierung eingestellt ist. Die Eingangssignale werden je nach Eingangsart in  $\mu$ V oder in Ohm eingetragen.

Mit bis zu 16 Stützpunkten können nichtlineare Signale nachgebildet oder linearisiert werden. Jeder Stützpunkt besteht aus einem Eingang ( $\hat{i}$  n.  $\hat{i}$  ...<br> $\hat{j}$  n.  $\hat{i}$  b) und einem Ausgang ( $\hat{j}$   $\hat{u}$ .  $\hat{i}$  ...  $\hat{u}$   $\hat{u}$ .  $\hat{i}$  b). Diese Stützpunkte werden automatisch durch Geraden miteinander verbunden.

Die Gerade zwischen den ersten beiden Segmenten wird nach unten verlängert und die Gerade zwischen den beiden größten wird nach oben verlängert.

Somit ist für jeden Eingangswert auch ein definierter Ausgangswert vorhanden. Wird ein  $\cdot$   $\alpha$ <sub>x</sub> Wert auf OFF geschaltet, werden alle weiteren abgeschaltet. Bedingung für diese Konfigurationsparameter ist eine aufsteigende Reihenfolge.

 $|n_1| < |n_2| < ... < |n_1|$  is und  $|0u_1| < |0u_2|$  ...  $|0u_1|$  is

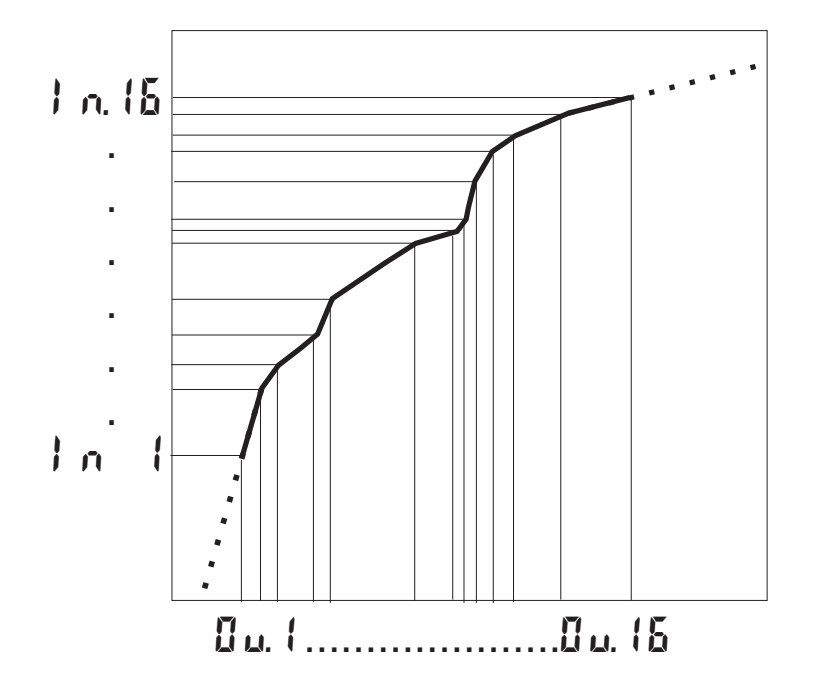

# **9 BlueControl®**

BlueControl® ist die Projektierungsumgebung für die BluePort®-Reglerserie von PMA. Folgende 3 Lizenzen mit abgestufter Funktionalität sind erhältlich:

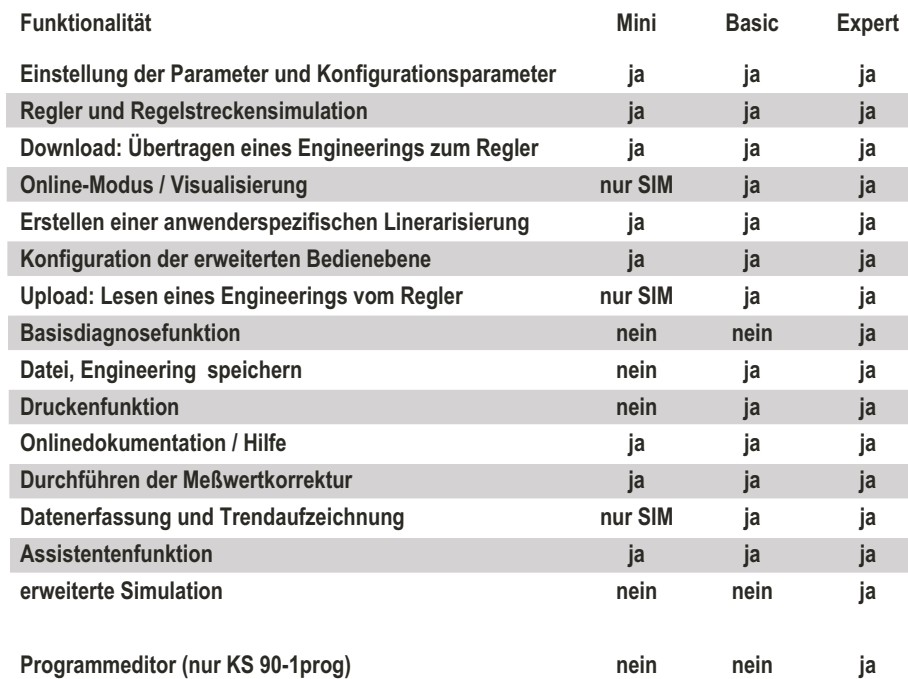

Die "Universal BlueControl<sup>©</sup>" Software verfügt über alle hier aufgeführten Funktionen **der Expert-Version. Sämtliche BluePort Geräte können darüber angesprochen werden.**

Die Mini-Lizenz ist kostenlos. BlueControl steht zum downloaden auf der PMA Homepage *www.pma-online.de* oder auf der PMA-CD (bitte anfordern) zur Verfügung.

Am Ende der Installation muss die mitgelieferte Lizenznummer angegeben oder DEMO-Modus gewählt werden.

Im DEMO- Modus kann unter *Hilfe -> Lizenz -> Ändern* die Lizenznummer auch nachträglich eingegeben werden.

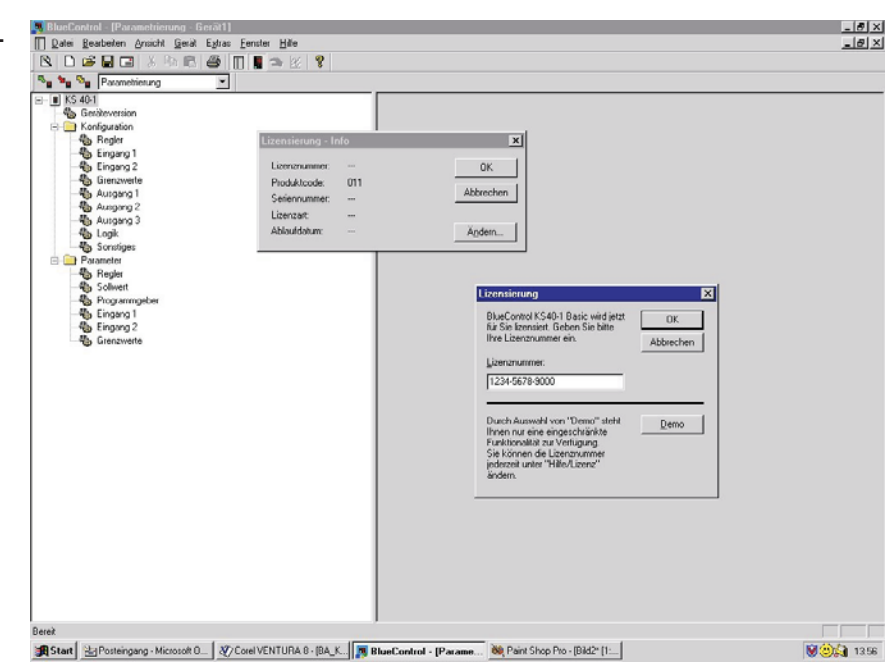

# **10 Ausführungen**

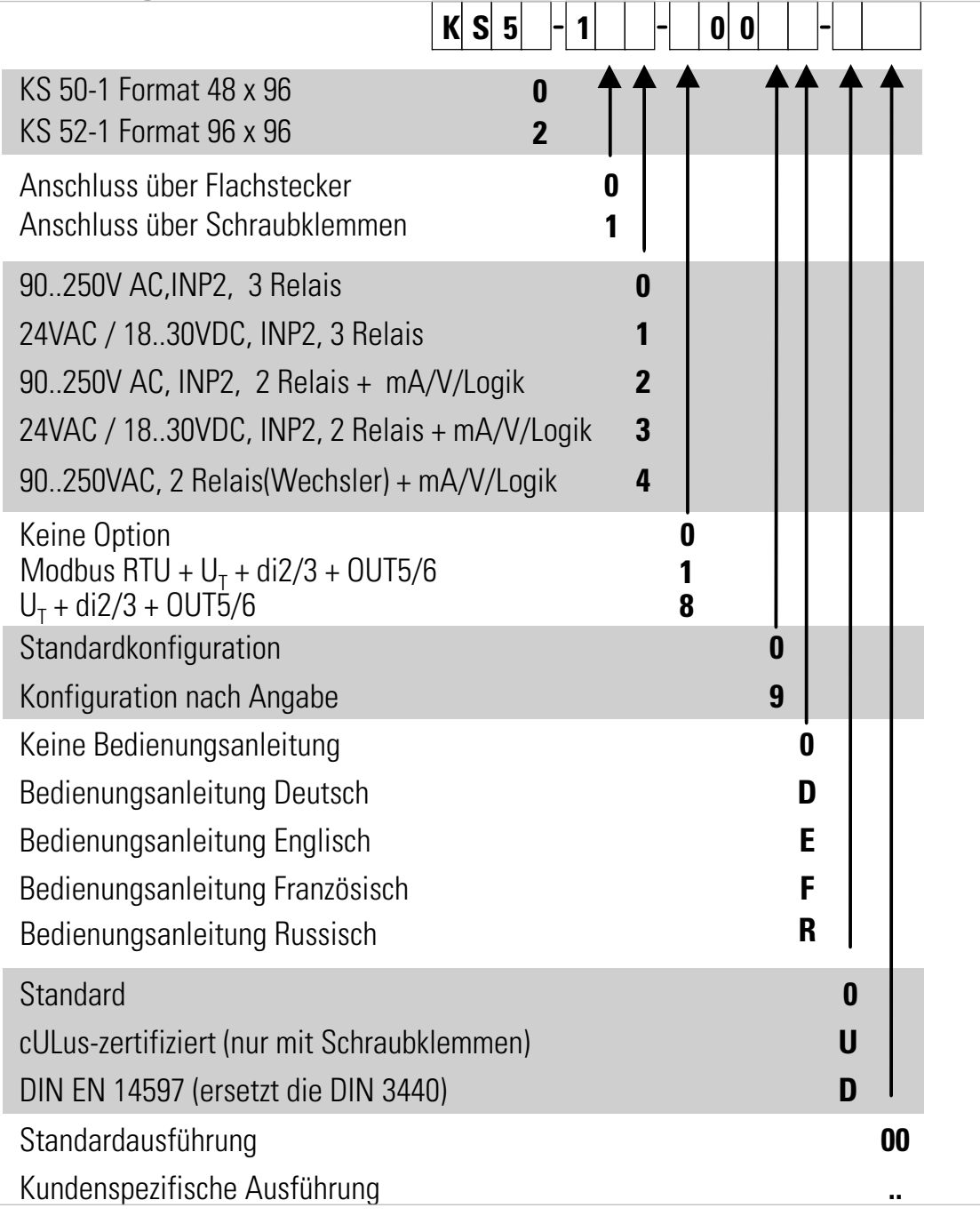

### **Mitgeliefertes Zubehör**

- Bedienungsanleitung (wenn in Bestellcode ausgewählt)<br>• 2 Befestigungselemente
- 
- 2 Befestigungselemente<br>• 12-sprachiger Bedienhine • 12-sprachiger Bedienhinweis

### **Zusatzgeräte mit Bestellangaben**

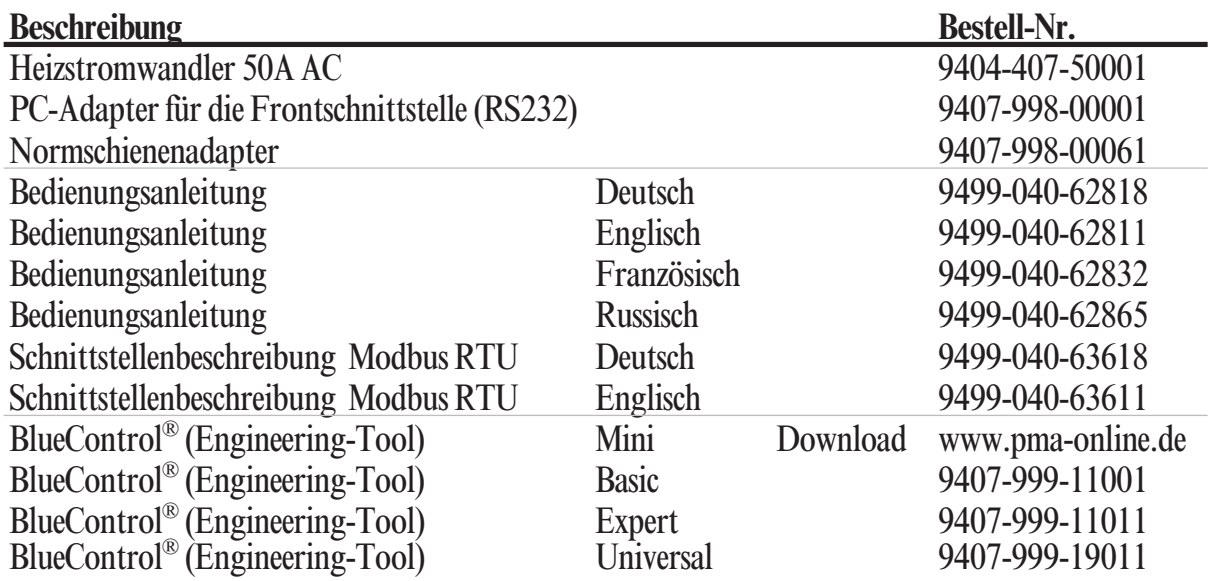

## **11 Technische Daten**

### *EINGÄNGE*

### *ISTWERTEINGANG INP1*

Auflösung: > 14 Bit Dezimalpunkt: 0 bis 3 Nachkommastellen<br>dig. Eingangsfilter: einstellbar 0.000...9999 s einstellbar 0,000...9999 s Abtastzyklus: 100 ms Messwertkorrektur: 2-Punkt- oder Offsetkorrektur

#### *Thermoelemente*

 $\rightarrow$  Tabelle 1 (Seite 66)

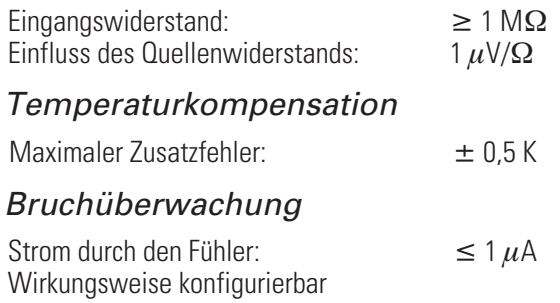

#### *Widerstandsthermometer*

 $\rightarrow$  Tabelle 2 (Seite 66)

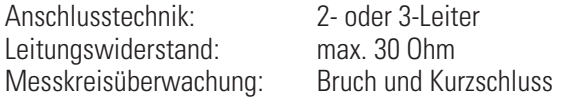

#### *Sondermessbereich*

Mit BlueControl (Engineering-Tool) kann die für den Temperaturfühler KTY 11-6 abgelegte Kennlinie angepasst werden.

physikalischer Messbereich: 0...4500 Ohm Linearisierungssegmente 16

#### *Strom- und Spannungsmessbereiche*

 $\rightarrow$  Tabelle 3 (Seite 66)

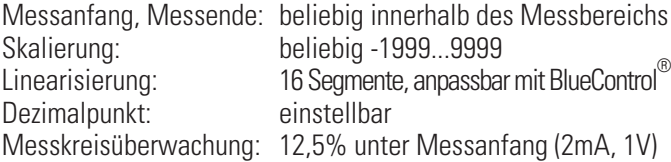

#### *ZUSATZEINGANG INP2*

Auflösung: > 14 Bit Abtastzyklus: 100 ms Genauigkeit: < 0,5 %

#### *Heizstrommessung*

über Stromwandler (→ Zusatzgeräte)

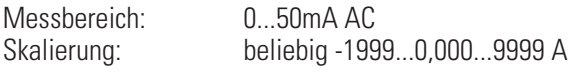

#### *Strommessbereich*

Technische Daten wie INP1

#### *STEUEREINGANG DI1*

Konfigurierbar als Schalter oder Taster (Einstellung nur für alle Digitaleingänge gemeinsam möglich). Anschluss eines potentialfreien Kontaktes, der zum Schalten "trockener" Stromkreise geeignet ist.

Geschaltete Spannung: 2,5 V Strom:  $50 \mu A$ 

### *STEUEREINGÄNGE DI2, DI3 (OPTION)*

Konfigurierbar als Schalter oder Taster. (Einstellung nur für alle Digitaleingänge gemeinsam möglich). **Kontakt - Eingang (KS5\_-1\_ \_-800\_ \_ -\_ \_ \_)** Anschluss eines potenzialfreien Kontaktes der zum schalten "trockener" Stromkreise geeignet ist.

Geschaltete Spannung: 5 V<br>Strom: 160  $160 uA$ 

# **Optokoppler - Eingang**

**Aktiv anzusteuernder Optokopplereingang** 

Nennspannung 24 V DC extern Stromsenke (IEC 1131 Typ 1) Logik "0" -3...5 V Logik "1" 15...30 V<br>Strombedarf 15...30 V Strombedarf

#### *TRANSMITTERSPEISUNG UT (OPTION)*

Leistung:  $22 \text{ mA} / \geq 18 \text{ V}$ 

Bei Verwendung des OUT3 Universalausgangs darf keine externe galvanische Verbindung zwischen dem Messkreis und diesem Ausgangskreis bestehen!

#### *GALVANISCHE TRENNUNGEN*

Sicherheitstrennung Funktionstrennung

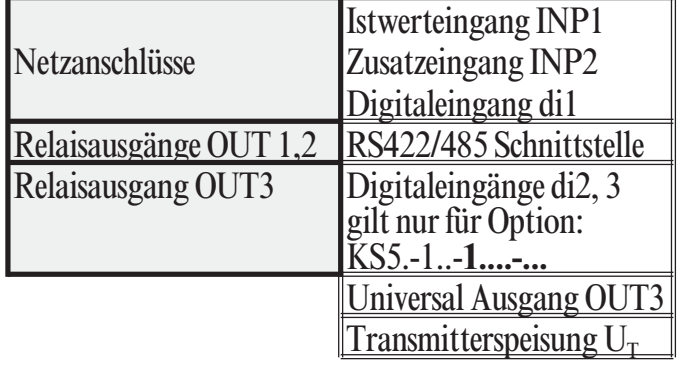

### *AUSGÄNGE*

### *RELAISAUSGÄNGE OUT1, OUT2*

Kontaktart: KS5\_-1\_0-\_00\_ \_ -\_ \_ \_ KS5\_-1\_1-\_00\_ \_ -\_ \_ \_ KS5\_-1\_2-\_00\_ \_ -\_ \_ \_  $KSS - 1 - 3 - 00 - 2 - 2$ 2 Schließer mit gemeinsamen Kontaktanschluss  $KSS$ <sub>-1</sub> 4-00\_\_ -\_\_ KS5\_-1\_5-\_00\_ \_ -\_ \_ \_ 2 potentialfreie Wechsler Schaltleistung maximal: 500 VA, 250 V, 2A bei 48...62 Hz,

Schaltleistung minimal: 6V, 1 mA DC

ohmsche Last Lebensdauer elektrisch: 800.000 Schaltspiele bei max. **Schaltleistung** 

### *OUT3 ALS RELAISAUSGANG*

Kontaktart: Potentialfreier Wechsel Schaltleistung maximal: 500 VA, 250 V, 2A bei 48...62 Hz, ohmsche Last Schaltleistung minimal: 5V, 10 mA AC/DC<br>Lebensdauer elektrisch: 600.000 Schaltspi Lebensdauer elektrisch: 600.000 Schaltspiele bei max. Schaltleistung

#### **Hinweis:**

Bei Anschluss eines Steuerschützes an OUT1 ...OUT3 ist eine RS-Schutzbeschaltung nach Angaben des Schützherstellers am Schütz erforderlich, um hohe Spannungsspitzen zu vermeiden.

 $\leq 500 \Omega$ 

 $\leq$  22  $\mu$ A (0,1%)

 $\leq 40 \,\mu A (0.2\%)$ 

### *OUT3 ALS UNIVERSAL-AUSGANG*

Galvanisch getrennt von den Eingängen.

Frei skalierbar Auflösung: 11 bit

#### *Stromausgang*

0/4...20 mA konfigurierbar. Aussteuerbereich: 0...ca.22mA Bürde maximal:  $\leq 500 \Omega$ <br>Einfluss der Bürde: kein Einfluss Einfluss der Bürde: Auflösung: Genauigkeit

#### *Spannungsausgang*

0/2...10V konfigurierbar Aussteuerbereich: 0...11 V Bürde minimal:  $\geq 2 \, k\Omega$ <br>Finfluss der Bürde: kein Finfluss Einfluss der Bürde: Auflösung:  $\leq$ 11 mV (0,1%) Genauigkeit  $\leq$  20 mV (0.2%)

#### *OUT3 als Transmitterspeisung*

Leistung: 22 mA / >13 V

#### *OUT3 als Logiksignal*

Bürde  $\leq 500 \Omega$  0/ $\leq$  $0/\leq 20 \text{ mA}$  $\text{Bürde} > 500 \,\Omega$  0/> 13 V

### *AUSGÄNGE OUT5, OUT6 (OPTION)*

Galvanisch getrennte Optokopplerausgänge. Grounded load: gemeinsame positive Steuerspannung. Schaltleistung:  $18...32$  VDC;  $\leq 70$  mA Interner Spannungsabfall: ≤ 1V bei Imax Schutzbeschaltung: eingebaut gegen Kurzschluss, Überlast, Verpolung (Freilaufdiode für Relais-Last)

#### *HILFSENERGIE*

Je nach Bestellung:

#### *WECHSELSPANNUNG*

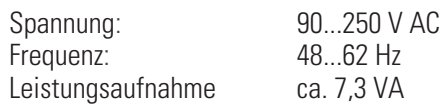

### *ALLSTROM 24 V UC*

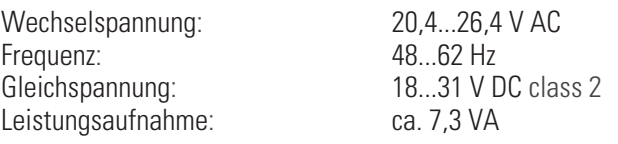

### *VERHALTEN BEI NETZAUSFALL*

*Konfiguration, Parameter und eingestellte Sollwerte, Betriebsart:* Dauerhafte EEPROM-Speicherung

#### *BLUEPORT FRONTSCHNITTSTELLE*

Anschluss an der Gerätefront über PC-Adapter (siehe "Zusatzgeräte"). Über die BlueControl® Software kann der Regler konfiguriert, parametriert und bedient werden.

#### *BUSSCHNITTSTELLE (OPTION)*

Galvanisch getrennt Physikalisch: RS 422/485<br>Protokoll: RTU Modbus RTU Modbus RTU Geschwindigkeit: 2400, 4800, 9600, 19.200 Bit/sec Adressbereich: Anzahl der Regler pro Bus: 32 Darüber hinaus sind Repeater einzusetzen.

#### *UMGEBUNGSBEDINGUNGEN*

#### *Schutzart*

Gehäuse: IP 20<br>Anschlüsse: IP 00 Anschlüsse:

Gerätefront: IP 65 (NEMA 4X)

#### *Zulässige Temperaturen*

Betrieb: 0...60°C Grenzbetrieb: -20...65°C<br>Lagerung: -40...70°C Lagerung:

Anlaufzeit:  $\geq 15$  Minuten<br>Grenzbetrieb:  $-20...65^{\circ}C$ 

#### *Feuchte*

max. 95% rel. Feuchte 75% im Jahresmittel, keine Betauung

#### *Einbauort*

Bis zu 2000 m über Normal Null

## *Erschütterung und Stoß*

*Schwingung Fc (DIN 68-2-6)*

Frequenz: 10...150 Hz<br>im Betrieb: 10 hzw. 0,0

1g bzw. 0,075 mm außer Betrieb: 2g bzw. 0,15 mm

#### *Schockprüfung Ea (DIN IEC 68-2-27)*

Schock: 15g Dauer: 11ms

#### *Elektromagnetische Verträglichkeit*

Erfüllt EN 61326-1 (für kontinuierlichen, nicht-überwachten Betrieb)

#### *ALLGEMEINES*

#### *Gehäuse*

Werkstoff: Makrolon 9415 schwer entflammbar<br>Brennbarkeitsklasse: UL 94 VO, selbstverlöschend UL 94 VO, selbstverlöschend

Einschub, von vorne steckbar

#### *Sicherheit*

Entspricht EN 61010-1 (VDE 0411-1): Überspannungskategorie II Verschmutzungsgrad 2 Arbeitsspannungsbereich 300 V Schutzklasse II

#### *Zulassungen*

*Typgeprüft nach DIN EN 14597 (ersetzt DIN 3440)*

Mit den entsprechenden Fühlern einsetzbar in: w

- Wärmeerzeugungsanlagen mit Vorlauftemperaturen bis 120°C nach DIN 4751
- Heißwasseranlagen mit Vorlauftemperaturen von mehr als 110°C nach DIN 4752
- Wärmeübertragungsanlagen mit organischen Wärmeträgern nach DIN 4754
- Olfeuerungsanlagen nach DIN 4755

*cULus-Zulassung* (Type 1, indoor use) File: E 208286

### **Elektrische Anschlüsse**

- Flachsteckmesser 1 x 6,3 mm oder 2 x 2,8 mm nach DIN 46 244
- Schraubklemmen für Leiterquerschnitt von 0,5 bis 2,5mm²

#### *Montage*

Tafeleinbau mit je zwei Befestigungselementen oben/unten oder rechts/links, Dicht an Dicht-Montage möglich

Gebrauchslage: beliebig Gewicht: 0,27kg

#### *Mitgeliefertes Zubehör*

- Bedienungsanleitung (wenn ausgewählt))
- Befestigungselemente
- 12 sprachiger Bedienhinweis

| Thermoelementtyp |                | <b>Messbereich</b>        |               | Genauigkeit        | Auflösung $(\emptyset)$ |
|------------------|----------------|---------------------------|---------------|--------------------|-------------------------|
|                  | Fe-CuNi (DIN)  | $-100900$ °C              | $-1481652$ °F | $\leq 2K$          | 0.1K                    |
|                  | Fe-CuNi        | $-1001200$ °C             | $-1482192$ °F | $\leq 2K$          | 0.1K                    |
|                  | NiCr-Ni        | $-1001350$ °C             | $-1482462$ °F | $\leq 2K$          | 0.2K                    |
|                  | Nicrosil/Nisil | $-1001300$ <sup>o</sup> C | $-1482372$ °F | $\leq 2K$          | 0.2K                    |
|                  | PtRh-Pt 10%    | $01760$ <sup>o</sup> C    | $323200$ °F   | $\leq 2\mathrm{K}$ | 0.2K                    |
|                  |                |                           |               |                    |                         |

*Tabelle 1 Thermoelementmessbereiche*

*Tabelle 2 Widerstandsgebermessbereiche*

| Art       | Messstrom          | Messbereich              |               | Genauigkeit        | Auflösung $(\emptyset)$ |
|-----------|--------------------|--------------------------|---------------|--------------------|-------------------------|
| Pt100     |                    | $-200100$ <sup>o</sup> C | $-140212$ °F  | $\leq 1K$          | $0.1\mathrm{K}$         |
| Pt100     |                    | $-200850$ °C             | $-1401562$ °F | $\leq 1K$          | $0.1\mathrm{K}$         |
| Pt1000    | 0.2 <sub>m</sub> A | $-200850$ °C             | $-140392$ °F  | $\leq 2K$          | 0.1K                    |
| $KTY11-6$ |                    | $-50150$ °C              | $-58302$ °F   | $\leq 2\mathrm{K}$ | 0.05K                   |
|           |                    |                          |               |                    |                         |

*Tabelle 3 Strom- und Spannungmessbereiche*

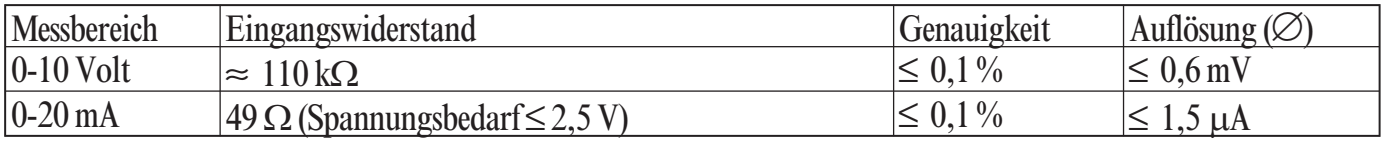

# **12 Sicherheitshinweise**

Dieses Gerät ist gemäß VDE 0411-1 / EN 61010-1 gebaut und geprüft und hat das Werk in sicherheitstechnisch einwandfreiem Zustand verlassen.

Das Gerät stimmt mit der Europäischen Richtlinie 2004/108/EG (EMV) überein und wird mit dem CE-Kennzeichen versehen.

Das Gerät wurde vor Auslieferung geprüft und hat die im Prüfplan vorgeschriebenen Prüfungen bestanden. Um diesen Zustand zu erhalten und einen gefahrlosen Betrieb sicherzustellen, muss der Anwender die Hinweise und Warnvermerke, die in dieser Bedienungsanleitung enthalten sind beachten und das Gerät entsprechend der Bedienungsanleitung betreiben.

Das Gerät ist ausschließlich bestimmt zum Gebrauch als Mess- und Regelgerät in technischen Anlagen.

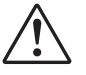

**1 Warnung**<br>Weist das 0<br>möglich ist Weist das Gerät Schäden auf, die vermuten lassen, dass ein gefahrloser Betrieb nicht möglich ist, so darf das Gerät nicht in Betrieb genommen werden.

### **12.1** *Elektrischer Anschluss*

Die elektrischen Leitungen sind nach den jeweiligen Landesvorschriften zu verlegen (in Deutschland VDE 0100). Die Messleitungen sind getrennt von den Signal- und Netzleitungen zu verlegen.

In der Installation ist für das Gerät ein Schalter oder Leistungsschalter vorzusehen und als solcher zu kennzeichnen. Der Schalter oder Leistungsschalter muss in der Nähe des Gerätes angeordnet und dem Benutzer leicht zugänglich sein.

### **12.2** *Inbetriebnahme*

Vor dem Einschalten des Gerätes ist sicherzustellen, dass die folgenden Punkte beachtet worden sind:

- w Es ist sicherzustellen, dass die Versorgungsspannung mit der Angabe auf dem Typschild übereinstimmt.
- Alle für den Berührungsschutz erforderlichen Abdeckungen müssen<br>angebracht sein.<br>● Ist das Gerät mit anderen Geräten und / oder Einrichtungen angebracht sein.
- Ist das Gerät mit anderen Geräten und / oder Einrichtungen<br>zusammengeschaltet, so sind vor dem Einschalten die Ausw<br>bedenken und entsprechende Vorkehrungen zu treffen. zusammengeschaltet, so sind vor dem Einschalten die Auswirkungen zu bedenken und entsprechende Vorkehrungen zu treffen.
- Das Gerät darf nur in eingebautem Zustand betrieben werden.
- Die für den Reglereinsatz angegebenen Temperatureinschränkungen müssen vor und während des Betriebes eingehalten werden.

### **12.3** *Ausserbetriebnahme*

Soll das Gerät außer Betrieb gesetzt werden, so ist die Hilfsenergie allpolig abzuschalten. Das Gerät ist gegen unbeabsichtigten Betrieb zu sichern.

Ist das Gerät mit anderen Geräten und / oder Einrichtungen zusammengeschaltet, so sind vor dem Abschalten die Auswirkungen zu bedenken und entsprechende Vorkehrungen zu treffen.

### **12.4** *Wartung, Instandsetzung, Umrüstung und Reinigung*

Die Geräte bedürfen keiner besonderen Wartung.

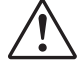

**Allensing Warnung**<br>Beim Öffn Beim Öffnen der Geräte oder Entfernen von Abdeckungen und Teilen können spannungsführende Teile freigelegt werden. Auch können Anschlussstellen spannungsführend sein.

#### **Vor dem Ausführen dieser Arbeiten muss das Gerät von allen Spannungsquellen getrennt sein.**

Nach Abschluss dieser Arbeiten ist das Gerät wieder zu schließen, und alle entfernten Abdeckungen und Teile sind wieder anzubringen. Es ist zu prüfen, ob Angaben auf dem Typschild geändert werden müssen. Die Angaben sind gegebenenfalls zu korrigieren.

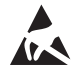

**Achtung**<br>Beim Öff<br>tische Ent Beim Öffnen der Geräte können Bauelemente freigelegt werden, die gegen elektrostatische Entladung (ESD) empfindlich sind. Die nachfolgenden Arbeiten dürfen nur an Arbeitsplätzen durchgeführt werden, die gegen ESD geschützt sind. Umrüstungen, Wartungs- und Instandsetzungsarbeiten dürfen nur von geschulten fach- und sachkundigen Personen durchgeführt werden. Dem Anwender steht hierfür der PMA-Service zur Verfügung.

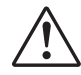

a Die Reinigung der Gerätefront darf nur mit einem trockenen oder einem mit Wasser oder Spiritus angefeuchteten Tuch erfolgen**.**

### **12.5** *Rücksetzen auf Werkseinstellung*

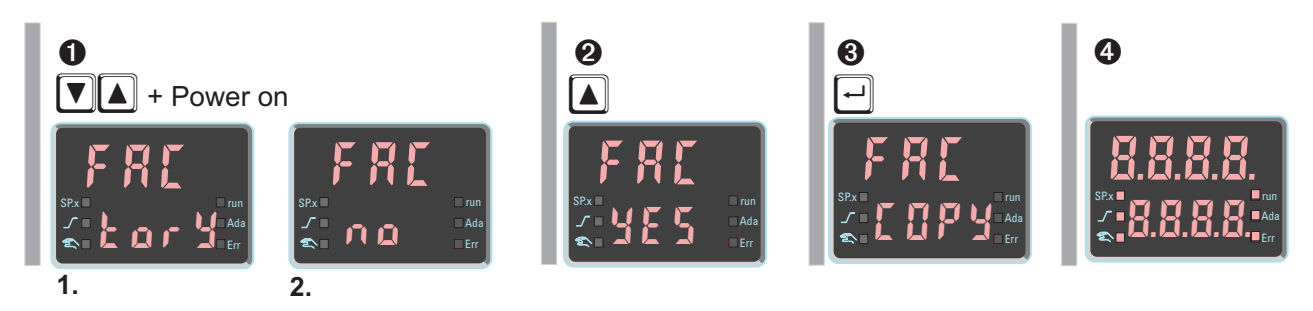

Für den Fall, dass es zu einer Fehlkonfigurierung gekommen ist, kann das Gerät auf seinen Defaultdatensatz zurückgesetzt werden.

1 Um das Rücksetzen einzuleiten, muss der Bediener während des Netzeinschaltens die Inkrement- und die Dekrement-Taste **A** $\overline{\bullet}$  gleichzeitig gedrückt halten.

**2** dann muss über die Inkrement-Taste  $\Box$  Y E 5 angewählt werden.

 $\Theta$  Mit der Bestätigungstaste Enter  $\Box$  wird der Factory-Reset bestätigt und der Kopiervorgang ausgelöst (Anzeige  $\Box \Box P$   $\Upsilon$ ).

4 Danach startet das Gerät erneut.

In allen anderen Fällen wird keine Rücksetzung durchgeführt (Abbruch über Timeout).

g Ist eine der Bedienebenen blockiert worden (über BlueControl®) und der Drahthakenschalter Loc offen, so ist kein Rücksetzen auf die Werkseinstellung möglich.

g Wurde eine Pass-Zahl (über BlueControl®) definiert und ist der Sicherheitsschalter Loc offen, aber keine Bedienebene blockiert, so wird der Bediener nach der Bestätigung in  $\bigcirc$  mit dem Text PASS aufgefordert, die korrekte Pass-Zahl einzugeben. Bei fehlerhafter Pass-Zahl wird keine Rücksetzung durchgeführt.

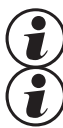

Der Kopiervorgang COPY kann mehrere Sekunden dauern.

g Über die BlueControl® Software kann ein eigener Defaultdatensatz generiert werden.

# **Index**

### **0-9**

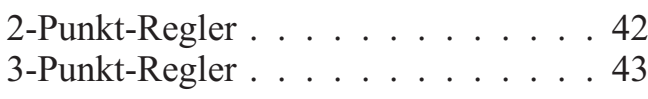

### **A**

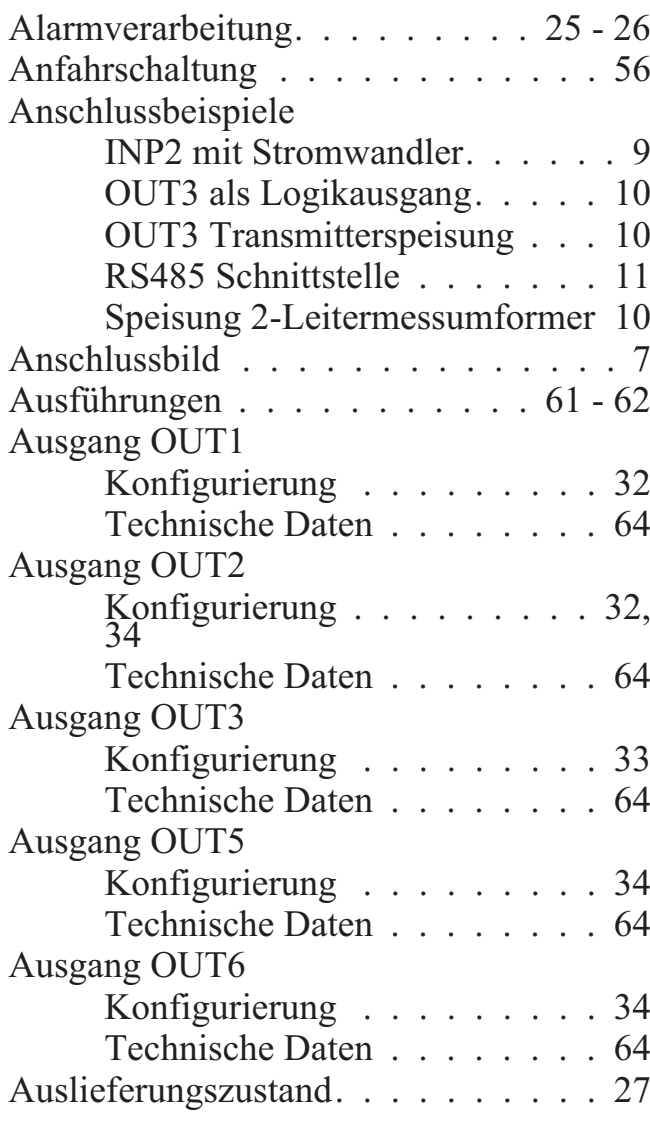

### **B**

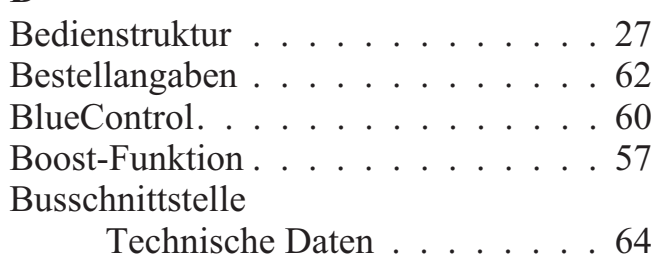

### $\Gamma$

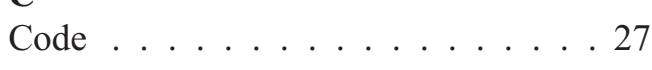

### **D**

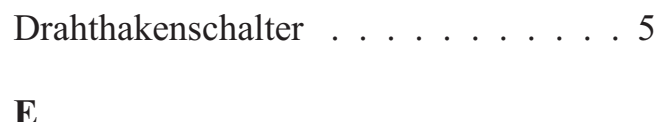

### **E**

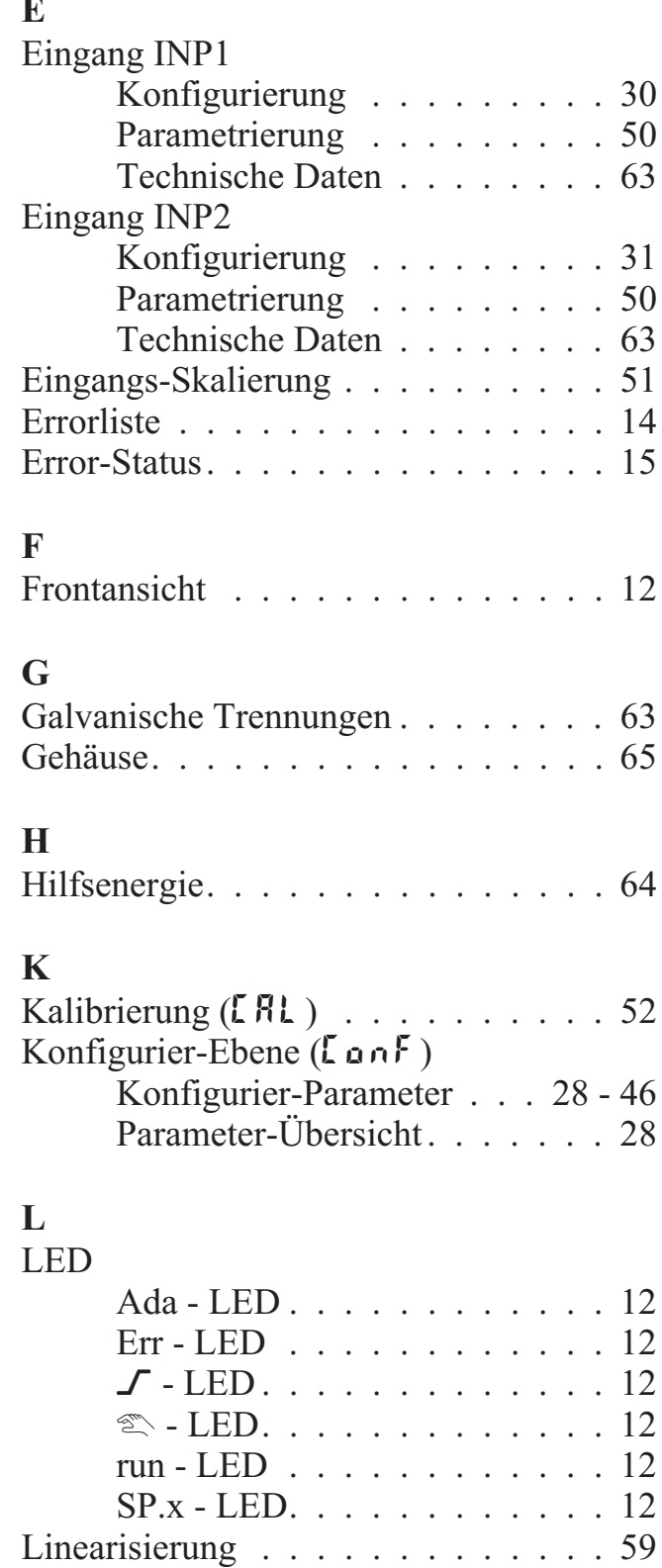

# **M**

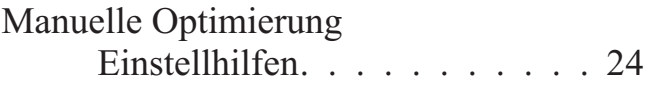

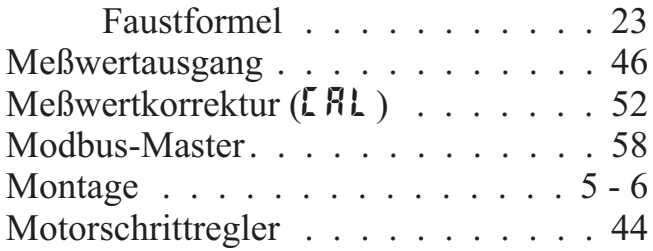

### **O**

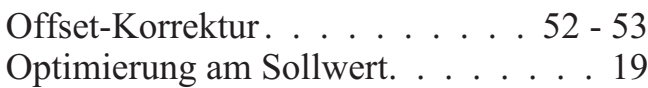

### **P**

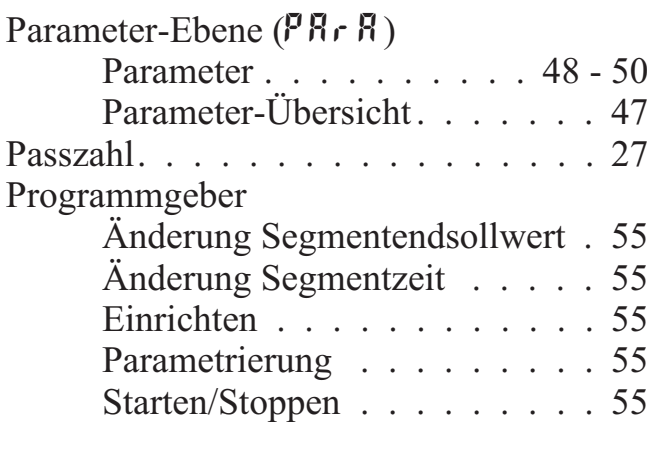

### **R**

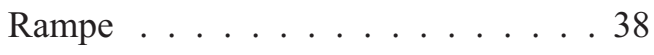

### **S**

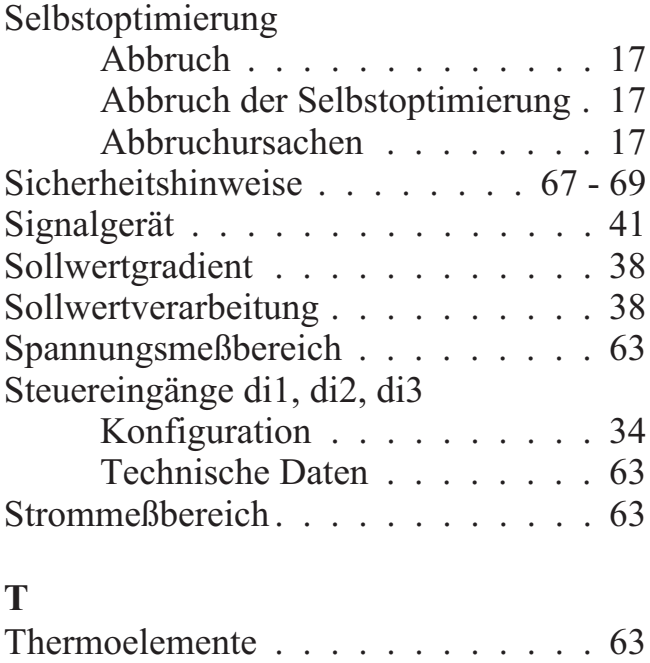

### Umgebungsbedingungen . . . . . . . . 64

### **W**

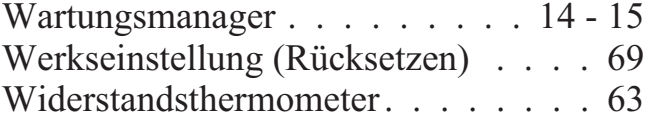

### **Z**

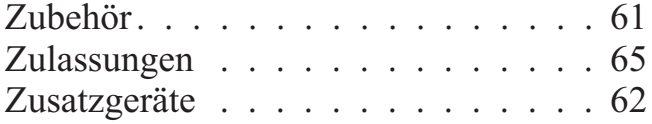

### **U**

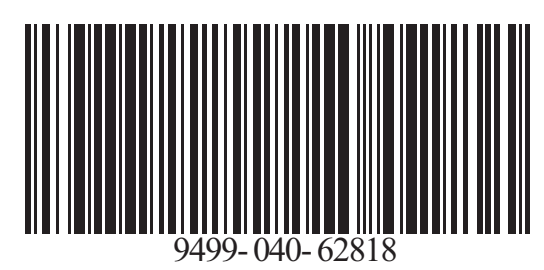

Subject to alterations without notice © PMA Prozeß- und Maschinen-Automation GmbH<br>Anderungen vorbehalten P.O.B. 310 229, D-34058 Kassel, Germany Änderungen vorbehalten P.O.B. 310 229, D-34058 Kassel, Germany Printed in Germany 9499-040-62818 (08/2013)

**A6**